### **Preface**

Thank you very much for buying DY300 series inverter

The DY300 series inverter is a kind of high-performance vector control inverter. The product adopts speed sensorless vector control technology, the internationally leading technology and combines the application characteristics of China to further enhance the product reliability, environment adaptability and customized and industrialized design. It can better meet the demands of the various drive applications. The product adopts speed senseless vector control technology.

This manual provides the user with a guide on installation & wiring, parameter setting, daily maintenance, fault diagnosis and troubleshooting. The user is required to peruse the whole content of the manual carefully and be familiarized with the relevant know-how and notes on inverter safety before any attempts of installation, setting, operation and maintenance.

The technical specifications applied to this product or the content of this manual may be subject to any change without prior notifying.

This manual is required to be kept properly until the inverter is out of its service life.

### **Safety Precautions**

# **Description of safety marks:**

4

Danger: The misuse may cause fire, severe injury, even death.

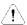

Note: The misuse may cause medium or minor injury and equipment damage.

### ■ Use

# A Danger

- This series of inverter is used to control the variable speed operation of three-phase motor and cannot be used for single-phase motor or other applications. Otherwise, inverter failure or fire may be caused.
- This series of inverter cannot be simply used in the applications directly related to the human safety, such as the medical equipment.
- This series of inverter is produced under strict quality management system. If the inverter failure
  may cause severe accident or loss, safety measures, such as redundancy or bypass, shall be
  taken.

**■** Goods Arrival Inspection

!\ Note

 If the inverter is found to be damaged or lack parts, the inverter cannot be installed. Otherwise, accident may be caused.

### **■** Installation

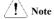

- When handling and installing the product, please hold the product bottom. Do not hold the
  enclosure only. Otherwise, your feet may be injured and the inverter may be damaged because
  of dropping.
- The inverter shall be mounted on the fire retardant surface, such as metal, and kept far away from the inflammables and heat source.

- The inverter shall be mounted on the fire retardant surface, such as metal, and kept far away
  from the inflammables and heat source. Keep the drilling scraps from falling into the inside of
  the inverter during the installation; otherwise, inverter failure may be caused.
- When the inverter is installed inside the cabinet, the electricity control cabinet shall be equipped with fan and ventilation port. And ducts for radiation shall be constructed in the cabinet.

# ■ Wiring

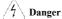

- The wiring must be conducted by qualified electricians. Otherwise, there exists the risk of electric shock or inverter damage.
- Before wiring, confirm that the power supply is disconnected. Otherwise, there exists the risk of electric shock or fire.
- The grounding terminal PE must be reliably grounded, otherwise, the inverter enclosure may become live.
- To ensure the safety, the inverter and the motor must be grounded. Please do not touch the main circuit terminal. The wires of the inverter main circuit terminals must not contact the enclosure. Otherwise, there exists the risk of electric shock.
- The connecting terminals for the braking resistor are (+) and PB. Please do not connect terminals other than these two. Otherwise, fire may be caused.

# ■ Wiring

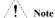

- The three-phase power supply cannot connect to output terminals U/T1, V/T2 and W/T3, otherwise, the inverter will be damaged.
- It is forbidden to connect the output terminal of the inverter to the capacitor or LC/RC noise filter with phase lead, otherwise, the internal components of the inverter may be damaged
- Please confirm that the power supply phases, rated voltage are consistent with that of the nameplate, otherwise, the inverter may be damaged.
- The wires of the main circuit terminals and the wires of the control circuit terminals shall be laid separately or in a square-crossing mode, otherwise, the control signal may be interfered.
- When the length of the cables between the inverter and the motor is more than 100m, it is suggested to use output reactor to avoid the inverter failure caused by the overcurrent of the distribution capacitor.
- The inverter which equipped with DC reactor must connect with DC reactor between the terminal of P1. (+) otherwise the inverter will not display after power on.

# Operation

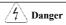

- Power supply can only be connected after the wiring is completed and the cover is installed. It
  is forbidden to remove the cover in live condition; otherwise, there exists the risk of electric
  shock
- When auto failure reset function or restart function is set, isolation measures shall be taken for the mechanical equipment, otherwise, personal injury may be caused.
- When the inverter is powered on, even when it is in the stop state, the terminals of the inverter are still live. Do not touch the inverter terminals; otherwise electric shock may be caused.
- The failure and alarm signal can only be reset after the running command has been cut off.
   Otherwise, personal injury may be caused.

# / Note

- Do not start or shut down the inverter by switching on or off the power supply, otherwise, the inverter may be damaged.
- Before operation, please confirm if the motor and equipment are in the allowable use range, otherwise, the equipment may be damaged.
- The heatsink and the braking resistor have high temperature. Please do not touch such device; otherwise, you may be burnt.
- When it is used on lifting equipment, mechanical contracting brake shall also be equipped.
- Please do not change the inverter parameter randomly. Most of the factory set parameters of the
  inverter can meet the operating requirement, and the user only needs to set some necessary
  parameters. Any random change of the parameter may cause the damage of the mechanical
  equipment.
- In the applications with industrial frequency and variable frequency switching, the two
  contactors for controlling the industrial frequency and variable frequency switching shall be
  interlocked.

# ■ Maintenance, Inspection

# ∕∮\ Danger

- In the power-on state, please do not touch the inverter terminals; otherwise, there exists the risk
  of electric shock.
- If cover is to be removed, the power supply must be disconnected first.
- Wait for at least 10 minutes after power off or confirm that the CHARGE LED is off before maintenance and inspection to prevent the harm caused by the residual voltage of the main circuit electrolytic capacitor to persons.
- The components shall be maintained, inspected or replaced by qualified electricians.

# Note

 The circuit boards have large scale CMOS IC. Please do not touch the board to avoid the circuit board damage caused by electro static.

# **Contents**

| Charper 1 Introduction to DY300 Series Inverter                   | 1  |
|-------------------------------------------------------------------|----|
| 1.1 Product Model Description                                     | 1  |
| 1.2 Product Nameplate Description                                 | 1  |
| 1.3 Product Series                                                | 2  |
| 1.4 Technical Specifications of Product                           | 4  |
| 1.5 Product Outline, Mounting Dimension                           | 5  |
| 1.6 Operating Panel Outline and Mounting Dimension                | 7  |
| 1.7 Operating Panel Outline and Mounting Dimension                | 7  |
| 1.8 Braking Resistor Lectotype                                    | 8  |
| Chapter 2 Inverter Installation                                   | 9  |
| 2.1 Environment for Product Installation                          | 9  |
| 2.2 Mounting Direction and Space                                  | 9  |
| 2.3 Removal and Mounting of Operation Panel and Cover             | 10 |
| Chapter 3 Wiring of Inverter                                      | 11 |
| 3.1 Connection of the Product and Peripheral Devices              | 11 |
| 3.2 Description of Peripheral Devices for Main Circuit            | 12 |
| 3.3 Lectotype of Main Circuit Peripheral Devices                  | 13 |
| 3.4 Terminal Configuration Of Main Circuit                        | 14 |
| 3.5 Attention for Main Circuit Wiring                             | 15 |
| 3.6 Terminal Wiring                                               | 18 |
| 3.7 Functions of Control Circuit Terminals                        | 20 |
| 3.8 Control board schematic drawing                               | 24 |
| 3.9 control circuit Periphery component shaping                   | 25 |
| 3.10 code switch function explanation                             |    |
| Chapter 4 Operation and Display                                   | 26 |
| 4.1 Introduction to Operation and Display Interface               | 26 |
| 4.2 Description of Function Code Viewing and Modification Methods | 28 |
| 4.3 Display status of keyboard                                    | 29 |
| 4.4 Password Setting                                              | 29 |
| Chapter 5 List of Parameters                                      | 30 |
| Chapter 6 Parameter description                                   | 51 |
| 6.1 Group 0 Basic Function                                        | 51 |
| 6.2 Group 1 Start and Stop Control                                | 56 |
| 6.3 Group 2 Auxiliary Function                                    | 59 |
| 6.4 Group 3 Vector Control Parameters                             | 63 |
| 6.5 Group 4 V/F Control Parameters                                | 65 |

| 6.6 Group 5 Motor Parameters                  | 68  |
|-----------------------------------------------|-----|
| 6.7 Group 6 Input Terminal                    | 69  |
| 6.8 Group 7 Output Terminal                   | 76  |
| 6.9 Group F8 PID Parameters                   | 81  |
| 6.10 Group F9 Multi-step speed and PLC        | 85  |
| 6.11 Group FA Swing Frequency Operating       | 88  |
| 6.12 Group FB Fixed-length                    | 89  |
| 6.13 Group FC Protection and Fault Parameters | 89  |
| 6.14 Group FD Communication Parameters        | 91  |
| 6.15 Group FE Keyboard and Display            | 92  |
| 6.16 Group FF Running History Record          | 94  |
| 6.17 Group FP Protection Parameters           | 95  |
| Chapter 7 Fault information and solutions     | 97  |
| 7.1 Fault information and solutions.          | 97  |
| 7.2 Warnning information                      | 99  |
| 7.3 The general fault diagnosis and solutions | 99  |
| Chapter 8 Routine Repair and Maintenance      | 100 |
| 8.1 Routine Maintenance                       | 100 |
| 8.2 Periodic Maintenance                      | 101 |
| 8.3 Component Replacement                     | 101 |
| 8.4 Warranty                                  | 101 |
| Apenndix A Modbus Communication Protocol      | 103 |

### **Charper 1 Introduction to DY300 Series Inverter**

### 1.1 Product Model Description

The digits and letters in the inverter model field on the nameplate indicate such information as the product series, power supply class, power class and software/hardware versions.

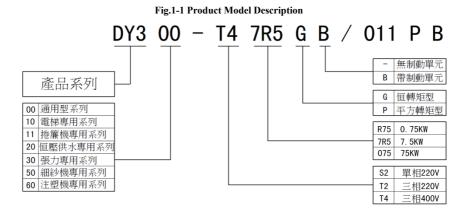

#### 1.2 Product Nameplate Description

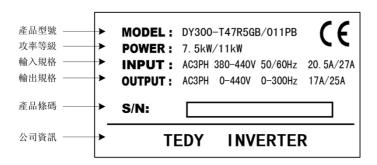

Fig.1-2 Product Nameplate Description

### 1.3 Product Series

■ DY300—T4□□□G(B) Three-phase 400V Constant torque/heavy-duty application

|                 | 31300 T 10000(B         | ,                                  | r Prime                                                                                                    |         |        |         | 1000,000 | . ,      | ) "FF    |        |        |        |         |       |     |     |
|-----------------|-------------------------|------------------------------------|----------------------------------------------------------------------------------------------------|---------|--------|---------|----------|----------|----------|--------|--------|--------|---------|-------|-----|-----|
| Power(          | kW)                     | 2.2                                | 4                                                                                                    | 5.5     | 7.5    | 11      | 15       | 18.5     | 22       | 30     | 37     | 45     | 55      | 75    | 90  | 110 |
| Motor<br>power( | kW)                     | 2.2                                | 4                                                                                                    | 5.5     | 7.5    | 11      | 15       | 18.5     | 22       | 30     | 37     | 45     | 55      | 75    | 90  | 110 |
|                 | Voltage(V)              |                                    |                                                                                                    |         |        |         | Three-   | phase (  | ) to rat | ed in  | out vo | oltage | e       |       |     |     |
| Output          | Rated current(A)        | 6.0                                | 6.0   9.0   13   17   25   32   37   45   60   75   90   110   150   176   210                                |         |        |         |          |          |          |        |        |        |         |       |     |     |
|                 | Overload capacity       |                                    |                                                                                                    |         |        |         | 150%     | 1 mir    | nute, 1  | 80%    | 20 s   | econ   | ds,     |       |     |     |
|                 | Rated voltage/frequency |                                    | Three-phase 380V/440V; 50Hz/60Hz 04V ~ 456V; Voltage unbalancedness ≤3%; allowable frequency fluctuation: ±5% |         |        |         |          |          |          |        |        |        |         |       |     |     |
| Input           | Allowable voltage range | 304V                               |                                                                                                    |         |        |         |          |          |          |        |        |        |         |       |     |     |
|                 | Rated current(A)        | 7.0                                | 10.7                                                                                                    | 15      | 20.5   | 27      | 35       | 38.5     | 46.5     | 62     | 76     | 92     | 113     | 157   | 180 | 214 |
| Braking         | unit                    | Built-in as standard Need external |                                                                                                    |         |        |         |          |          |          |        |        |        |         |       |     |     |
| Protecti        | on class                | IP20                               |                                                                                                    |         |        |         |          |          |          |        |        |        |         |       |     |     |
| Cooling         | mode                    |                                    |                                                                                                    |         |        | Fo      | rced ai  | r conve  | ection   | coolii | ng     |        |         |       |     |     |
| Power(          | kW)                     | 132 160 200 220 250 280 315        |                                                                                                    |         |        |         |          |          |          |        |        |        |         |       |     |     |
| Motor<br>power( | kW)                     | 132                                | 160                                                                                                    | 200     | 220    | 250     | 280      | 315      |          |        |        |        |         |       |     |     |
|                 | Voltage(V)              |                                    |                                                                                                    |         |        | Three   | e-phase  | 0 to ra  | ted inp  | ut vo  | ltage  |        |         |       |     |     |
| Output          | Rated current(A)        | 250                                | 300                                                                                                    | 380     | 420    | 470     | 540      | 600      |          |        |        |        |         |       |     |     |
|                 | Overload capacity       |                                    |                                                                                                    |         |        | 150%    | 1 mir    | nute, 18 | 30%      | 20 se  | conds  | ί,     |         |       |     |     |
|                 | Rated voltage/frequency |                                    |                                                                                                    |         |        | Three   | -phase   | 380V/4   | 140V;    | 50Hz   | 60Hz   | S      |         |       |     |     |
| Input           | Allowable voltage range | 304V                               | √ ~ 456°                                                                                                    | V; Volt | age un | balance | dness :  | ≤3%; al  | llowab   | le fre | quenc  | ey flu | ıctuati | on: ± | 5%  |     |
|                 | Rated current(A)        | 256                                | 307*                                                                                                    | 385*    | 430*   | 480*    | 548*     |          |          |        |        |        |         |       |     |     |
| Braking         | <u></u>                 |                                    |                                                                                                    |         |        |         | N        | eed ex   |          |        |        |        |         |       |     |     |
|                 | on class                |                                    |                                                                                                    |         |        |         |          | IP2      |          |        |        |        |         |       |     |     |
| Cooling         | g mode                  |                                    |                                                                                                    |         |        | Fo      | orced ai | r conve  | ection   | coolii | ng     |        |         |       |     |     |

<sup>\*</sup> DY300-T4160G and above products are equipped with external DC reactor as standard.

■ DY300-T4□□□P(B) Three-phase 400V Variable torque/light-duty application

|                                                 | 71300 140001(b)               | 1 1111 | ec-piias                                                                                                    | <u> </u> | , uiiu  | ore tor | 140/1151 | n-uuty   | аррп   | cutio  |       |        |        |        |     |     |
|-------------------------------------------------|-------------------------------|--------|----------------------------------------------------------------------------------------------------|----------|---------|---------|----------|----------|--------|--------|-------|--------|--------|--------|-----|-----|
| Power (                                         | kW)                           | 4      | 5.5                                                                                                    | 7.5      | 11      | 15      | 18.5     | 22       | 30     | 37     | 45    | 55     | 75     | 90     | 110 | 132 |
| Motor p                                         | oower(kW)                     | 4      | 5.5                                                                                                    | 7.5      | 11      | 15      | 18.5     | 22       | 30     | 37     | 45    | 55     | 75     | 90     | 110 | 132 |
|                                                 | Voltage (V)                   |        |                                                                                                    |          |         |         | Three-   | ohase 0  | to ra  | ted in | nput  | voltag | je     |        |     |     |
| Output                                          | Rated current(A)              | 9.0    | 13                                                                                                    | 17       | 25      | 32      | 37       | 45       | 60     | 75     | 90    | 110    | 150    | 176    | 210 | 250 |
|                                                 | Overload capacity             |        |                                                                                                    |          |         |         | 120%     | 1 min    | ute, 1 | 50%    | 1 s   | econd  | s,     |        |     |     |
|                                                 | Rated voltage/frequency       |        | Three-phase 380V/440V; 50Hz/60Hz  04V ~ 456V; Voltage unbalancedness ≤3%; allowable frequency fluctuation: ±5% |          |         |         |          |          |        |        |       |        |        |        |     |     |
| Input                                           | Allowable voltage range       | 304V   |                                                                                                    |          |         |         |          |          |        |        |       |        |        |        |     |     |
|                                                 | Rated current(A)              | 10.7   | 15.5                                                                                                    | 20.5     | 26      | 35      | 38.5     | 46.5     | 62     | 76     | 92    | 113    | 157    | 180    | 214 | 256 |
| Braking unit Built-in as standard Need external |                               |        |                                                                                                    |          |         |         |          |          |        |        |       |        |        |        |     |     |
| Protecti                                        | on class                      | IP20   |                                                                                                    |          |         |         |          |          |        |        |       |        |        |        |     |     |
| Cooling                                         | g mode                        |        |                                                                                                    |          |         | Fo      | rced air | conve    | ction  | cool   | ing   |        |        |        |     |     |
| Power(                                          | kW)                           | 160    | 200                                                                                                    | 220      | 250     | 280     | 315      | 355      |        |        |       |        |        |        |     |     |
| Motor p                                         | ower(kW)                      | 160    | 200                                                                                                    | 220      | 250     | 280     | 315      | 355      |        |        |       |        |        |        |     |     |
|                                                 | Voltage(V)                    |        |                                                                                                    |          |         | Three   | -phase   | 0 to rat | ed in  | put v  | oltag | ge     |        |        |     |     |
| Output                                          |                               | 300    | 380                                                                                                    | 420      | 470     | 540     | 600      | 660      |        |        |       |        |        |        |     |     |
|                                                 | Overload capacity             |        |                                                                                                    |          |         | 120%    | 1 mi     | nute, 15 | 50%    | 1 se   | cond  | s,     |        |        |     |     |
|                                                 | Rated voltage/frequency       |        |                                                                                                    |          |         | Three-  | phase 3  | 880V/4   | 40V;   | 50H:   | z/60I | Ηz     |        |        |     |     |
| Input                                           | Allowable<br>voltage<br>range | 304V   | ~ 456                                                                                                    | V; Volt  | age unb | oalance | dness ≤  | 3%; all  | owal   | ole fr | eque  | ncy fl | uctuat | ion: ± | 5%  |     |
|                                                 | Rated current (A)             | 307    | 385*                                                                                                    | 430*     | 480*    | 548*    | 610*     | 680*     |        |        |       |        |        |        |     |     |
| Braking                                         |                               |        | 1                                                                                                    | 1        |         | 1       |          | ed ext   | erna   | 1      |       |        |        |        |     |     |
|                                                 | on class                      |        |                                                                                                    |          |         |         |          | IP20     |        |        |       |        |        |        |     |     |
| Cooling                                         | mode                          |        |                                                                                                    |          |         | Fo      | rced air | conve    | ction  | cool   | ing   |        |        |        |     |     |
|                                                 |                               |        |                                                                                                    |          |         |         |          |          |        |        |       |        |        |        |     |     |

<sup>\*</sup> DY300-T4200P and above products are equipped with external DC reactor as standard.

# 1.4 Technical Specifications of Product

| Control  | Control mode   | Closed-loop vector control | Open-loop vector control | V/F control |
|----------|----------------|----------------------------|--------------------------|-------------|
| features | Startup torque | 0.00Hz 180%                | 0.5Hz 150%               | 1.5Hz 150%  |

|                      | Speed adjustment range         | 1:1000                                                                                                    | 1:100                                                                                                    | 1:50                                                                                                    |  |  |  |  |
|----------------------|--------------------------------|----------------------------------------------------------------------------------------------------|----------------------------------------------------------------------------------------------------|----------------------------------------------------------------------------------------------------|--|--|--|--|
|                      | Speed stabilization precision  | ± 0.02%                                                                                                    | ± 0.2%                                                                                                    | ± 0.5%                                                                                                    |  |  |  |  |
|                      | Torque control                 | Y                                                                                                    | Y                                                                                                    | N                                                                                                    |  |  |  |  |
|                      | Torque precision               | ± 5%                                                                                                    | ± 10%                                                                                                    |                                                                                                    |  |  |  |  |
|                      | Torque response time           | <10ms                                                                                                    | <20ms                                                                                                    |                                                                                                    |  |  |  |  |
|                      | Key functions                  | terminal, Under volta<br>grounding, protective<br>speed tracing, torque<br>tuning, S curve accele<br>adjustment, simple Pl                                                                                                    | of mode switching, Multi-<br>ige adjustment, switching<br>grounding and DC operar<br>limitation, multi-speed of<br>eration/deceleration, slip<br>LC, Length control, droo<br>ual/auto torque increase, | of AC operation<br>tion grounding, rotation<br>peration, auto-<br>compensation, PID<br>ping control, current |  |  |  |  |
|                      | Frequency setting mode         |                                                                                                    | ng, terminal UP/DN setting, analog setting AI1/AI2                                                                                                    |                                                                                                    |  |  |  |  |
|                      | Frequency range                |                                                                                                    |                                                                                                    |                                                                                                    |  |  |  |  |
| Product<br>functions | Startup frequency              | 0.00~60.00Hz                                                                                                    |                                                                                                    |                                                                                                    |  |  |  |  |
| Tunctions            | Acceleration/deceleration time | 0.1~3600s                                                                                                    |                                                                                                    |                                                                                                    |  |  |  |  |
|                      | Powered braking capacity       | Inverter of 400V voltage grade: Braking unit action voltage: 650 ~ 750V Inverter of 200V voltage grade: Braking unit action voltage: 360 ~ 390V Operating time: 100.0s                                                        |                                                                                                    |                                                                                                    |  |  |  |  |
|                      | DC braking capacity            | DC braking initial frequency:0.00~300.0Hz; DC braking current: Constant torque:0.0~100.0%; Variable torque: 0.0~80.0% DC braking time:0.0~30.0s; there is no initial waiting time for the DC braking to realize quick braking |                                                                                                    |                                                                                                    |  |  |  |  |
|                      | Magnetic flux braking function | upon                                                                                                    | Ongoing action and no action upon deceleration as option, no action upon deceleration at default                                                                                                    |                                                                                                    |  |  |  |  |
|                      | MultifunctionalMFKkey          |                                                                                                    | tional key is used to set the<br>rgency shutdown, running                                                                                                    |                                                                                                    |  |  |  |  |
|                      | Parameter copy                 |                                                                                                    | on panel can realize the pa<br>an select to forbid the ove                                                                                                    |                                                                                                    |  |  |  |  |
| Unique               | Operation panel                | Optional LED display                                                                                                    | or LCD-type display par                                                                                                    | nel type                                                                                                    |  |  |  |  |
| functions            | Common DC bus                  | The full series can rea inverters.                                                                                                    | alize common DC bus sup                                                                                                    | ply for several                                                                                              |  |  |  |  |
|                      | Independent duct               | The full series adopts installation of heatsing                                                                                                    | independent duct design a k outside the cabinet                                                                                                    | and supports the                                                                                             |  |  |  |  |
|                      | Expansion card                 | IO Expansion card, in                                                                                                    | njection molding machine                                                                                                    | interface card                                                                                               |  |  |  |  |
|                      | Power-up auto-detection        | Realizing the power-ucircuits                                                                                                    | up auto-detection of intern                                                                                                    | al and peripheral                                                                                            |  |  |  |  |

| Protection<br>function | Power supply under voltage, overvoltage protection, over current protection, auto-tuning failure, module protection, heatsink overtemperature protection, inverter overload protection, motor overload protection, peripheral protection, output to ground short circuit, abnormal power failure during operation, abnormal input power, output phase failure, abnormal EEPROM, abnormal relay contact, temperature sampling disconnection, encoder disconnection, bnormal 10V power supply output, abnormal analog input, abnormal communication, abnormal version compatibility, abnormal copying, abnormal expansion card connection, hardware overload protection |                                                                                                    |  |  |  |  |  |  |
|------------------------|----------------------------------------------------------------------------------------------------|----------------------------------------------------------------------------------------------------|--|--|--|--|--|--|
| Efficiency             | At rated power, 7.5kW and below power class ≥93%, 45kW and below power class ≥95%, 5kW and above power class ≥98%                                                                                                    |                                                                                                    |  |  |  |  |  |  |
|                        | Operating site                                                                                                    | The product shall be mounted vertically in the electric control cabinet with good ventilation. Horizontal or other installation modes are not allowed. The cooling media is the air. The product shall be installed in the environment free from direct sunlight, dust, corrosive gas, combustible gas, oil mist, steam and drip. |  |  |  |  |  |  |
| Environment            | Ambient temperature $-10 \sim +40^{\circ}\text{C}$ , derated at $40 \sim 50^{\circ}\text{C}$ , the rated output current sl decreased by 1% for every temperature rise of 1°C                                                                                                    |                                                                                                    |  |  |  |  |  |  |
| Liiviioiiiieit         | Humidity                                                                                                    | 5~95%, no condensing                                                                                                    |  |  |  |  |  |  |
|                        | Altitude                                                                                                    | $0\sim 2000$ m, derated above 1000m, the rated output current shall be decreased by 1% for every rise of 100m                                                                                                    |  |  |  |  |  |  |
|                        | Vibration                                                                                                    | 3.5mm, 2~9Hz; 10 m/s <sup>2</sup> , 9~200Hz; 15 m/s <sup>2</sup> , 200~500Hz                                                                                                    |  |  |  |  |  |  |
|                        | Storage temperature                                                                                                    | -40 <b>~</b> +70℃                                                                                                    |  |  |  |  |  |  |

# 1.5 Product Outline, Mounting Dimension (Unit: mm)

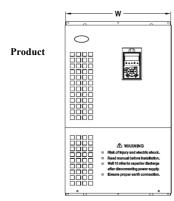

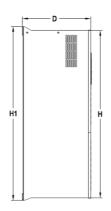

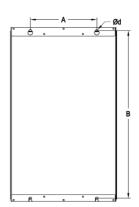

Fig.1-3
Outline,

### **Mounting Dimension Schematic diagram**

| Inverter Model  | Н  | W   | D | H1  | Α | R | д |
|-----------------|----|-----|---|-----|---|---|---|
| Inverter winder | 11 | *** | D | 111 | А | D | u |

| DY300-S20R4GB DY300-S2R75GB DY300-S21R5GB DY300-T4R75GB/1R5PB DY300-T41R5GB/2R2PB-M DY300-T42R2GB-M | 150  | 83  | 120 | 166  | 65  | 153  | 5  |
|----------------------------------------------------------------------------------------------------|------|-----|-----|------|-----|------|----|
| DY300-T41R5GB/2R2PB<br>DY300-T42R2GB/4R0PB<br>DY300-T44R0GB/5R5PB                                   | 210  | 133 | 180 | 238  | 108 | 225  | 7  |
| DY300-T45R5GB/7R5PB<br>DY300-T47R5GB/011PB                                                          | 258  | 155 | 180 | 285  | 120 | 270  | 7  |
| DY300-T4011GB/015PB DY300-<br>T4015GB/018PB                                                         | 330  | 200 | 195 | 355  | 150 | 340  | 7  |
| DY300-T4018G/022P<br>DY300-T4022G/030P<br>DY300-T4030G/037P                                         | 425  | 270 | 200 | 450  | 200 | 430  | 7  |
| DY300-T4037G/045P<br>DY300-T4045G/055P<br>DY300-T4055G/075P                                         | 535  | 320 | 248 | 560  | 240 | 540  | 9  |
| DY300-T4075G/093P<br>DY300-T4093G/110P<br>DY300-T4110G/132P                                         | 640  | 380 | 248 | 665  | 240 | 640  | 9  |
| DY300-T4132G/160P                                                                                   | 1100 | 400 | 400 | 1120 | 300 | 1090 | 11 |
| DY300-T4160G/200P-H<br>DY300-T4200G/220P-H<br>DY300-T4220G/250P-H                                   | 1400 | 400 | 400 | 1400 | 460 | 1270 | 13 |
| DY300-T4250G/280P-H<br>DY300-T4280G/315P-H<br>DY300-T4315G/355P-H                                   | 1600 | 500 | 420 | 1600 | 560 | 1460 | 13 |
| DY300-T4355G/400P-H<br>DY300-T4400G/450P-H<br>DY300-T4450G/500P-H<br>DY300-T4500G/560P-H            | 1800 | 780 | 450 | 1800 | 840 | 1630 | 13 |

<sup>\*</sup> Note here only for size, Models which do not contain specific instructions within this manual in this.

### 1.6 Operating Panel Outline and Mounting Dimension (Unit: mm)

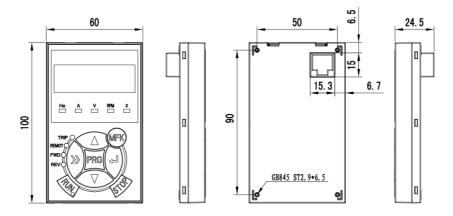

Fig.1-4 Operating Panel Outline and Mounting Dimension

### 1.7 Operating Panel Outline and Mounting Dimension

Pallet

KB-SAL01 is the mounting pallet when the operation panel is to install on the electric control cabinet. The outline and dimension are as follows: (Unit: mm):

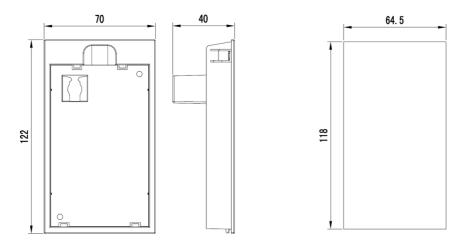

Fig.1-5 Operating Panel Outline and Mounting Dimension

Open pore dimension of pallet

# 1.8 Braking Resistor Lectotype

|                     | Braking       | Brak    | Braking resistor unit |      |                    |  |  |  |
|---------------------|---------------|---------|-----------------------|------|--------------------|--|--|--|
| Inverter model      | unit          | Braking | resistor              | Qty. | Braking<br>torque% |  |  |  |
| DY300-T42R2GB/4R0PB |               | 500W    | 200Ω                  | 1    | 135                |  |  |  |
| DY300-T44R0GB/5R5PB |               | 500W    | 200Ω                  | 1    | 135                |  |  |  |
| DY300-T45R5GB/7R5PB | Built-in      | 500W    | 100Ω                  | 1    | 135                |  |  |  |
| DY300-T47R5GB/011PB | as<br>standad | 800W    | 75Ω                   | 1    | 130                |  |  |  |
| DY300-T4011GB/015PB |               | 1000W   | 50Ω                   | 1    | 135                |  |  |  |
| DY300-T4015GB/018PB |               | 1500W   | 40Ω                   | 1    | 125                |  |  |  |
| DY300-T4018G/022P   |               | 4000W   | 30Ω                   | 1    | 125                |  |  |  |
| DY300-T4022G/030P   | ]             | 4000W   | 30Ω                   | 1    | 125                |  |  |  |
| DY300-T4030G/037P   | ]             | 6000W   | 20Ω                   | 1    | 125                |  |  |  |
| DY300-T4037G/045P   |               | 9000W   | 16Ω                   | 1    | 125                |  |  |  |
| DY300-T4045G/055P   |               | 9000W   | 13.6Ω                 | 1    | 125                |  |  |  |
| DY300-T4055G/075P   |               | 6000W   | 20Ω                   | 2    | 135                |  |  |  |
| DY300-T4075G/090P   |               | 9000W   | 13.6Ω                 | 2    | 145                |  |  |  |
| DY300-T4090G/110P   |               | 6000W   | 20Ω                   | 3    | 130                |  |  |  |
| DY300-T4110G/132P   | ]             | 6000W   | 20Ω                   | 3    | 130                |  |  |  |
| DY300-T4132G/160P   | Need          | 6000W   | 20Ω                   | 4    | 130                |  |  |  |
| DY300-T4160G/200P   | external      | 9000W   | 13.6Ω                 | 4    | 130                |  |  |  |
| DY300-T4200G/220P   |               | 9000W   | 13.6Ω                 | 5    | 130                |  |  |  |
| DY300-T4220G/250P   |               | 9000W   | 13.6Ω                 | 5    | 130                |  |  |  |
| DY300-T4250G/280P   |               | 9000W   | 13.6Ω                 | 5    | 130                |  |  |  |
| DY300-T4280G/315P   |               | 9000W   | 13.6Ω                 | 6    | 130                |  |  |  |
| DY300-T4315G/355P   | 1             | 9000W   | 13.6Ω                 | 6    | 130                |  |  |  |
| DY300-T4355G/400P   |               | 40000W  | 3Ω                    | 2    | 130                |  |  |  |
| DY300-T4400G/450P   |               | 40000W  | 3Ω                    | 2    | 130                |  |  |  |
| DY300-T4450G/500P   |               | 60000W  | 2Ω                    | 2    | 130                |  |  |  |
| DY300-T4500G/560P   |               | 60000W  | 2Ω                    | 2    | 130                |  |  |  |

### S Note:

The connection mode for multiple braking resistors is parallel connection. For example, the inverter of DY300-T4055G/075P, the braking resistor lectotype: it is suggest to select two 6000W  $20\Omega$ braking resistor parallel connection, amount to braking resistor is 12000W,  $10\Omega$ .

### **Chapter 2 Inverter Installation**

#### 2.1 Environment for Product Installation

- Avoid installing the product in the sites with oil mist, metal powder and dust.
- Avoid installing the product in the sites with hazardous gas and liquid, and corrosive, combustible and explosive
  gas.
- Avoid installing the products in salty sites.
- Do not install the product in the sites with direct sunlight.
- Do not mount the product on the combustible materials, such as wood.
- Keep the drilling scraps from falling into the inside of inverter during the installation.
- Mount the product vertically in the electric control cabinet, mount the cooling fan or air conditioner to prevent the ambient temperature from rising to above 40 °C.
- For the sites with adverse environment, it is recommended to mount the inverter Radiator heatsink outside the cabinet.

### 2.2 Mounting Direction and Space

In order not to reduce the inverter cooling effect, the inverter must be mounted vertically, and certain space must be maintained, as shown in Fig. 2-1

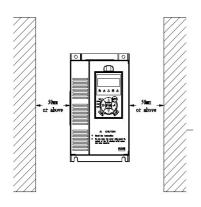

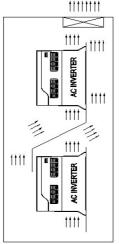

Fig.2-1 Mounting Direction and Space Fig.2-2 Installation Diagram of Upper and Down

#### S Note:

When installing the upper and lower parts of the inverter, the insulating splitter is required.

### 2.3 Removal and Mounting of Operation Panel and Cover

#### 2.3.1 Removal and Mounting of Operation Panel

### · Removal of operation panel

As shown in Fig. 2-3, the grab on the operation panel forcefully in direction 1, and then lift the panel body in direction 2.

◆ Mounting of operation panel

As shown in Fig.2-4, align with the lower clamping position of the operation panel in direction 1, until the "crack" sound is heard.

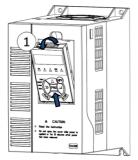

Fig.2-3 Removal of operation panel

Fig.2-4 Mounting of operation panel

#### 2.3.2 Removal and Mounting of Covers of Inverter with Plastic Enclosure

#### ◆ Removal of cover

(2)

Press the left and right sides of the cover forcefully in direction 1 and at the same time lift the cover in direction 2, as shown in Fig. 2-5.

◆ Mounting of cover

After the wiring of main circuit terminals and control circuit terminals, insert the upper claw grab of the upper cover into the groove of the inverter body, as shown in position 1 in Fig.2-6, and then press the lower part of the upper cover in direction 2 as shown in Fig.2-6, until the "crack" sound is heard.

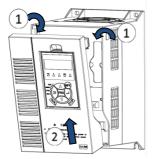

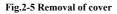

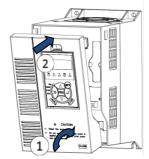

Fig.2-6 Mounting of cover

# **Chapter 3 Wiring of Inverter**

# 3.1 Connection of the Product and Peripheral Devices

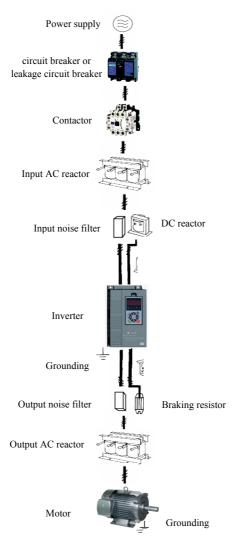

Fig.3-1 Connection diagram of the product and peripheral devices

# 3.2 Description of Peripheral Devices for Main Circuit

|                     | The capacity of the circuit breaker shall be $1.5 \sim 2$ time of the rated current of the |  |  |  |
|---------------------|--------------------------------------------------------------------------------------------|--|--|--|
| Circuit breaker     | inverter. The time features of the circuit breaker shall fully consider the time features  |  |  |  |
|                     | of the inverter overload protection.                                                       |  |  |  |
|                     | Because the inverter output is the high-frequency pulse, there will be high-frequency      |  |  |  |
| Leakage circuit     | leakage current. Special leakage circuit breaker shall be used when installing leakage     |  |  |  |
| breaker             | circuit breaker at the input end of the inverter. It is suggested that B type leakage      |  |  |  |
|                     | circuit breaker be used, and the leakage current value shall be set as 300mA.              |  |  |  |
|                     | Frequent open and close of contactor will cause inverter failure, so the highest           |  |  |  |
|                     | frequency for the open and close of contactor shall not exceed 10 times/min. When          |  |  |  |
| Contactor           | braking resistor is used, to void the over temperature damage of the braking resistor,     |  |  |  |
| Contactor           | thermal protection relay with braking resistor over temperature detection shall be         |  |  |  |
|                     | installed to disconnect the contactor at the contact control power side of the thermal     |  |  |  |
|                     | protection relay.                                                                          |  |  |  |
|                     | 1□ The inverter power supply capacity is more than 600kVA or 10 times of the               |  |  |  |
|                     | inverter capacity.                                                                         |  |  |  |
|                     | 2□ If there is switch type reactive-load compensation capacitor or load with silicon       |  |  |  |
|                     | control at the same power node, there will be high peak current flowing into input         |  |  |  |
| Input AC reactor    | power circuit, causing the damage of the rectifier components.                             |  |  |  |
| or DC reactor       | 3 □ When the voltage unbalancedness of the three-phase power supply of the inverter        |  |  |  |
|                     | exceeds 3%, the rectifier component will be damaged.                                       |  |  |  |
|                     | 4□ It is required that the input power factor of the inverter shall be higher than 90%.    |  |  |  |
|                     | When the above situations occur, install the AC reactor at the input end of the inverter   |  |  |  |
|                     | or DC reactor to the DC reactor terminal.                                                  |  |  |  |
| Innut noise Elter   | The noise input from the power end to the inverter and output from the inverter to the     |  |  |  |
| Input noise filter  | power end can be reduced.                                                                  |  |  |  |
|                     | Although the inverter has motor overload protection function, when one inverter drives     |  |  |  |
| Thormal maste eties | two or more motors or multi-pole motors, to prevent the motor over temperature             |  |  |  |
| Thermal protection  | failure, thermal protection relay shall be installed between the inverter and each motor,  |  |  |  |
| relay               | and the motor overload protection parameter FC.00 shall be set as "0" (motor               |  |  |  |
|                     | protection disabled).                                                                      |  |  |  |
| Output mains filter | When the output end of the inverter is connected with noise filter, the conduction and     |  |  |  |
| Output noise filter | radiation interference can be reduced.                                                     |  |  |  |
|                     | When the cable connecting the inverter and the motor is longer than 100m, it is            |  |  |  |
| 0-4-4-6             | suggested to install AC output reactor to suppress the high-frequency oscillation to       |  |  |  |
| Output AC reactor   | avoid the damage to motor insulation, large leakage current and frequent inverter          |  |  |  |
|                     | protective action.                                                                         |  |  |  |
|                     |                                                                                            |  |  |  |

# 3.3 Lectotype of Main Circuit Peripheral Devices

Table 3-1 DY300-T4015GB/018PB and under type

|                     | Circuit . |                 | R, S, T, P1, (+), PB, (-<br>), U, V, W |                                |                                    | Grounding terminal PE |                               |                                    |
|---------------------|-----------|-----------------|----------------------------------------|--------------------------------|------------------------------------|-----------------------|-------------------------------|------------------------------------|
| Inverter type       | reaker (A | Contactor<br>A) | Termi<br>nal<br>screw                  | Tighteni<br>ng torque<br>(N·m) | Wire<br>specifi<br>cation<br>(mm²) | Termi<br>nal<br>screw | Tightening<br>torque<br>(N·m) | Wire<br>specificat<br>ion<br>(mm²) |
| DY300-T42R2GB/4R0PB | 16        | 10              | M4                                     | 1.2~1.5                        | 2.5                                | M4                    | 1.2~1.5                       | 2.5                                |
| DY300-T44R0GB/5R5PB | 25        | 16              | M4                                     | 1.2~1.5                        | 4                                  | M4                    | 1.2~1.5                       | 4                                  |
| DY300-T45R5GB/7R5PB | 32        | 25              | M4                                     | 1.2~1.5                        | 6                                  | M4                    | 1.2~1.5                       | 6                                  |
| DY300-T47R5GB/011PB | 40        | 32              | M4                                     | 1.2~1.5                        | 6                                  | M4                    | 1.2~1.5                       | 6                                  |
| DY300-T4011GB/015PB | 63        | 40              | M5                                     | 2.5~3                          | 6                                  | M5                    | 2.5~3                         | 6                                  |
| DY300-T4015GB/018PB | 63        | 63              | M5                                     | 2.5~3                          | 6                                  | M5                    | 2.5~3                         | 6                                  |

Table 3-2 DY300-T4018G/022P and above type

|                   | Circuit   | Contactor | R, S, T,       | P1, (+), (-),                  | U, V, W                  | Grounding terminal PE |                          |                       |
|-------------------|-----------|-----------|----------------|--------------------------------|--------------------------|-----------------------|--------------------------|-----------------------|
| Inverter type     | reaker (A | A)        | Terminal screw | Tightenin<br>g torque<br>(N·m) | Wire<br>specificati<br>o | Terminal screw        | Tighteni<br>ng<br>torque | Termi<br>nal<br>screw |
| DY300-T4018G/022P | 100       | 63        | M6             | 4 <b>~</b> 6                   | 10                       | M6                    | 4 <b>~</b> 6             | 10                    |
| DY300-T4022G/030P | 100       | 100       | M6             | 4 <b>~</b> 6                   | 16                       | M6                    | 4 <b>~</b> 6             | 16                    |
| DY300-T4030G/037P | 125       | 100       | M6             | 4 <b>~</b> 6                   | 25                       | M6                    | 4 <b>~</b> 6             | 16                    |
| DY300-T4037G/045P | 160       | 100       | M8             | 10~12                          | 25                       | M8                    | 10~12                    | 16                    |
| DY300-T4045G/055P | 200       | 125       | M8             | 10~12                          | 35                       | M8                    | 10~12                    | 16                    |
| DY300-T4055G/075P | 200       | 170       | M10            | 20~25                          | 50                       | M8                    | 10~12                    | 25                    |
| DY300-T4075G/090P | 250       | 230       | M10            | 20~25                          | 60                       | M8                    | 10~12                    | 35                    |
| DY300-T4090G/110P | 315       | 250       | M10            | 20~25                          | 70                       | M8                    | 10~12                    | 35                    |
| DY300-T4110G/132P | 350       | 330       | M10            | 20~25                          | 100                      | M8                    | 10~12                    | 50                    |
| DY300-T4132G/160P | 400       | 330       | M12            | 40~45                          | 150                      | M10                   | 20~25                    | 75                    |
| DY300-T4160G/200P | 500       | 400       | M12            | 40~45                          | 185                      | M10                   | 20~25                    | 50×2                  |
| DY300-T4200G/220P | 630       | 500       | M12            | 40~45                          | 240                      | M10                   | 20~25                    | 60×2                  |
| DY300-T4220G/250P | 800       | 630       | M12            | 40~45                          | 150×2                    | M10                   | 20~25                    | 75×2                  |
| DY300-T4250G/280P | 1000      | 630       | M12            | 40~45                          | 150×2                    | M10                   | 20~25                    | 100×2                 |
| DY300-T4280G/315P | 1000      | 800       | M12            | 40~45                          | 185×2                    | M10                   | 20~25                    | 125×2                 |
| DY300-T4315G/355P | 1200      | 800       | M12            | 40~45                          | 240×2                    | M10                   | 20~25                    | 150×2                 |
| DY300-T4355G/400P | 1280      | 960       | M16            | 100~120                        | 240×2                    | M12                   | 40~45                    | 185×2                 |
| DY300-T4400G/450P | 1380      | 1035      | M16            | 100~120                        | 185×3                    | M12                   | 40~45                    | 185×2                 |
| DY300-T4450G/500P | 1450      | 1150      | M16            | 100~120                        | 185×3                    | M12                   | 40~45                    | 240×2                 |
| DY300-T4500G/560P | 1720      | 1290      | M16            | 100~120                        | 185×3                    | M12                   | 40~45                    | 240×2                 |

### 3.4 Terminal Configuration Of Main Circuit

#### 3.4.1 DY300-T42R2GB/4R0PB~DY300-T4015GB/018PB

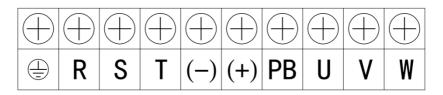

Fig.3-2 3-Phase 400V input 2R2GB/4R0PB~015GB/018PB Main Circuit Connecting terminal

| Terminal symbol | Terminal name and function description  |
|-----------------|-----------------------------------------|
|                 | Grounding terminal PE                   |
| R, S, T         | Three-phase AC input terminal           |
| (-), (+)        | DC power input terminal                 |
| (+), PB         | Connecting terminal of braking resistor |
| U, V, W         | Three-phase AC output terminal          |

#### 3.4.2 DY300-T4018G/022P~DY300-T4110G/132P

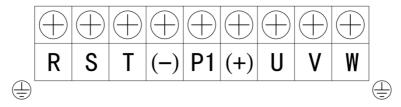

Fig.3-3 3-Phase 400V input 018G/022P~110G/132P Main Circuit Connecting terminal

**Terminal description** 

| 1 01111111111 11 01 01 1 |                                                                               |  |  |
|--------------------------|-------------------------------------------------------------------------------|--|--|
| Terminal symbol          | Terminal name and function description                                        |  |  |
|                          | Grounding terminal PE                                                         |  |  |
| R, S, T                  | Three-phase AC input terminal                                                 |  |  |
| (-), (+)                 | DC power input terminal                                                       |  |  |
| P1, (+)                  | DC reactor connecting terminal, short circuited with copper bus upon delivery |  |  |
| U, V, W                  | Three-phase AC output terminal                                                |  |  |

#### 3.4.3 DY300-T4132G/160P~DY300-T4315G/355P

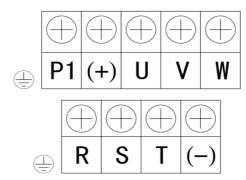

Fig.3-4 3-Phase 400V input 160G/200P~315G/355P Main Circuit Connecting terminal

**Terminal description** 

| Terminal symbol                                              | Terminal name and function description                                        |
|--------------------------------------------------------------|-------------------------------------------------------------------------------|
| <b>\(\begin{array}{c}\\\\\\\\\\\\\\\\\\\\\\\\\\\\\\\\\\\</b> | Grounding terminal PE                                                         |
| R, S, T                                                      | Three-phase AC input terminal                                                 |
| (-), (+)                                                     | DC power input terminal                                                       |
| P1, (+)                                                      | DC reactor connecting terminal, short circuited with copper bus upon delivery |
| U, V, W                                                      | Three-phase AC output terminal                                                |

#### 3.5 Attention for Main Circuit Wiring

#### 3.5.1 Power Supply Wiring

- It is forbidden to connect the power cable to the inverter output terminal, otherwise, the internal components of the inverter will be damaged.
- To facilitate the input side over current protection and power failure maintenance, the inverter shall connect to the power supply through the circuit breaker or leakage circuit breaker and contactor.
- Please confirm that the power supply phases, rated voltage are consistent with that of the nameplate, otherwise, the inverter may be damaged.

### 3.5.2 Motor Wiring

- It is forbidden to short circuit or ground the inverter output terminal, otherwise the internal components of the inverter will be damaged.
- ◆ Avoid short circuit the output cable and the inverter enclosure, otherwise there exists the danger of electric shock.
- It is forbidden to connect the output terminal of the inverter to the capacitor or LC/RC noise filter with phase lead, otherwise, the internal components of the inverter may be damaged.

- When contactor is installed between the inverter and the motor, it is forbidden to switch on/off the
- contactor during the running of the inverter, otherwise, there will be large current flowing into the inverter, triggering the inverter protection action.
- ◆ Length of cable between the inverter and motor

  If the cable between the inverter and the motor is too long, the higher harmonic leakage current of the output end will cause adverse impact on the inverter and the peripheral devices. It is suggested that when the motor cable is longer than 100m, output AC reactor be installed. Refer to the following table for the carrier frequency setting.

| Length of cable between the inverter and motor | Less than 50 m  | Less than 100 m | More than 100 m |
|------------------------------------------------|-----------------|-----------------|-----------------|
| Carrier frequency (F0.15)                      | Less than 10kHz | Less than 6kHz  | Less than 4kHz  |

#### 3.5.3 Grounding Wiring

- ◆ The inverter will produce leakage current. The higher the carrier frequency is, the larger the leakage current will be.

  The leakage current of the inverter system is more than 3.5mA, and the specific value of the leakage current is determined by the use conditions. To ensure the safety, the inverter and the motor must be grounded.
- The grounding resistance shall be less than 10ohm. For the grounding wire diameter requirement, refer to 3.3 lectotype of main circuit peripheral devices.
- Do not share grounding wire with the welding machine and other power equipment.
- ◆ In the applications with more than 2 inverters, keep the grounding wire from forming a loop.

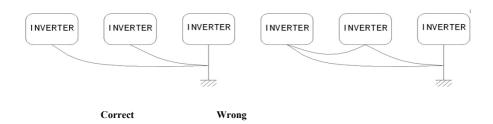

Fig.3-5 Grounding Wiring

#### 3.5.4 Countermeasures for Conduction and Radiation Interference

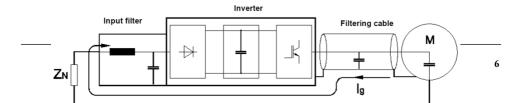

#### Fig.3-6 Countermeasures for Conduction and Radiation Interference

- When the input noise filter is installed, the wire connecting the filter to the inverter input power end shall
- be as short as possible.
- ◆ The filter enclosure and mounting cabinet shall be reliably connected in large area to reduce the back
- flow impedance of the noise current Ig.
- The wire connecting the inverter and the motor shall be as short as possible. The motor cable adopts 4-core cable, with the grounding end grounded at the inverter side, the other end connected to the motor enclosure. The motor cable shall be sleeved into the metal tube.
- ◆ The input power wire and output motor wire shall be kept away from each other as long as possible.
- ◆ The equipment and signal cables vulnerable to influence shall be kept far away from the inverter.
- Key signal cables shall adopt shielding cable. It is suggested that the shielding layer shall be grounded with 360-degree grounding method and sleeved into the metal tube. The signal cable shall be kept far away from the inverter input wire and output motor wire. If the signal cable must cross the input wire and output motor wire, they shall be kept orthogonal.
- When analog voltage and current signals are adopted for remote frequency setting, twinning shielding cable shall be used. The shielding layer shall be connected to the grounding terminal PE of the inverter, and the signal cable shall be no longer than 50m.
- ◆ The wires of the control circuit terminals RA/RB/RC and other control circuit terminals shall be separately routed.
- It is forbidden to short circuit the shielding layer and other signal cables or equipment.

### 3.6 Terminal Wiring

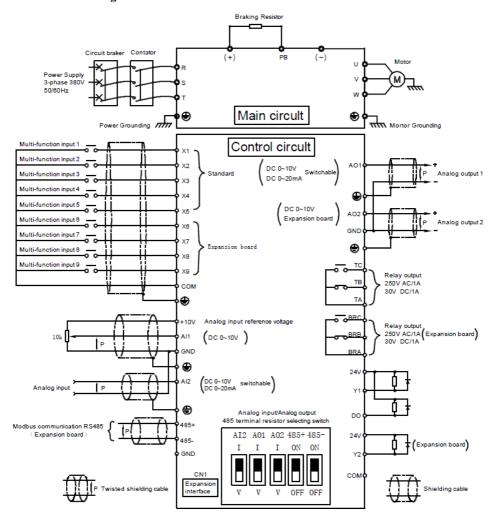

Fig.3-7 Terminal Wiring (Take DY300-T4015G/018P and under type as example)

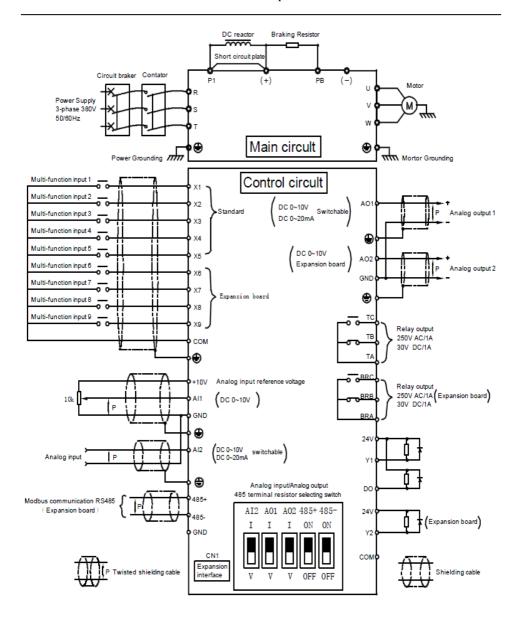

Fig.3-8 Terminal Wiring (type DY300-T4018G/022P and above type as example )

### 3.7 Functions of Control Circuit Terminals

### 3.7.1 Standard Configuration Control Circuit Terminals

| Type              | Terminal<br>symbol | Terminal function description                           | Technical specification                                                                                                    |
|-------------------|--------------------|---------------------------------------------------------|----------------------------------------------------------------------------------------------------|
|                   | X1~X3              | Multi-functional input terminals 1~3                    | Optical-isolator input Frequency range::0~200Hz Voltage range: 0~24V                                                                                                    |
| Digital<br>input  | X4, X5             | Multi-functional input or pulse input 4, 5              | Multi-functional input:same as X1~X3 Pulse input::0.1Hz~50kHz Voltage range:0~24V                                                                                                    |
|                   | COM                | Common grounding of multi-<br>functional input terminal | Internal isolated with GND                                                                                                    |
|                   | 24V                | 24V                                                     | 24V±5%, Internal isolated with GND<br>Maximum load :200mA, with overload and<br>short circuit protection                                                                                                    |
| Digital<br>output | Y1                 | Open collector output 1                                 | Optical-isolator output<br>maximum sink current: 50mA<br>Output Voltage range: 0~24V                                                                                                    |
|                   | DO                 | Open collector or pulse output                          | Pulse input:0~50kHz<br>Open collector same as Y1                                                                                                    |
|                   | СОМ                | Open collector output common end                        | Internal isolated with GND                                                                                                    |
|                   | 10V                | Analog input reference voltage                          | open circuit output voltage come to<br>11V.Internal isolated with com. Maximum<br>load 30mA, with overload and short circuit                                                                                                    |
|                   | AI1                | Analog input channel 1                                  | Input Voltage range: 0~10V Input impedance: 100kΩ                                                                                                    |
| Analog<br>input   | AI2                | Analog input channel 2                                  | Input Voltage range: $0 \sim 10 \text{V}$<br>Input impedance: $100 \text{k}\Omega$<br>Input current range: $0 \sim 30 \text{mA}$<br>Current Input impedance: $500\Omega$ , $0 \sim 20 \text{mA}$ or $0 \sim 10 \text{V}$ analog input can be selected through DIP switch SW1 |
|                   | GND                | Analog grouding                                         | Internal isolated with COM                                                                                                    |
| Analog<br>output  | AO1                | Analog output 1                                         | 0~20mA: allowable output impedance<br>200~500Ω<br>0~10V: allowable output impedance<br>≥10kΩ.<br>with short circuit protection function,<br>0~20mA or 0~10V analog output can be<br>selected through DIP switch SW2                                                          |
|                   | GND                | Analog grouding                                         | Internal isolated with COM                                                                                                    |
| Relay<br>output   | TA/TB/TC           | Relay output 1                                          | TA—TB:Normally closed TA—TC:Normally open Contact capacity:250VAC/1A, 30VDC/1A                                                                                                    |

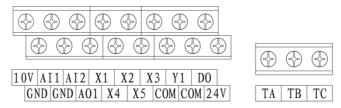

Fig.3-9 Arrangement of Control Circuit Terminals

### 3.7.2 expanded Control Circuit Terminals

| Туре              | Terminal<br>symbol              | Terminal function description              | Technical specification                                                                                  |  |
|-------------------|---------------------------------|--------------------------------------------|----------------------------------------------------------------------------------------------------|--|
| Digital<br>input  | X6~X9                           | Multi-functional input terminals 6~9       | Optical-isolator input Frequency range::0~200Hz Voltage range: 0~24V                                     |  |
| трис              | COM                             | Multi-functional input common end          | Internal isolated with GND                                                                               |  |
|                   | 24V                             | 24V                                        | 24V±5%, Internal isolated with GND<br>Maximum load :200mA, with overload<br>and short circuit protection |  |
| Digital<br>output | Y2                              | Open collector output 2                    | Optical-isolator output<br>maximum sink current: 50mA<br>Output Voltage range: 0~24V                     |  |
|                   | СОМ                             | Open collector output common end           | Internal isolated with GND                                                                               |  |
| Analog<br>input   | AO2                             | Analog output 2                            | 0~10V :allowable output impedance<br>≥10kΩ<br>with short circuit protection function,                    |  |
| F                 | GND                             | Analog grounding                           | Internal isolated with COM                                                                               |  |
| Relay<br>outpu    | * I BRA/BRB/BRC I Relay outhing |                                            | TA—TB:Normally closed TA—TC:Normally open Contact capacity:250VAC/1A, 30VDC/1A                           |  |
|                   | 485+                            | Positive end of 485<br>differential signal | Rate: 4800/9600/19200/38400bps<br>Up to 127 sets of equipment can be                                     |  |
| Terminal<br>485   | 485-                            | Negative end of 485<br>differential signal | paralleled.  Maximum distance: 500m (adopt standard twisted shielding cable)                             |  |
|                   | GND                             | Shielding grounding of 485 communication   | Internal isolated with COM                                                                               |  |

Note: Functions of expanded Control Circuit Terminals according to concrete expansion card.

#### 3.7.3 Control Circuit Connection

■ X1~X5 Multi-function input terminal, the external controller adopts Dry contacts wiring mode

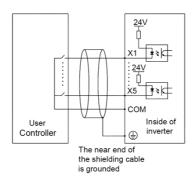

Fig.3-10 Control Circuit Connection specification

■ X1~X5 Multi-function input terminal, the external controller adopts NPN sink current wiring mode.

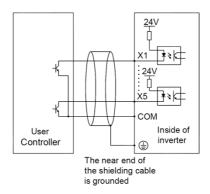

Fig.3-11 NPN common emitter wiring mode

■ Y1/Y2、DO:the multi-functional output terminals adopts internal +24V power supply of the inverter wiring mode.

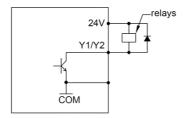

Fig.3-12 wiring mode of internal +24V power supply

■ Y1/Y2, DO the multi-functional output terminals adopts external power supply wiring mode

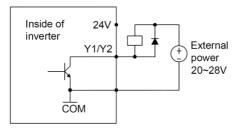

Fig.3-13 wiring mode of external power supply wiring mode

Wiring mode of analog input terminal

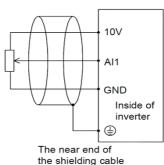

is grounded

Fig.3-14 Wiring mode of analog input terminal

#### Keyboard Interface

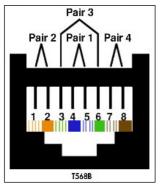

Fig.3-15 T568B standard

| Numb | Correspond |
|------|------------|
| 1    | White/Oran |
| 2    | Orange     |
| 3    | White/Gree |
| 4    | Blue       |
| 5    | White/Blue |
| 6    | Green      |
| 7    | White/Bro  |
| 8    | Brown      |

Table 3-3 T568B standard

The cables connecting keyboard and control board use standard super-five-class network cable. RJ-45 Interface uses through-line method, namely both sides are connected according to EIA/TIA568B standard. You can make the cable by yourself if you need, May also purchase in the market condition the general mesh wire to use in operating kneading board's connection

#### 3.8 Control board schematic drawing

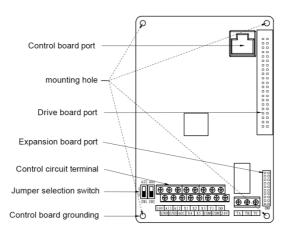

Fig.3-16 Control board schematic drawing

# 3.9 control circuit Periphery component shaping

| Terminal serial number                                | Terminal screw | Tightenin<br>g torque(N·m) | Wire<br>specificatio<br>mm <sup>2</sup> | Type of Wire                        |
|-------------------------------------------------------|----------------|----------------------------|-----------------------------------------|-------------------------------------|
| 10V, AII, AI2, AO1, GND                               | M3             | 0.5~0.6                    | 0.75                                    | Twisted pair line<br>Shielded cable |
| 24V, X1, X2, X3, X4, X5, COM, Y1, DO, COM, TA, TB, TC | M3             | 0.5~0.6                    | 0.75                                    | Shielded cable                      |

### 3.10 code switch function explanation

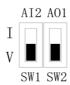

Fig.3-17 code switch function explanation

| nanme | function                                                  | Default |
|-------|-----------------------------------------------------------|---------|
| AI2   | I is current input (0~20mA), V is voltage input (0~10V)   | 0~10V   |
| AO1   | I is current output (0~20mA), V is voltage output (0~10V) | 0~10V   |

# **Chapter 4 Operation and Display**

### 4.1 Introduction to Operation and Display Interface

The keyboard of DY300 series inverters is the main unit of accepting order, displaying and modificating parameters. The two kinds of keyboards designed for these series inverters are LED keyboard and LCD keyboard respectively. The LED keyboard is the standard fitting, and the LED keyboard is options for special use. For the convenience of introducing, we just introduce the LED keyboard for the different dimensions and operation. The keyboard figure described Fig.4-1.

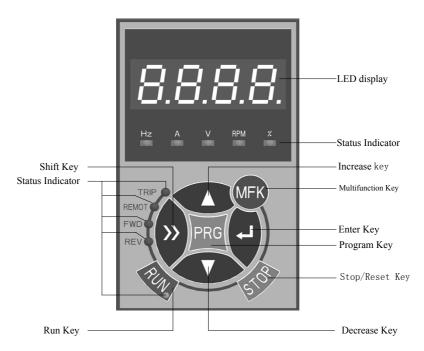

Fig.4-1 Operation Panel Diagram

### 4.1.1 Keyboard button description

Table 4-1 Keyboard button description

| Button   | Name                            | Function                                                                                                    |
|----------|---------------------------------|----------------------------------------------------------------------------------------------------|
| PRG      | Programming key                 | Entry and exit of primary menu, deletion of shortcut parameter                                                                                                    |
| ENTER    | Confirmation key                | Enter the menu interfaces level by level, and confirm the set parameters.                                                                                                    |
| $\wedge$ | Increase key                    | Increase of the data or function code                                                                                                    |
| V        | Decrease key                    | Decrease of the data or function code                                                                                                    |
| >>       | Shift key                       | Select the displayed parameters in turn on the stop display interface and running display interface, and select the modification digit of parameters when modifying parameters.                                                                                                    |
| RUN      | Running key                     | It is used to start the running of the inverter under keyboard control mode.                                                                                                    |
| STOP     | Stop/reset                      | Press this button to stop the running in the running status and reset the operation in the fault alarm status. This button characteristics are limited by the function code FE.02.                                                                                                    |
| MFK      | Multi-function<br>selection key | This button restricted by FE.01 code.  0: MFK inactive 1: JOG running 2: Switching between forward rotation and reverse rotation 3: UP/DOWN clear 4: Switching between operation panel command channel and remote command channel(terminal command channel or serial port communication command channel) |

### 4.1.2 Descriptions of Indicators

**Table 4-2 Descriptions of Indicators** 

| Symbol of Indicator |       | Meanings                                                                                                    |
|---------------------|-------|----------------------------------------------------------------------------------------------------|
| Status Indictor     | RUN   | On: Inverter is running Off: Inverter has stopped                                                                                              |
|                     | FWD   | On: Inverter is running forward steadily Off: Inverter is running reverse or stop Flash: Speed up or speed down forward                        |
|                     | REV   | On: Inverter is running reverse steadily Off: Inverter is running forward or stop Flash: Speed up or speed down reverse                        |
|                     | TRIP  | Off: Inverter is at normal state<br>Flash: Inverter is at abnormal state                                                                       |
|                     | REMOT | Off: Inverter is controlled by the keyboard On: Inverter is controlled by the terminals Flash: Inverter is controlled by serial communication. |

| Syı       | mbol of Indicator | Meanings                                                                                                    |
|-----------|-------------------|----------------------------------------------------------------------------------------------------|
|           | Hz                | On: Current display parameter is running frequency Flash: Current display parameter is setting frequency        |
| _ A       |                   | On: Current display parameter is current                                                                        |
| Unit I    | V                 | On: Current display parameter is voltage                                                                        |
| Indicator | RPM               | On: Current display parameter is running motor speed<br>Flash: Current display parameter is setting motor speed |
| or        | %                 | On: Current display parameter is % (running) Flash: Current display parameter is % (setting)                    |
|           | Hz+A              | On: Current display parameter is PID setting Flash: Current display parameter is PID feedback                   |

#### 4.1.3 Digital display zone

Four-digit LED display, able to display setup frequency, output frequency, various monitoring data and alarm code.

## 4.2 Description of Function Code Viewing and Modification Methods

The operation panel of the DY300 inverter adopts three-level menu structure to carry out operations such as parameter setting. The three-level menu is:

- 1. function parameter set (level 1 menu)
- 2. Function code (level 2 menu)
- 3. Function code setup value (level 3 menu)

Caution: When operating on level 3 menu, press PRG key or ENTER key to return to level 2 menu. The difference between PRG key and ENTER key is described as follows: Pressing ENTER KEY will save the setup parameter and return to the level 2 menu and then automatically shift to the next function code, while pressing PRG key will directly return to level 2 menu without saving the parameter, and it will return to the current function code.

Example: Modify the function code F9.01 from 10.00Hz to 20.00Hz. (The Bigger-type work indicates the flashing bit.), refer to Fig.4-2 for the operation procedure.

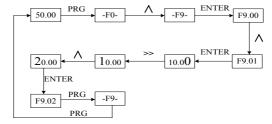

Fig.4-3 Example of parameter editing operation

In level 3 menu, if the parameter has no flashing bit, it indicates that the function code cannot be modified. The possible reasons include:

- 1) The function code is an unchangeable parameter, such as actual detection parameter, running record parameter, etc.
- 2) The function code cannot be modified in running status. It can be modified only after the unit is stopped.

#### 4.3 Display status of keyboard

The display status of DY300 series inverters are the stopped state parameter display, the running status parameter display, the function code edition display and the fault warning condition display respectively.

#### 1. The stop status parameter display

The keyboard displays the stop state parameter display, press ">>" to display circularly different the stop state parameter when the inverter enters into this state.

#### 2. The running state parameter display

The keyboard displays the running state parameter display, press ">>" to display circularly different running state parameter when the inverter is running.

## 3. Fault and warning state

If the inverter has checked out a warning signal, it will come into warning state and show the warning code flickeringly. If the warning signal disappeared, the warning code will automatically disappear.

If the inverter has checked out an error, it will come into fault state and show the fault code steadily. And the indicator TRIP will light up.By depressing the ">> "key, user can view the parameters value of stop state; If you want to see the details of fault information, depress the "PRG" key, the keyboard will go to programming state, to see the details, please see the parameter values of group FF.

To reset the inverter, depress the "STOP" key or control terminals or serial communication. If the fault signal is still exist, the keyboard will keep the fault code displaying and the indicator TRIP lighting.

#### 4. the function code edition state

When in the stop, running fault or warning state, depress the "PRG" key, the inverter will come into programming state. Depress the "ENTER" key, the display menu will be changed gradually. When in function parameter value menu, depress the "ENTER" key can save the value of the parameter; Depress the "PRG" key will exit from one menu to another.

#### 4.4 Password Setting

The inverter provides user password protection function. When FP.00 is set to non-zero value, it indicates the user password, and the password protection turns valid after exiting the function code editing status. When pressing PRG key again, "0000" will be displayed, and common menu cannot be entered until user password is input correctly.

To cancel the password protection function, enter with password and set FP.00 to "0".

## **Chapter 5 List of Parameters**

#### Attention:

**Group F0 Basic function** 

| Function<br>Code | Function code<br>name        | LED display                  | Setting range                                                                                                    | Factory<br>default<br>value | Prope<br>rty |
|------------------|------------------------------|------------------------------|----------------------------------------------------------------------------------------------------|-----------------------------|--------------|
| F0.00            | Model display                | Model display                | 0~1                                                                                                    | Model<br>dependent          | -            |
| F0.01            | Control operation mode       | Control operation mode       | 0: Vector control 1 without encoder speed feedback 1: Vector control 2 without encoder speed feedback 2: Vector control with encoder speed feedback 3: V/F control | 0                           | ×            |
| F0.02            | Run command source selection | Run command source selection | O: Operation panel running command channel     Terminal command channel     Serial port command channel                                                            | 0                           | 0            |
| F0.03            | Frequency setting            | Frequency setting1           | 0: Digital setup UP and DOWN adjustment 1: Al1 2: Al2 3: PULSE setup 4: Communication setup 5:MS (Multi-step) Speed 6: PLC 7: PID 8:keyboard potentiometer         | 0                           | 0            |
| F0.04            | Frequency setting 2          | Frequency setting2           | 1: Al1 2: Al2 3: PULSE setup 4: Communication setup 5:MS (Multi-step) Speed 6: Reserved 7: Reserved 8:keyboard potentiometer                                       | 1                           | 0            |

| Code name LED display Setting range default rty | Function Function code Code name | LED display | Setting range | Factory<br>default | Prope<br>rty |
|-------------------------------------------------|----------------------------------|-------------|---------------|--------------------|--------------|
|-------------------------------------------------|----------------------------------|-------------|---------------|--------------------|--------------|

<sup>&</sup>quot;o"means that the parameters can be changed during inverter running and stopping state;

<sup>&</sup>quot;x"means that the parameters cannot be changed during running;

<sup>&</sup>quot;\*" means that the actually measured value or fixed parameters cannot be changed;

<sup>&</sup>quot;-" means that the parameter is set by the manufacturer and cannot be changed by the user

|       |                                                   |                                                   |                                                                                                    | value              |   |
|-------|---------------------------------------------------|---------------------------------------------------|----------------------------------------------------------------------------------------------------|--------------------|---|
| F0.05 | Frequency setting selection                       | Frequency setting selection                       | 0:Frequency setting1 1:Frequency setting2 2: Frequency setting1+ Frequency setting2 3:Switching between Frequency setting 1 and Frequency setting 2 4: Switching between (Frequency setting1+ Frequency setting2) and Frequency setting1+ Frequency setting1, Frequency setting2) 6:MIN(Frequency setting1, Frequency setting2) 6:MAX(Frequency setting1, Frequency setting2) | 0                  | 0 |
| F0.06 | UP/DOWN Preset<br>frequency                       | UP/DOWN Preset<br>frequency                       | 0∼Max frequency                                                                                                    | 50.00Hz            | 0 |
| F0.07 | Terminal<br>UP/DOWN rate                          | Terminal<br>UP/DOWN rate                          | 0.01~50.00Hz/s                                                                                                    | 1.00Hz/s           | 0 |
| F0.08 | UP/DOWN<br>keyboard and<br>terminal select        | UP/DOWN<br>keyboard and<br>terminal select        | 0:Active keyboard and terminal<br>UP/DOWN<br>1:Active only in keyboard UP/DOWN<br>2: Active only in Terminal UP/DOWN                                                                                                    | 1                  | 0 |
| F0.09 | UP/DOWN Power<br>failure record<br>selection      | UP/DOWN Power<br>failure record<br>selection      | 0: Power failure record 1: Power failure non-record 2:Stop non-record                                                                                                    | 0                  | 0 |
| F0.10 | Basic frequency                                   | Basic frequency                                   | 0.10~300.0Hz                                                                                                    | 50.00Hz            | × |
| F0.11 | Max frequency                                     | Max frequency                                     | MAX[50.00Hz, Frequency upper limit,<br>Reference frequency]~600.0Hz                                                                                                    | 50.00Hz            | × |
| F0.12 | Frequency upper limit                             | Frequency upper limit                             | Frequency lower limit~max frequency                                                                                                    | 50.00Hz            | × |
| F0.13 | Frequency lower limit                             | Frequency lower limit                             | 0.00~Frequency lower limit                                                                                                    | 0.00Hz             | × |
| F0.14 | Max output<br>voltage                             | Max output voltage                                | 110~440V                                                                                                    | 380V               | × |
| F0.15 | Carrier frequency                                 | Carrier frequency                                 | 1.0~16.0K                                                                                                    | Model<br>dependent | 0 |
| F0.16 | Carrier frequency<br>auto-adjustment<br>selection | Carrier frequency<br>auto-adjustment<br>selection | 0: adjustment<br>1: non- adjustment                                                                                                    | 0                  | 0 |
| F0.17 | Keyboard direction setting selection              | Keyboard direction setting selection              | 0: Forward<br>1: Reverse                                                                                                    | 0                  | 0 |
| F0.18 | Wiring direction of motor                         | Wiring direction of motor                         | 0: Positive sequence<br>1: Antitone sequence                                                                                                    | 0                  | × |
| F0.19 | Acceleration time1                                | Acceleration time1                                | 0.1~3600s                                                                                                    | 6.0/20.0s          | 0 |
| F0.20 | Deceleration time1                                | Deceleration time1                                | 0.1~3600s                                                                                                    | 6.0/20.0s          | 0 |

# **Group F1: Start and stop control**

| Function<br>Code | Function code name                                        | LED display                                               | Setting range                                                                                    | Factory<br>default<br>value | Prope<br>rty |
|------------------|-----------------------------------------------------------|-----------------------------------------------------------|--------------------------------------------------------------------------------------------------|-----------------------------|--------------|
| F1.00            | Start mode                                                | Start mode                                                | Start directly     DC brake first and then start at start frequency     Speed tracking and start | 0                           | 0            |
| F1.01            | Start frequency                                           | Start frequency                                           | 0.10 <b>~</b> 60.00Hz                                                                            | 0.50Hz                      | 0            |
| F1.02            | Start frequency holding time                              | Start holding time                                        | 0.0~10.0s                                                                                        | 0.0s                        | 0            |
| F1.03            | DC injection<br>braking current at<br>start               | Brake current<br>at start                                 | Type G: 0.0~100.0% of inverter rated current  Type P: 0.0~80.0% of inverter rated current        | 0.0%                        | 0            |
| F1.04            | DC injection<br>braking time<br>before start              | Brake time at start                                       | 0.0~30.0s                                                                                        | 0.0s                        | 0            |
| F1.05            | Acceleration<br>/Deceleration<br>mode                     | Acceleration /Deceleration mode                           | 0: Linear<br>1: S-curve                                                                          | 0                           | 0            |
| F1.06            | Time of S-curve initial                                   | Time of S-curve initial                                   | 10.0~50.0% (Acceleration/<br>Deceleration time) F1.06+F1.07≤90%                                  | 30.0%                       | 0            |
| F1.07            | Time of S-curve rising                                    | Time of S-curve rising                                    | 10.0~80.0%(Acceleration/<br>Deceleration time) F1.06+F1.07≤90%                                   | 40.0%                       | 0            |
| F1.08            | Stop mode                                                 | Stop mode                                                 | 0: Deceleration to stop<br>1: Coast to stop<br>2: Deceleration +DC braking                       | 0                           | ×            |
| F1.09            | DC brake<br>beginning<br>frequency at stop                | Brake frequency at stop                                   | 0.00~600.0Hz                                                                                     | 0.00Hz                      | 0            |
| F1.10            | DC brake waiting<br>time at stop                          | DC brake waiting time at stop                             | 0.00~10.00s                                                                                      | 0.00s                       | 0            |
| F1.11            | DC brake current at stop                                  | DC brake current at stop                                  | Type G: 0.0~100.0% of inverter rated current  Type P: 0.0~80.0% of inverter rated current        | 0.0%                        | 0            |
| F1.12            | DC brake time at stop                                     | DC brake time at stop                                     | 0.0~30.0s                                                                                        | 0.0s                        | 0            |
| F1.13            | Energy<br>consumption<br>braking selection                | Energy consumption braking selection                      | 0: Disabled<br>1: Enabled                                                                        | 0                           | 0            |
| F1.14            | Energy<br>consumption<br>braking unit action<br>voltage   | braking unit action voltage                               | 380V: 650~750V<br>220V: 360~390V                                                                 | 380V: 700V<br>220V: 380V    | 0            |
| F1.15            | Restart<br>automatically after<br>power resumes<br>normal | Restart<br>automatically after<br>power resumes<br>normal | 0: Disable<br>1: Enable                                                                          | 0                           | 0            |
| F1.16            | Waiting time for restart                                  | Waiting time for restart                                  | 0.0~3600s                                                                                        | 0.0s                        | 0            |

Group F2: Auxiliary Function

| Function<br>Code | Function code name                                               | LED display                                                      | Setting range                                                    | Factory<br>default<br>value | Prope<br>rty |
|------------------|------------------------------------------------------------------|------------------------------------------------------------------|------------------------------------------------------------------|-----------------------------|--------------|
| F2.00            | Jog running frequency                                            | Jog running frequency                                            | 0.10~50.00Hz                                                     | 5.00Hz                      | 0            |
| F2.01            | Jog Acceleration time                                            | Jog Acceleration time                                            | 0.1~3600s                                                        | 6.0/20.0s                   | 0            |
| F2.02            | Jog Deceleration time                                            | Jog Acceleration time                                            | 0.1~3600s                                                        | 6.0/20.0s                   | 0            |
| F2.03            | Acceleration time2                                               | Jog Deceleration time                                            | 0.1~3600s                                                        | 20.0s                       | 0            |
| F2.04            | Deceleration time2                                               | Acceleration time2                                               | 0.1~3600s                                                        | 20.0s                       | 0            |
| F2.05            | Acceleration time3                                               | Deceleration time2                                               | 0.1~3600s                                                        | 20.0s                       | 0            |
| F2.06            | Deceleration time3                                               | Acceleration time3                                               | 0.1~3600s                                                        | 20.0s                       | 0            |
| F2.07            | Acceleration time4                                               | Deceleration time3                                               | 0.1~3600s                                                        | 20.0s                       | 0            |
| F2.08            | Deceleration time4                                               | Acceleration time4                                               | 0.1~3600s                                                        | 20.0s                       | 0            |
| F2.09            | Skip frequency 1                                                 | Skip frequency 1                                                 | 0.00~300.0                                                       | 0.00Hz                      | ×            |
| F2.10            | Skip frequency 2                                                 | Skip frequency 2                                                 | 0.00~300.0                                                       | 0.00Hz                      | ×            |
| F2.11            | Skip frequency amplitude                                         | Skip frequency amplitude                                         | 0.00~15.00Hz                                                     | 0.00Hz                      | ×            |
| F2.12            | Reverse control                                                  | Reverse control                                                  | Reverse rotation enabled     Reverse rotation disable            | 0                           | 0            |
| F2.13            | Forward/ Reverse rotation dead-zone time                         | Forward/ Reverse rotation dead-zone time                         | 0.0~3600s                                                        | 0.0s                        | 0            |
| F2.14            | Start frequency<br>lower than<br>frequency lower<br>limit action | Start frequency<br>lower than<br>frequency lower<br>limit action | 0: Run with frequency lower limit<br>1: Zero frequency operation | 0                           | ×            |
| F2.15            | Running time to action selection                                 | Running time to action selection                                 | 0: Continue running 1: Stop                                      | 0                           | ×            |
| F2.16            | Energy saving control selection                                  | Energy saving control selection                                  | 0: Disabled 1: Enabled                                           | 0                           | ×            |
| F2.17            | AVR Function                                                     | AVR Function                                                     | 0: Disabled 1: Enabled 2: Disabled only at speed-down            | 2                           | ×            |
| F2.18            | Over modulation enabled                                          | Over modulation enabled                                          | 0: Enabled<br>1: Disabled                                        | 1                           | ×            |
| F2.19            | Droop control                                                    | Droop control                                                    | 0.00~10.00Hz                                                     | 0.00Hz                      | 0            |

| Function<br>Code | Function code<br>name                        | LED display                                  | Setting range                                  | Factory<br>default<br>value | Prope<br>rty |
|------------------|----------------------------------------------|----------------------------------------------|------------------------------------------------|-----------------------------|--------------|
| F2.20            | Fan control mode                             | Fan control mode                             | 0: Auto mode<br>1: Always Running              | 0                           | ×            |
| F2.21            | Instant power off procession                 | Instant power off procession                 | 0: Disabled 1: down frequency 2: Stop directly | 0                           | 0            |
| F2.22            | Instant power off<br>frequency down<br>point | Instant power off<br>frequency down<br>point | 210~600V                                       | 380V: 420V<br>220V: 230V    | 0            |
| F2.23            | Instant power off<br>frequency down<br>rate  | Instant power off frequency down rate        | 0.00~max frequency/s                           | 10.00Hz/s                   | 0            |
| F2.24            | Motor speed<br>display ratio                 | Motor speed display ratio                    | 0.00~500.0%                                    | 100.0%                      | 0            |
| F2.25            | UP/DOWN<br>descend to negtive                | UP/DOWN descend<br>to negtive                | 0: Enabled<br>1: Disable                       | 1                           | 0            |

**Group F3: Vector Control Parameters** 

| Function<br>Code | Function code name                    | LED display                                 | Setting range                                                                                                    | Factory<br>default<br>value | Prope<br>rty |
|------------------|---------------------------------------|---------------------------------------------|----------------------------------------------------------------------------------------------------|-----------------------------|--------------|
| F3.00            | Speed loop<br>proportional gain 1     | Speed loop<br>proportional gain 1           | 0.1~9.9                                                                                                    | 1.0                         | 0            |
| F3.01            | Speed loop<br>integral time 1         | Speed loop integral<br>time 1               | 0.01~10.00s                                                                                                    | 0.3s                        | 0            |
| F3.02            | Switching<br>frequency 1              | Switching<br>Frequency 1                    | 0.0~60.00Hz                                                                                                    | 5.00Hz                      | 0            |
| F3.03            | Speed loop<br>proportional gain 2     | Speed loop<br>proportional gain 2           | 0.1~9.9                                                                                                    | 1.0                         | 0            |
| F3.04            | Speed loop<br>integral time 2         | Speed loop integral<br>time 2               | 0.01~10.00s                                                                                                    | 0.3s                        | 0            |
| F3.05            | Switching frequency 2                 | Switching<br>Frequency 2                    | 0.0~60.00Hz                                                                                                    | 10.00Hz                     | 0            |
| F3.06            | ASR filtering time                    | ASR filtering time                          | 0~500ms                                                                                                    | 1ms                         | 0            |
| F3.07            | Current loop proportional coefficient | Current loop<br>proportional<br>coefficient | 0~2000                                                                                                    | 500                         | 0            |
| F3.08            | Current loop integral coefficient     | Current loop integral coefficient           | 0~6000                                                                                                    | 500                         | 0            |
| F3.09            | Slip compensation coefficient         | Slip coefficient                            | 0.0~200.0%                                                                                                    | 100.0%                      | 0            |
| F3.10            | Torque control                        | Torque control                              | 0:Torque control Disabled<br>1:Torque digital setting(F3.11)<br>2:A11<br>3:A12<br>4:PULSE<br>5:serial communication<br>6:keyboard potentiometer | 0                           | 0            |

| Function<br>Code | Function code name                                     | LED display                                            | Setting range                                                                   | Factory<br>default<br>value | Prope<br>rty |
|------------------|--------------------------------------------------------|--------------------------------------------------------|---------------------------------------------------------------------------------|-----------------------------|--------------|
| F3.11            | Torque digital setting                                 | Torque digital setting                                 | 0.0~200.0%                                                                      | 50.0%                       | 0            |
| F3.12            | Torque control upper speed limit                       | Torque control speed upper limit                       | 0:digital setting(F3.13)<br>1:AI1<br>2:AI2<br>3:PULSE<br>4:Serial communication | 0                           | 0            |
| F3.13            | upper speed limit setting                              | upper speed limit setting                              | 0.00~300.0Hz                                                                    | 50.00Hz                     | 0            |
| F3.14            | Encoder pulse<br>number                                | Encoder pulse<br>number                                | 1~9999                                                                          | 1000                        | 0            |
| F3.15            | Deceleration ratio<br>between motor and<br>PG          | Deceleration ratio<br>between motor and<br>PG          | 0.010~50.00                                                                     | 1.000                       | 0            |
| F3.16            | PG direction selection                                 | PG direction selection                                 | 0: Positive<br>1: Negative                                                      | 0                           | 0            |
| F3.17            | Reserved                                               | Reserved                                               | 0.01~600.0s                                                                     | 0.10s                       | 0            |
| F3.18            | Reserved                                               | Reserved                                               | 0.00~3.00                                                                       | 0.10s                       | 0            |
| F3.19            | Reserved                                               | Reserved                                               | 0.0~10.0%                                                                       | 0.1%                        | 0            |
| F3.20            | Reserved                                               | Reserved                                               | 0.0~100.0s                                                                      | 1.0s                        | 0            |
| F3.21            | Torque Compensation in constant power zone             | Torque<br>Compensation in<br>constant power zone       | 0:Disable<br>1:Enable                                                           | 1                           | 0            |
| F3.22            | Torque Compensation coefficient in constant power zone | Torque Compensation coefficient in constant power zone | 60.0~300.0%                                                                     | 200.0%                      | 0            |
| F3.23            | Reserved                                               | Reserved                                               | 0.01~10.00                                                                      | 1.00                        | 0            |

# **Group F4 V/F Control Parameters**

| Function<br>Code | Function code<br>name    | LED display              | Setting range                                                                                                    | Factory<br>default<br>value | Prope<br>rty |
|------------------|--------------------------|--------------------------|----------------------------------------------------------------------------------------------------|-----------------------------|--------------|
| F4.00            | V/F curve setting        | V/F curve setting        | 0: Straight V/F 1: 2.0 order decreasing torque 2: 1.5 order decreasing torque 3: 1.2 order decreasing torque 4: Multiple-point V/F | 0                           | ×            |
| F4.01            | V/F frequency<br>point 1 | V/F frequency<br>point 1 | 0.0~F4.03                                                                                                    | 10.00Hz                     | ×            |
| F4.02            | V/F voltage<br>point 1   | V/F voltage<br>point 1   | 0.0~100.0%                                                                                                    | 20.0%                       | ×            |

| Function<br>Code | Function code name                               | LED display                                      | Setting range                                                                         | Factory<br>default<br>value | Prope<br>rty |
|------------------|--------------------------------------------------|--------------------------------------------------|---------------------------------------------------------------------------------------|-----------------------------|--------------|
| F4.03            | V/F frequency<br>point 2                         | V/F frequency<br>point 2                         | F4.01~F4.05                                                                           | 25.00Hz                     | ×            |
| F4.04            | V/F voltage<br>point 2                           | V/F voltage<br>point 2                           | 0.0~100.0%                                                                            | 50.0%                       | ×            |
| F4.05            | V/F frequency<br>point 3                         | V/F frequency<br>point 3                         | F4.03~F0.10                                                                           | 40.00Hz                     | ×            |
| F4.06            | V/F voltage point 3                              | V/F voltage<br>point 3                           | 0~100.0%                                                                              | 80.0%                       | ×            |
| F4.07            | Torque boost                                     | Torque boost                                     | 0.0%: automatic<br>0.1~30.0%                                                          | 0.0%                        | 0            |
| F4.08            | Cutoff frequency of torque boost                 | Cutoff frequency of torque boost                 | 0.00~60.00Hz                                                                          | 50.00Hz                     | 0            |
| F4.09            | Slip compensation coefficient                    | Slip compensation coefficient                    | 0.0~200.0%                                                                            | 0.0%                        | 0            |
| F4.04            | V/F voltage point 2                              | V/F voltage<br>point 2                           | 0.0~100.0%                                                                            | 50.0%                       | ×            |
| F4.10            | Slip compensation<br>filtering time              | Slip compensation<br>filtering time              | 0.01~2.55s                                                                            | 0.20s                       | 0            |
| F4.11            | Voltage source<br>when V/F control<br>separately | Voltage source<br>when V/F control<br>separately | 0: Disabled 1: Digital setting (F4.12) 2: AI1 3: AI2 4: PULSE 5: Serial communication | 0                           | ×            |
| F4.12            | Voltage digital setting                          | Voltage digital setting                          | 0V∼max output voltage                                                                 | 0V                          | 0            |
| F4.13            | Voltage Acceleration/ Deceleration time          | Voltage Acceleration/ Deceleration time          | 0.0s~1000.0s                                                                          | 0.0s                        | 0            |

**Group F5 Motor Parameters** 

| Function<br>Code | Function code name      | LED display           | Setting range                                                                                                | Factory<br>default<br>value | Prope<br>rty |
|------------------|-------------------------|-----------------------|----------------------------------------------------------------------------------------------------|-----------------------------|--------------|
| F5.00            | motor type<br>selection | motor type selection  | Common asynchronous motor     Variable frequency asynchronous motor     Permanent magnetic synchronous motor | 0                           | ×            |
| F5.01            | Motor polarity number   | Motor polarity number | 2~56                                                                                                    | 4                           | ×            |
| F5.02            | rated power             | rated power           | 0.4~999.9kW                                                                                                  | Model<br>dependent          | 0            |
| F5.03            | rated current           | rated current         | 0.1~999.9A                                                                                                   | Model<br>dependent          | 0            |
| F5.04            | rated rotation<br>speed | rated rotation speed  | 0~24000rpm                                                                                                   | Model<br>dependent          |              |
| F5.05            | no-load current I0      | no-load current I0    | 0.1~999.9A                                                                                                   | Model<br>dependent          | 0            |

| Function<br>Code | Function code name            | LED display                   | Setting range                                       | Factory<br>default<br>value | Prope<br>rty |
|------------------|-------------------------------|-------------------------------|-----------------------------------------------------|-----------------------------|--------------|
| F5.06            | Stator resistance<br>R1       | Stator resistance R1          | 0.00%~50.00%                                        | Model<br>dependent          | 0            |
| F5.07            | Leakage Inductive reactance X | Leakage Inductive reactance X | 0.00%~50.00%                                        | Model<br>dependent          | 0            |
| F5.08            | Rotor resistance<br>R2        | Rotor resistance R2           | 0.00%~50.00%                                        | Model<br>dependent          | 0            |
| F5.09            | Mutual Inductive reactance Xm | Mutual Inductive reactance Xm | 0.0%~200.0%                                         | Model<br>dependent          | 0            |
| F5.10            | Tuning selection              | Tuning selection              | 0: No operation 1: Static tuning 2: Complete tuning | 0                           | ×            |

**Group F6 Input terminal** 

| Function<br>Code | Function code name                | LED display           | Setting range                                                                                                    | Factory<br>default<br>value | Prope<br>rty |
|------------------|-----------------------------------|-----------------------|----------------------------------------------------------------------------------------------------|-----------------------------|--------------|
| F6.00            | Terminal<br>Command mode          | Terminal Command mode | 0: Two-wire mode 1<br>1: Two-wire mode 2<br>2: Three-wire mode 1<br>3: Three-wire mode 2                                                                                                    | 0                           | ×            |
| F6.01            | X1 terminal<br>Function selection | X1 terminal selection | 0: NULL<br>1: Forward rotation (FWD)                                                                                                    | 1                           | ×            |
| F6.02            | X2 terminal<br>Function selection | X2 terminal selection | 2: Reverse rotation(REV) 3: RUN                                                                                                    | 2                           | ×            |
| F6.03            | X3 terminal<br>Function selection | X3 terminal selection | 4: FWD/REV running direction 5: HLD self-hold selection                                                                                                    | 8                           | ×            |
| F6.04            | X4 terminal<br>Function selection | X4 terminal selection | 6: Forward rotation Jog (FJOG) 7: Reverse rotation Jog (RJOG)                                                                                                    | 17                          | ×            |
| F6.05            | X5 terminal<br>Function selection | X5 terminal selection | 8: Fault reset (RESET) 9: Frequency source switching                                                                                                    | 18                          | ×            |
| F6.06            | X6 terminal<br>Function selection | X6 terminal selection | 10: Terminal UP<br>11: Terminal DOWN                                                                                                    | 0                           | ×            |
| F6.07            | X7 terminal<br>Function selection | X7 terminal selection | 12: UP/DOWN setup clear<br>13: Coast to stop                                                                                                    | 0                           | ×            |
| F6.08            | X8 terminal<br>Function selection | X8 terminal selection | 14: DC injection braking 15: Acceleration/deceleration inactive                                                                                                    | 0                           | ×            |
| F6.09            | X9 terminal<br>Function selection | X9 terminal selection | 16: Inverter running prohibit 17: Multi-step speed terminal 1 18: Multi-step speed terminal 2 19: Multi-step speed terminal 3 20: Multi-step speed terminal 4 21: torque control inactive 22: Acceleration/deceleration time selection terminal 1 23: Acceleration/deceleration time selection terminal 2 24: External interrupt signal normally open input 25: External interrupt signal normally closed input | 0                           | ×            |

| Function<br>Code | Function code name                             | LED display                           | Setting range                                                                                                    | Factory<br>default<br>value | Prope<br>rty |
|------------------|------------------------------------------------|---------------------------------------|----------------------------------------------------------------------------------------------------|-----------------------------|--------------|
|                  |                                                |                                       | 26: External fault normally open input 27: External fault normally closed input 28: Running command switching toterminal 29: Running command switching to Keyboard 30: External stop terminal When it is in the keyboard control mode, this terminal can be used to stop, which is similar to STOP key on the keyboard. 31: Reseved 32: PLC status reset 33: Swing frequency pause 34: Swing frequency status reset 35: PID pause 36: PID pause 36: PID parameters switching 37: PID action direction reverse terminal If this terminal is enabled, PID action direction is opposite to the direction set in F8.04. 38: Timing drive input 39: Counter trig signal input 40: Counter clear 41: Actual length clear 42-56: Reserved 57: PUL: Pulse input (If have 2 signals input, follow X4) 55: Single-phase speed measuring input (If have 2 signals input, follow X4) 56: Speed measuring input B (only for X5) |                             |              |
| F6.10            | Analog Nonlinear<br>Selection                  | Analog Nonlinear<br>Selection         | 0: none 1: AI1<br>2: AI2 3: Pulse                                                                                                    | 0                           | ×            |
| F6.11            | AI1 minimum<br>input                           | AI1 minimum input                     | 0.00~F6.13                                                                                                    | 0.00V                       | 0            |
| F6.12            | AI1 minimum Input corresponding setup          | AII minimum Input corresponding setup | 0.0~200.0%                                                                                                    | 0.0%                        | 0            |
| F6.13            | AI1 maximum input                              | AI1 maximum input                     | F6.11~10.00V                                                                                                    | 10.00V                      | 0            |
| F6.14            | AI1 maximum<br>Input<br>corresponding<br>setup | AI1 maximum Input corresponding setup | 0.0~200.0%                                                                                                    | 100.0%                      | 0            |

| Function<br>Code | Function code name                                | LED display                                       | Setting range  | Factory<br>default<br>value | Prope<br>rty |
|------------------|---------------------------------------------------|---------------------------------------------------|----------------|-----------------------------|--------------|
| F6.15            | AI1 input filter time                             | AI1 input filter time                             | 0.01~50.00s    | 0.05s                       | 0            |
| F6.16            | AI2 minimum<br>input                              | AI2 minimum input                                 | 0.00~F6.18     | 0.00V                       | 0            |
| F6.17            | AI2 minimum Input corresponding setup             | AI2 minimum Input corresponding setup             | 0.0~200.0%     | 0.0%                        | 0            |
| F6.18            | AI2 maximum input                                 | AI2 maximum input                                 | F6.16~10.00V   | 10.00V                      | 0            |
| F6.19            | AI2 maximum Input corresponding setup             | AI2 maximum Input corresponding setup             | 0.0~200.0%     | 100.0%                      | 0            |
| F6.20            | AI2 input filter time                             | AI2 input filter time                             | 0.01~50.00s    | 0.05s                       | 0            |
| F6.21            | PULSE input<br>minimum<br>frequency               | PULSE input<br>minimum frequency                  | 0.00~F6.23     | 0.00kHz                     | 0            |
| F6.22            | PULSE input Minimum Frequency Corresponding setup | PULSE input Minimum Frequency Corresponding setup | 0.0~200.0%     | 0.0%                        | 0            |
| F6.23            | PULSE input<br>maximum<br>frequency               | PULSE input<br>maximum frequency                  | F6.21~50.00kHz | 50.00kHz                    | 0            |
| F6.24            | PULSE input Maximum Frequency Corresponding setup | PULSE input Maximum Frequency Corresponding setup | 0.0~200.0%     | 100.0%                      | 0            |
| F6.25            | Pulse filter time                                 | Pulse filter time                                 | 0.01~50.00s    | 0.05s                       | 0            |
| F6.26            | Corresponding setup positive or negative          | Corresponding setup positive or negative          | 0~63           | 0                           | 0            |

**Group F7 Output terminal** 

| Function<br>Code | Function code<br>name        | LED display                  | Setting range                                                                 | Factory<br>default<br>value | Prope<br>rty |
|------------------|------------------------------|------------------------------|-------------------------------------------------------------------------------|-----------------------------|--------------|
| F7.00            | DO terminal output selection | DO terminal output selection | 0: NULL<br>1: Inverter is running                                             | 0                           | 0            |
| F7.01            | Y1 terminal output selection | Y1 terminal output selection | 2: Frequency arrival(FAR) 3: Frequency level detection 1 (FDT1)               | 1                           | 0            |
| F7.02            | Y1 terminal output selection | Y1 terminal output selection | 4: Frequency level detection 2 (FDT2)<br>5: Frequency detection when speed-up | 0                           | 0            |

| Function<br>Code | Function code name                                         | LED display                                  | Setting range                                                                                                    | Factory<br>default<br>value | Prope<br>rty |
|------------------|------------------------------------------------------------|----------------------------------------------|----------------------------------------------------------------------------------------------------|-----------------------------|--------------|
| F7.03            | Relay 1<br>(TA/TB/TC)<br>output selection                  | Relay 1<br>(TA/TB/TC) output<br>selection    | 6: Frequency detection when speed-<br>down<br>7: Zero-speed running                                                                                                    | 16                          | 0            |
| F7.04            | Relay 2<br>(BRA/BRB/BRC)<br>output selection               | Relay 2<br>(BRA/BRB/BRC)<br>output selection | 8: Zero-speed 9: PLC circulation completion 10: Programming Running steps (only active to DO\Y1\Y2, and need to set F7.00, F7.01, F7.02 the same value as 10) 11: Ready for running 12: Timing arrival 13: counting value arrival 14: Preset operating time arrival 15: Torque arriving detection threshold 16: Inverter fault output 17: Under voltage status output 18: Inverter overload pre-warning 19: Fixed-length arrived, output a high level signals 20: PID Standby 21: A11>A12 22: A11 <f7.16 23:="" a11="">F7.16 24: F7.16<a11<f7.17 25:="" 26:auxiliary="" arrival="" constant="" control="" for="" frequency="" limit="" lower="" pressure="" pump="" signal="" supply<="" td="" water=""><td>0</td><td>0</td></a11<f7.17></f7.16> | 0                           | 0            |
| F7.05            | Frequency arrival detection width                          | FAR detection<br>width                       | 0.00~10.00Hz                                                                                                    | 2.50Hz                      | 0            |
| F7.06            | Frequency<br>detection value 1<br>(FDT1 level)             | FDT1 level                                   | 0.00~600.0Hz                                                                                                    | 5.00Hz                      | 0            |
| F7.07            | Frequency<br>detection<br>hysteresis1(FDT1-<br>hysteresis) | FDT1 hysteresis                              | 0.00~10.00Hz                                                                                                    | 1.00Hz                      | 0            |
| F7.08            | Frequency<br>detection value 2<br>(FDT2 level)             | FDT2 level                                   | 0.00~600.0Hz                                                                                                    | 25.00Hz                     | 0            |
| F7.09            | Frequency<br>detection<br>hysteresis1(FDT2-<br>hysteresis) | FDT2 hysteresis                              | 0.00~10.00Hz                                                                                                    | 1.00Hz                      | 0            |
| F7.10            | Up detection frequency                                     | Up detection frequency                       | 0.00~600.0Hz                                                                                                    | 50.00Hz                     | 0            |
| F7.11            | Down detection frequency                                   | Down detection frequency                     | 0.00~600.0Hz                                                                                                    | 0.00Hz                      | 0            |
| F7.12            | Torque detection reference                                 | Torque detection reference                   | 0.0~200.0%                                                                                                    | 100.0%                      | 0            |

| Function<br>Code | Function code name                       | LED display                           | Setting range                                                                                                    | Factory<br>default<br>value | Prope<br>rty |
|------------------|------------------------------------------|---------------------------------------|----------------------------------------------------------------------------------------------------|-----------------------------|--------------|
| F7.13            | Preset Count value                       | Torque detection reference            | 0~9999                                                                                                    | 0                           | 0            |
| F7.14            | Preset Timing value                      | Preset Count value                    | 0.0~6553.0s                                                                                                    | 0.0s                        | 0            |
| F7.15            | Reserved                                 | Reserved                              | 0∼65530h                                                                                                    | 65530h                      | 0            |
| F7.16            | AI1 compare<br>threshold 1               | AI1 compare<br>threshold 1            | 0.00~10.00v                                                                                                    | 0.00v                       | 0            |
| F7.17            | AI1 compare<br>threshold 2               | AI1 compare<br>threshold 2            | 0.00~10.00v                                                                                                    | 0.00v                       | 0            |
| F7.18            | Analog compare<br>hysteresis             | Analog compare<br>hysteresis          | 0.00~3.00v                                                                                                    | 0.20v                       | 0            |
| F7.19            | AO1 output<br>selection                  | AO1 output<br>selection               | 0: NULL<br>1: Running frequency(0~max                                                                                                    | 1                           | 0            |
| F7.20            | AO2 output selection                     | AO2 output selection                  | frequency) 2: Setting frequency(0~max frequency)                                                                                                    | 0                           | 0            |
| F7.21            | DO output<br>selection                   | DO output selection                   | 2: Setting frequency(0~max frequency) 3: Output current(0~2* inverter rated current) 4: Output voltage (0~Max Voltage) 5: PID setup (0~10V) 6: PID feedback (0~10V) 7: Adjust signals (5V) 8: Output torque (0~2*motor rated torque) 9: Output power (0~2*Inverter rated power) 10: Bus voltage (0~1000V) 11: 9: AII (0~10V) 12: AI2 (0~10V/0~20mA) | 0                           | 0            |
| F7.22            | AO1 output range selection               | AO1 output range<br>selection         | 0: 0~10V/0~20mA<br>1: 2~10V/4~20mA                                                                                                    | 0                           | 0            |
| F7.23            | AO2 output range selection               | AO2 output range selection            | 0: 0~10V<br>1: 2~10V                                                                                                    | 0                           | 0            |
| F7.24            | Gain of AO1                              | Gain of AO1                           | 1~200%                                                                                                    | 100%                        | 0            |
| F7.25            | Gain of AO2                              | Gain of AO2                           | 1~200%                                                                                                    | 100%                        | 0            |
| F7.26            | Max output frequency of DO               | Max output frequency of DO            | Min Pulse value output of DO~50.00kHz                                                                                                    | 50.00kHz                    | 0            |
| F7.27            | Min output<br>frequency of DO            | Min output<br>frequency of DO         | 0.00∼ Max Pulse value Output of DO                                                                                                    | 0.00kHz                     | 0            |
| F7.28            | Delay time for<br>Auxiliary pump<br>run  | Delay time for<br>Auxiliary pump run  | 0∼9999s                                                                                                    | 0s                          | 0            |
| F7.29            | Delay time for<br>Auxiliary pump<br>stop | Delay time for<br>Auxiliary pump stop | 0∼9999s                                                                                                    | 0s                          | 0            |

**Group F8 PID Parameters** 

| Function<br>Code | Function code name                       | LED display                        | Setting range                                                                                                    | Factory<br>default<br>value | Prope<br>rty |
|------------------|------------------------------------------|------------------------------------|----------------------------------------------------------------------------------------------------|-----------------------------|--------------|
| F8.00            | PID setup<br>selection                   | PID setup selection                | 0: PID digital setting (F8.02) 1: AI1 terminal 2: AI2 terminal 3: Pulse input 4: serial communication                          | 0                           | 0            |
| F8.01            | PID feedback<br>selection                | PID feedback<br>selection          | 0: AI1 terminal 1: AI2 terminal 2: Pulse input 3: serial communication 4: AI1-AI2 5: AI1+AI2 6: MAX(AI1, AI2) 7: MIN(AI1, AI2) | 1                           | 0            |
| F8.02            | PID setup                                | PID setup                          | 0.0~999.9                                                                                                    | 50.0                        | 0            |
| F8.03            | Analog closed<br>loop measuring<br>range | Analog closed loop measuring range | 1.0~999.9                                                                                                    | 100.0                       | 0            |
| F8.04            | PID action<br>direction                  | PID action direction               | 0: Positive 1: Negative                                                                                                    | 0                           | 0            |
| F8.05            | PID proportional<br>gain 1 (KP1)         | PID proportional<br>gain 1 (KP1)   | 0.1~9.9                                                                                                    | 1.0                         | 0            |
| F8.06            | PID integration time 1                   | PID integration time               | 0.00~100.0s                                                                                                    | 10.00s                      | 0            |
| F8.07            | PID differential time 1                  | PID differential time              | 0.00~1.00s                                                                                                    | 0.00s                       | 0            |
| F8.08            | PID proportional<br>gain 2 (KP2)         | PID proportional<br>gain 2 (KP2)   | 0.1~9.9                                                                                                    | 1.0                         | 0            |
| F8.09            | PID integration time 2                   | PID integration time               | 0.00~100.0s                                                                                                    | 10.00s                      | 0            |
| F8.10            | PID differential time 2                  | PID differential time              | 0.00~1.00s                                                                                                    | 0.00s                       | 0            |
| F8.11            | PID parameters switching                 | PID parameters switching           | No switching, use the first group parameters     : switching by terminal     : auto-switching by deviation                     | 0                           | 0            |
| F8.12            | Deviation 1 using<br>PID switching       | Deviation 1 using PID switching    | 0.0~999.9                                                                                                    | 20.0                        | 0            |
| F8.13            | Deviation 2 using PID switching          | Deviation 2 using PID switching    | 0.0~999.9                                                                                                    | 80.0                        | 0            |
| F8.14            | PID delay time constant                  | PID delay time<br>constant         | 0.00~100.0s                                                                                                    | 0.00s                       | 0            |
| F8.15            | Deviation limit                          | Deviation limit                    | 0.0~999.9                                                                                                    | 0.2                         | 0            |
| F8.16            | PID output positive limit                | PID output positive limit          | 0.00~300.0Hz                                                                                                    | 50.00Hz                     | 0            |
| F8.17            | PID output<br>negative limit             | PID output negative limit          | 0.00~300.0Hz                                                                                                    | 0.00Hz                      | 0            |

| Function<br>Code | Function code<br>name             | LED display                       | Setting range          | Factory<br>default<br>value | Prope<br>rty |
|------------------|-----------------------------------|-----------------------------------|------------------------|-----------------------------|--------------|
| F8.18            | PID preset<br>frequency           | PID preset<br>frequency           | 0.00~300.0Hz           | 0.00Hz                      | ×            |
| F8.19            | Hold time of PID preset frequency | Hold time of PID preset frequency | 0.0~3600s              | 0.0s                        | ×            |
| F8.20            | Enable dormancy                   | Enable dormancy                   | 0: Disabled 1: Enabled | 0                           | ×            |
| F8.21            | Dormancy delay                    | Dormancy delay                    | 0~2000s                | 120s                        | 0            |
| F8.22            | Dormancy<br>threshold             | Dormancy threshold                | 0.00~300.0Hz           | 20.00Hz                     | 0            |
| F8.23            | Awakening<br>threshold            | Awakening<br>threshold            | 0.0~999.9              | 5.0                         | 0            |

Group F9 Multi-step speed and PLC

| Function<br>Code | Function code name                      | LED display                             | Setting range                                                                       | Factory<br>default<br>value | Prope<br>rty |
|------------------|-----------------------------------------|-----------------------------------------|-------------------------------------------------------------------------------------|-----------------------------|--------------|
| F9.00            | Multi-step<br>frequency 1               | Multi-step<br>frequency 1               | 0.00∼Max frequency                                                                  | 5.00 Hz                     | 0            |
| F9.01            | Multi-step<br>frequency 2               | Multi-step<br>frequency 2               | 0.00∼Max frequency                                                                  | 10.00 Hz                    | 0            |
| F9.02            | Multi-step<br>frequency 3               | Multi-step<br>frequency 3               | 0.00∼Max frequency                                                                  | 15.00 Hz                    | 0            |
| F9.03            | Multi-step<br>frequency 4               | Multi-step<br>frequency 4               | 0.00∼Max frequency                                                                  | 20.00 Hz                    | 0            |
| F9.04            | Multi-step<br>frequency 5               | Multi-step<br>frequency 5               | 0.00∼Max frequency                                                                  | 30.00 Hz                    | 0            |
| F9.05            | Multi-step<br>frequency 6               | Multi-step<br>frequency 6               | 0.00∼Max frequency                                                                  | 40.00 Hz                    | 0            |
| F9.06            | Multi-step<br>frequency 7               | Multi-step<br>frequency 7               | 0.00∼Max frequency                                                                  | 50.00 Hz                    | 0            |
| F9.07            | PLC running mode                        | PLC running mode                        | 0: Single cycle 1 1: Single cycle 2 (holding final value) 2: Continuous operation   | 2                           | ×            |
| F9.08            | PLC restarting mode selection           | PLC restarting mode selection           | 0: Restart from first step<br>1: Continue from the step where the<br>inverter stops | 0                           | ×            |
| F9.09            | PLC power failure<br>Recorded selection | PLC power-failure<br>Recorded selection | 0: Power failure non-recorded 1: Power failure recorded                             | 0                           | ×            |
| F9.10            | Unit of step time                       | Unit of step time                       | 0: Second 1: Minute                                                                 | 0                           | ×            |
| F9.11            | Program running<br>timing T1            | Program running<br>timing T1            | 0.1~3600                                                                            | 20.0                        | 0            |
| F9.12            | Program running timing T2               | Program running<br>timing T2            | 0.0~3600                                                                            | 20.0                        | 0            |
| F9.13            | Program running<br>timing T3            | Program running<br>timing T3            | 0.0~3600                                                                            | 20.0                        | 0            |
| F9.14            | Program running<br>timing T4            | Program running<br>timing T4            | 0.0~3600                                                                            | 20.0                        | 0            |

| Function<br>Code | Function code name                             | LED display                                    | Setting range                                                | Factory<br>default<br>value | Prope<br>rty |
|------------------|------------------------------------------------|------------------------------------------------|--------------------------------------------------------------|-----------------------------|--------------|
| F9.15            | Program running<br>timing T5                   | Program running<br>timing T5                   | 0.0~3600                                                     | 20.0                        | 0            |
| F9.16            | Program running<br>timing T6                   | Program running<br>timing T6                   | 0.0~3600                                                     | 20.0                        | 0            |
| F9.17            | Program running<br>timing T7                   | Program running<br>timing T7                   | 0.1~3600                                                     | 20.0                        | 0            |
| F9.18            | Step T1 program running setting                | Step T1 program running setting                | 1 F/r <b>~</b> 4 F/r                                         | 1F                          | 0            |
| F9.19            | Step T2 program running setting                | Step T2 program running setting                | 1 F/r <b>~</b> 4 F/r                                         | 1F                          | 0            |
| F9.20            | Step T3 program running setting                | Step T3 program running setting                | 1 F/r ∼ 4 F/r                                                | 1F                          | 0            |
| F9.21            | Step T4 program running setting                | Step T4 program running setting                | 1 F/r ∼ 4 F/r                                                | 1F                          | 0            |
| F9.22            | Step T5 program running setting                | Step T5 program running setting                | 1 F/r ∼ 4 F/r                                                | 1F                          | 0            |
| F9.23            | Step T6 program<br>running setting             | Step T6 program running setting                | 1 F/r ∼ 4 F/r                                                | 1F                          | 0            |
| F9.24            | Step T7 program running setting                | Step T7 program running setting                | 1 F/r ∼ 4 F/r                                                | 1F                          | 0            |
| F9.25            | Record of PLC<br>steps                         | Record of PLC steps                            | 1~7                                                          | 0                           | *            |
| F9.26            | PLC running time                               | PLC running time                               | 0.0~3600                                                     | 0                           | *            |
| F9.27            | Multi-step<br>frequency 8                      | Multi-step<br>frequency 8                      | 0.00∼Max frequency                                           | 50.00 Hz                    | 0            |
| F9.28            | Multi-step<br>frequency 9                      | Multi-step<br>frequency 9                      | 0.00∼Max frequency                                           | 50.00 Hz                    | 0            |
| F9.29            | Multi-step<br>frequency 10                     | Multi-step<br>frequency 10                     | 0.00∼Max frequency                                           | 50.00 Hz                    | 0            |
| F9.30            | Multi-step<br>frequency 11                     | Multi-step<br>frequency 11                     | 0.00∼Max frequency                                           | 50.00 Hz                    | 0            |
| F9.31            | Multi-step<br>frequency 12                     | Multi-step<br>frequency 12                     | 0.00∼Max frequency                                           | 50.00 Hz                    | 0            |
| F9.32            | Multi-step<br>frequency 13                     | Multi-step<br>frequency 13                     | 0.00∼Max frequency                                           | 50.00 Hz                    | 0            |
| F9.33            | Multi-step<br>frequency 14                     | Multi-step<br>frequency 14                     | 0.00∼Max frequency                                           | 50.00 Hz                    | 0            |
| F9.34            | Multi-step<br>frequency 15                     | Multi-step<br>frequency 15                     | 0.00∼Max frequency                                           | 50.00 Hz                    | 0            |
| F9.35            | Multi-step<br>frequency 1<br>selection for PLC | Multi-step<br>frequency 1<br>selection for PLC | 0:Multi-step digital setting 1: AI1 terminal 2: AI2 terminal | 0                           | 0            |
| F9.36            | Multi-step<br>frequency 7<br>selection for PLC | Multi-step<br>frequency 7<br>selection for PLC | 2: A12 terminal 3: keyboard potentiometer 4: Pulse input     | 0                           | 0            |

**Group FA Swing Frequency** 

| Function<br>Code | Function code name              | LED display                     | Setting range                                                       | Factory<br>default<br>value | Prope<br>rty |
|------------------|---------------------------------|---------------------------------|---------------------------------------------------------------------|-----------------------------|--------------|
| FA.00            | Swing frequency amplitude       | Swing frequency amplitude       | 0.0~50.0%                                                           | 0.0%                        | 0            |
| FA.01            | Jitter frequency                | Jitter frequency                | 0.0~50.0%(Relative to FA.00)                                        | 0.0%                        | 0            |
| FA.02            | Jitter Time                     | Jitter Time                     | 5~50ms                                                              | 5ms                         | 0            |
| FA.03            | Swing frequency operating cycle | Swing frequency operating cycle | 0.1~999.9s                                                          | 10.0s                       | 0            |
| FA.04            | Wobble ratio                    | Wobble ratio                    | 0.1~10.0                                                            | 1.0                         | 0            |
| FA.05            | Swing setup<br>mode             | Swing setup<br>mode             | Relative to the central frequency     Relative to maximum frequency | 0                           | 0            |
| FA.06            | Reserved                        | Reserved                        | Reserved                                                            | Reserved                    | 0            |
| FA.07            | Reserved                        | Reserved                        | Reserved                                                            | Reserved                    | 0            |

**Group Fb Fixed Length** 

| Group I b I med Eengen |                                |                                |               |                             |              |
|------------------------|--------------------------------|--------------------------------|---------------|-----------------------------|--------------|
| Function<br>Code       | Function code<br>name          | LED display                    | Setting range | Factory<br>default<br>value | Prope<br>rty |
| Fb.00                  | Preset length                  | Preset length                  | 0~65530       | 0                           | 0            |
| Fb.01                  | Actual length                  | Actual length                  | 0~65530       | 0                           | *            |
| Fb.02                  | Number of pulses<br>each meter | Number of pulses<br>each meter | 0.1~6553.0    | 100.0                       | 0            |

**Group FC Protection and Fault Parameters** 

| Function<br>Code | Function code<br>name                          | LED display                      | Setting range                                                                                         | Factory<br>default<br>value | Prope<br>rty |
|------------------|------------------------------------------------|----------------------------------|----------------------------------------------------------------------------------------------------|-----------------------------|--------------|
| FC.00            | Motor overload<br>protection mode<br>selection | Overload protection selection    | compensation)                                                                                         |                             | ×            |
| FC.01            | Electro thermal protective value               | Electro thermal protective value | 20~110%                                                                                               | 100%                        | 0            |
| FC.02            | Pre-overload<br>detection Level                | Pre-overload<br>detection Level  | 30.0~200.0%                                                                                           | 160.0%                      | ×            |
| FC.03            | Pre-Overload<br>detection time                 | Pre-Overload<br>detection time   | 0.0~80.0s                                                                                             | 60.0s                       | ×            |
| FC.04            | Current amplitude limit                        | Current amplitude<br>limit       | 0:Invalid 1: Valid during Acceleration and deceleration, invalid in constant speed Operation 2: Valid | 1                           | 0            |

| Function<br>Code | Function code name                            | LED display                                                                             | Setting range                                                                                                    | Factory<br>default<br>value            | Prope<br>rty |
|------------------|-----------------------------------------------|-----------------------------------------------------------------------------------------|----------------------------------------------------------------------------------------------------|----------------------------------------|--------------|
| FC.05            | Current amplitude limiting level              | Current amplitude<br>limiting level                                                     | Type G:80.0~200.0%<br>Type P:60.0~150.0%                                                                                 | Type G:<br>160.0%<br>Type P:<br>120.0% | 0            |
| FC.06            | Over-voltage at stall function selection      | Over-voltage at stall function selection                                                | 0:Disabled (The proposed option, when<br>braking resistor is mounted)<br>1: Enabled only speed-down<br>2: Enabled always | 1                                      | ×            |
| FC.07            | Over-voltage point at stall                   | Over-voltage point<br>at stall                                                          | 110.0∼150.0%(Bus voltage)                                                                                                | 380V:140.0<br>%<br>220V:120.0<br>%     | ×            |
| FC.08            | Input phase loss<br>detection level<br>(SPI)  | Input phase loss<br>detection level<br>(800V corresponds<br>to 100%)                    | 1~100%                                                                                                    | 20%                                    | ×            |
| FC.09            | Input phase loss<br>detection delay<br>time   | Input phase loss detection delay time                                                   | 2~255s                                                                                                    | 10s                                    | ×            |
| FC.10            | Output phase loss<br>detection level<br>(SPO) | Output phase loss<br>detection level<br>(Motor rated current<br>corresponds to<br>100%) | 0~100%                                                                                                    | 0%                                     | ×            |
| FC.11            | Output phase loss<br>detection delay<br>time  | Output phase loss detection delay time                                                  | 0.0~2.0s                                                                                                    | 0.2s                                   | ×            |
| FC.12            | Fault auto reset times                        | Fault auto reset times                                                                  | 0~10,"0" means "auto reset" is<br>disabled. Only 3 faults have auto reset<br>function                                    | 0                                      | ×            |
| FC.13            | Fault auto reset interval                     | Fault auto reset interval                                                               | 2.0~20.0s                                                                                                    | 5.0s                                   | ×            |

Group Fd Communication Parameters

| Function<br>Code | Function code<br>name | LED display          | Setting range                                                                      | Factory<br>default<br>value | Prope<br>rty |
|------------------|-----------------------|----------------------|------------------------------------------------------------------------------------|-----------------------------|--------------|
| Fd.00            | communication action  | communication action | 0: Enabled<br>1: Disabled                                                          | 0                           | 0            |
| Fd.01            | Local address         | Local address        | 1~247                                                                              | 1                           | 0            |
| Fd.02            | Baud rate             | Baud rate            | 0: 1200BPS<br>1: 2400BPS<br>2: 4800BPS<br>3: 9600BPS<br>4: 19200BPS<br>5: 38400BPS | 3                           | ٥            |
| Fd.03            | Data format           | Data format          | 0: Even parity check 1: Odd parity check 2: No parity check                        | 0                           | 0            |

| Function<br>Code | Function code<br>name         | LED display                   | Setting range                                           | Factory<br>default<br>value | Prope<br>rty |
|------------------|-------------------------------|-------------------------------|---------------------------------------------------------|-----------------------------|--------------|
| Fd.04            | Communication<br>Timeout time | Communication<br>Timeout time | 0.0~100.0s 0: No timeout Setting Others: Detection time | 0.0s                        | 0            |
| Fd.05            | Response delay                | Response delay                | 0∼500ms                                                 | 5ms                         | 0            |

**Group FE Keyboard and Display** 

| Function<br>Code | Function code name                                | LED display                                       | Setting range                                                                                                    | Factory<br>default<br>value | Prope<br>rty |
|------------------|---------------------------------------------------|---------------------------------------------------|----------------------------------------------------------------------------------------------------|-----------------------------|--------------|
| FE.00            | LCD Language                                      | LCD Language                                      | 0: Chinese                                                                                                    | 0                           | 0            |
| 1 L.00           | selection                                         | selection                                         | 1: English                                                                                                    | 0                           | l ŭ          |
| FE.01            | MFK Key function selection                        | MFK Key function selection                        | 0: MFK inactive 1: JOG running 2: Switching between forward rotation and reverse rotation 3: UP/DOWN clear 4: Switching between operation panel command channel and remote command channel (terminal command channel or serial port communication command channel)                | 0                           | 0            |
| FE.02            | STOP key function                                 | STOP key function                                 | O: Active only in the keyboard control mode  1: STOP function active in the terminal/ communication control mode  2: Fault reset function active in the terminal/ communication control mode  3: Stop and fault reset function active in the terminal/ communication control mode | 2                           | 0            |
| FE.03            | Output frequency<br>(Hz) (before<br>compensation) | Output frequency<br>(Hz) (before<br>compensation) | 0: No display 1: Display only on stop 2: Display only on run 3: Display on stop and run                                                                                                    | 2                           | 0            |
| FE.04            | Output frequency<br>(Hz) (Actual)                 | Output frequency<br>(Hz) (Actual)                 | 0: No display 1: Display only on stop 2: Display only on run 3: Display on stop and run                                                                                                    | 0                           | 0            |
| FE.05            | Reference<br>frequency (Hz,<br>flashes)           | Reference frequency<br>(Hz)                       | 0: No display 1: Display only on stop 2: Display only on run 3: Display on stop and run                                                                                                    | 1                           | 0            |
| FE.06            | Output current(A)                                 | Output current(A)                                 | 0: No display 1: Display only on stop 2: Display only on run 3: Display on stop and run                                                                                                    | 2                           | 0            |
| FE.07            | Bus voltage (V)                                   | Bus voltage (V)                                   | 0: No display 1: Display only on stop 2: Display only on run 3: Display on stop and run                                                                                                    | 0                           | 0            |

| Function<br>Code | Function code name                | LED display               | Setting range                                                                           | Factory<br>default<br>value | Prope<br>rty |
|------------------|-----------------------------------|---------------------------|-----------------------------------------------------------------------------------------|-----------------------------|--------------|
| FE.08            | Output voltage (V)                | Output voltage (V)        | 0: No display 1: Display only on stop 2: Display only on run 3: Display on stop and run | 0                           | 0            |
| FE.09            | Output torque (%)                 | Output torque (%)         | 0: No display 1: Display only on stop 2: Display only on run 3: Display on stop and run | 0                           | 0            |
| FE.10            | Reference torque<br>(Hz, flashes) | Reference torque<br>(Hz)  | 0: No display 1: Display only on stop 2: Display only on run 3: Display on stop and run | 0                           | 0            |
| FE.11            | Rotate speed (r/min)              | Rotate speed (r/min)      | 0: No display 1: Display only on stop 2: Display only on run 3: Display on stop and run | 0                           | 0            |
| FE.12            | Reference speed (r/min flashes)   | Reference speed (r/min)   | 0: No display 1: Display only on stop 2: Display only on run 3: Display on stop and run | 0                           | 0            |
| FE.13            | Output power (kW)                 | Output power (kW)         | O: No display I: Display only on stop 2: Display only on run 3: Display on stop and run | 0                           | 0            |
| FE.14            | AII (V)                           | AII (V)                   | 0: No display 1: Display only on stop 2: Display only on run 3: Display on stop and run | 0                           | 0            |
| FE.15            | A12 (V)                           | A12 (V)                   | 0: No display 1: Display only on stop 2: Display only on run 3: Display on stop and run | 0                           | 0            |
| FE.16            | Analog PID<br>feedback            | Analog PID<br>feedback    | 0: No display 1: Display only on stop 2: Display only on run 3: Display on stop and run | 0                           | 0            |
| FE.17            | Analog PID setup                  | Analog PID setup          | O: No display I: Display only on stop 2: Display only on run 3: Display on stop and run | 0                           | 0            |
| FE.18            | Terminal status<br>(no unit)      | Terminal status (no unit) | 0: No display 1: Display only on stop 2: Display only on run 3: Display on stop and run | 0                           | 0            |
| FE.19            | Actual length                     | Actual length             | 0: No display 1: Display only on stop 2: Display only on run 3: Display on stop and run | 0                           | 0            |
| FE.20            | Reference length                  | Reference length          | 0: No display 1: Display only on stop 2: Display only on run 3: Display on stop and run | 0                           | 0            |

| Function<br>Code | Function code<br>name          | LED display                    | Setting range                                                                           | Factory<br>default<br>value | Prope<br>rty |
|------------------|--------------------------------|--------------------------------|-----------------------------------------------------------------------------------------|-----------------------------|--------------|
| FE.21            | Linear speed (m/s)             | Linear speed (m/s)             | 0: No display 1: Display only on stop 2: Display only on run 3: Display on stop and run | 0                           | 0            |
| FE.22            | External count value (no unit) | External count value (no unit) | 0: No display 1: Display only on stop 2: Display only on run 3: Display on stop and run | 0                           | 0            |

**Group FF Running History Record** 

| Function<br>Code | Function code name                        | LED display                            | Setting range                                                                                                    | Factory<br>default<br>value | Prope<br>rty |
|------------------|-------------------------------------------|----------------------------------------|----------------------------------------------------------------------------------------------------|-----------------------------|--------------|
| FF.00            | Type of latest fault                      | Type of latest fault                   | 0: NULL 1: Uu1 bus Under voltage fault 2: OC1 over current in acceleration 3: OC2 over current in deceleration 4: OC3 over current in constant speed 5: Ou1 over voltage in acceleration 6: Ou2 over voltage in acceleration 7: Ou3 over voltage in deceleration 7: Ou3 over voltage in constant speed 8: GF Ground Fault 9: SC Load Short-Circuit 10: OH1 Radiator over heat 11: OL1 Motor overload 12: OL2 Inverter overload 13: EF0 communication fault 14: EF1 external terminal fault 15: SP1 Input phase failure or Unbalance 16: SP0 Output phase failure or Unbalance 17: EEP EEPROM Fault 18: CCF Transmission between the inverter and keyboard cannot be established 19: bCE Brake unit fault 20: PCE Parameter copy Error 21: IDE Hall current detection fault 22: ECE PG fault | NULL                        | *            |
| FF.01            | Output frequency<br>at latest fault       | Output frequency at latest fault       | 0∼Frequency upper limit                                                                                                    | 0.00Hz                      | *            |
| FF.02            | Reference<br>frequency at latest<br>fault | Reference frequency<br>at latest fault | 0∼Frequency upper limit                                                                                                    | 0.00Hz                      | *            |
| FF.03            | Output current at latest fault            | Output current at<br>latest fault      | 0~2* inverter rated current                                                                                                    | 0.0A                        | *            |

| Function<br>Code | Function code name                                  | LED display                                         | Setting range                                                       | Factory<br>default<br>value | Prope<br>rty |
|------------------|-----------------------------------------------------|-----------------------------------------------------|---------------------------------------------------------------------|-----------------------------|--------------|
| FF.04            | Bus voltage<br>frequency at latest<br>fault         | Bus voltage<br>frequency at latest<br>fault         | 0~1000V                                                             | 0V                          | *            |
| FF.05            | Running status<br>frequency at latest<br>fault      | Running status<br>frequency at latest<br>fault      | 0: StP Stop 1: Acc acceleration 2: dEc deceleration 3: con constant | 0                           | *            |
| FF.06            | Fault history 1<br>(Last One)                       | Fault history 1 (Last One)                          | The same as FF.00                                                   | NULL                        | *            |
| FF.07            | Fault history 2                                     | Fault history 2                                     | The same as FF.00                                                   | NULL                        | *            |
| FF.08            | Total power on time                                 | Total power on time                                 | 0∼65530h                                                            | 0h                          | *            |
| FF.09            | Total running time                                  | Total running time                                  | 0∼65530h                                                            | 0h                          | *            |
| FF.10            | Resevred                                            | Resevred                                            | Resevred                                                            | Resevred                    | -            |
| FF.11            | Soft Software<br>version number of<br>control board | Soft Software<br>version number of<br>control board | 1.00~10.00                                                          | 1.00                        | -            |
| FF.12            | Non-standard<br>version number of<br>software       | Non-standard<br>version number of<br>software       | 0~255                                                               | 0                           | -            |

**Group FP Protection Parameters** 

| Function<br>Code | Function code name            | LED display                   | lay Setting range                                                                                                    |   | Prope<br>rty |
|------------------|-------------------------------|-------------------------------|----------------------------------------------------------------------------------------------------|---|--------------|
| FP.00            | User password                 | User password                 | 0: No password<br>Others: password protection                                                                                           | 0 | 0            |
| FP.01            | Parameter write-in protection | Parameter write-in protection | O: All parameters are allowed modifying     1: Only FP.01 and FP.03 can be modified     2: All parameters aren't allowed read           | 0 | 0            |
| FP.02            | Parameter initialization      | Parameter<br>initialization   | 0: No operation 1: Clear fault history When FP.02 is set to 1, the fault records of FF.00~FF.07 will be cleared. 2: Restore to defaults | 0 | ×            |
| FP.03            | Parameter copy                | Parameter copy                | 0: No action 1: Parameters download 2: Parameters upload(except motor's parameters) 3: Parameters upload (all parameters)               | 0 | ×            |
| FP.04            | Parameter upload protection   | Parameter upload protection   | 0: Protection enabled<br>1: Protection disabled                                                                                         | 0 | ×            |
| FP.05            | G/P model selection           | G/P model selection           | 0: Type G<br>1: Type P                                                                                                    | 0 | ×            |

## **Chapter 6 Parameter description**

#### Anote:

The value in the" **[1]** " indicates the factory default value of the parameter.

#### 6.1 Group 0 Basic Function

This parameter is provided only for the user to view the factory default model and cannot be modified.

- 0: G model
- 1: P model

| F0.01 Control operation mode | Range: 0~2 [0] |
|------------------------------|----------------|
|------------------------------|----------------|

0: Vector control 1 without encoder speed feedback

Offering excellent vector control performance and insensitive to motor parameters. It is applicable to most applications.

1: Vector control 1 without encoder speed feedback

Precise speed sensorless vector control technology realizes AC motor decoupling, enabling the DC motorization of operation control. It's applicable to high performance applications and features high rotation speed precision, high torque precision and eliminates the need for pulse encoder.

2: Vector control with encoder speed feedback

It is applicable to the applications where high-precision speed control or torque control is required. One inverter can only drive one motor loads, such as paper-making machine, lifting machine and elevator.

3: V/F control

It is applicable to the applications where the load requirements are rather low or one inverter drives multiple motors, such as fan and pump loads. It can be used in the applications where one inverter drives multiple motors.

| F0.02 Run command source selection Range: 0~2 [0] | F0.02 Run command source selection | Range: 0~2 [0] |
|---------------------------------------------------|------------------------------------|----------------|
|---------------------------------------------------|------------------------------------|----------------|

0: Operation panel command ("LOCAL/REMOT" LED OFF)

Perform running command control with keys on the operation panel, such as RUN, STOP/RES keys.

1: Terminal command channel ("LOCAL/REMOT" LED ON)

Perform running command control by the multifunctional input terminals such as FWD, REV, JOGF, JOGR, etc.

2: Serial port communication command channel ("LOCAL/REMOT"LED flashes)

The running command is sent by the host computer via the communication mode. When selecting this item, it must be used together Modbus RTU of Shenzhen autitude electrical TechnologyCo., Ltd.

| F0.03 Frequency setting 1 | Range: 0~8 [0] |
|---------------------------|----------------|
| F0.04 Frequency setting 2 | Range: 1~8 [1] |

#### 0: Digital setup

The initial value is the value of F0.06 "Digital Setup Preset Frequency". It can change the setup frequency value of the inverter through the keys "▲" and "▼" of the keyboard or UP and DOWN of multifunctional input terminals (select through F0.08). The changed value is recorded or not in case of inverter power failure is determined by the parameter F0.09. "Non-recorded" means that the setup frequency value is recovered to the value of F0.06 "Digital Setup Preset Frequency" in case of inverter power failure.

#### 1: Terminal AI1

#### 2: Terminal AI2

It means that the frequency is determined by the analog input terminal. All refer to voltage input of 0 to 10V. Al2 can be used as either voltage input of 0V to 10V or current input of 4mA to 20mA, which can be selected by the SW1 jumper on the control board.

#### 3: PULSE setup

The frequency setup is given by the terminal pulse. Pulse reference signal specification: voltage range of 9V to 30V and frequency range of 0kHz to 50kHz.

#### 4: serial commnication

It means that the main frequency source is given by the host computer via the communication mode.

### 5: MS (Multi-step) Speed

Select Multi-step speed running mode. It needs to set Group F6 "Input Terminal" and Group F9 "Multistep speed and PLC" parameters to determine the relative relationship between the reference signal and the reference frequency.

### 6: Programmable Logic Controller (PLC)

Select simple PLC mode. When the frequency source is simple PLC, it needs to set Group F9 "Multi-step Speed and PLC" parameters to determine the reference frequency.

#### 7: PID

Select process PID control. In this case, it needs to set Group F8 "PID Parameters". The running frequency of the inverter is that after PID functions

#### 8:keyboard potentiometer

#### #Note:

- ◆ *In frequency setting 1, the Multi-step is prior to others' frequency soruce.*
- In the case of the frequency setting 1+ the frequency setting 1, when the frequency setting 1 source is digital reference, the preset frequency (F0.06) has no action, and the value (adjusted by through the keys "▲" and "▼" of the keyboard or UP and DOWN of multifunctional input terminals) is overlapped at the frequency 2 as the final frequency.
- Pulse given can only be input from the multifunctional input terminal X4 or X5.

| F0.05 Frequency setting selection | Range: 0~6 [0] |
|-----------------------------------|----------------|
| FU.U3 Frequency setting selection | Range: 0~6 101 |

This parameter is used to select the frequency reference channel. The frequency reference is realized through combination of frequency setting 1 and frequency setting 2.

0: Frequency setting 1

The frequency reference is determined by the selected channel of the frequency setting 1.

1: Frequency setting 2

The frequency reference is determined by the selected channel of the frequency setting 2.

- 2: Frequency setting 1 + Frequency settting 2
- 5: MIN (Frequency setting 1, Frequency settling 2)
- 6: MAX (Frequency setting 1, Frequency settting 2)

The frequency reference is determined by frequency setting 1 and frequency setting 2 after the corresponding arithmetic.

3: Switching between Frequency setting 1 and Frequency setting 2 via terminal

The frequency reference can switch between the Frequency setting 1 and Frequency setting 2 via the multifunctional input terminal "Frequency Source Switching".

4: Switching between (Frequency setting 1+ Frequency setting 2) and Frequency setting 2 via terminal

The frequency reference can switch between the Frequency setting 1+ Frequency setting 2 and Frequency setting 2 via the multifunctional input terminal "Frequency Source Switching".

## F0.06 UP/DOWN Preset frequency Range: 0.00 ~ Max frequency [0.00Hz]

When the frequency source is selected as "Digital setup" or "Terminals UP/DN", this function code is the initial value of frequency digital setup of the inverter.

| F0.07 Terminal UP/DOWN rate | Range: 0.001~50.00Hz/s[1.00Hz/s] |
|-----------------------------|----------------------------------|
|-----------------------------|----------------------------------|

Terminal UP/DOWN rate is used to define the change rate of reference frequency that is changed by terminal or keyboard UP/DOWNN.

## F0.08 UP/DOWN keyboard and terminal select Range: 0~2[1]

This parameter is used to select the UPDOWN channel when the frequency reference si digital setup.

- 0: Active keyboard and terminal UP/DOWN
- 1: Active only in keyboard UP/DOWN
- 2: Active only in terminal UP/DOWN

| F0.09 UP/DOWN Power failure record selection | Range: 0~2[0] |
|----------------------------------------------|---------------|
|----------------------------------------------|---------------|

0: Power failure record

"Recorded" means that the setup frequency upon restart of inverter due to power failureremains the same.

1: Power failure non-record

"Power failure non-recorded" means that the setup frequency value is recovered to the value of F0.06

"Digital Setup Preset Frequency" in case of inverter power failure.

2:Stop no-record

"Srop non-record" means that the setup frequency value is recorved to the value of F0.06 "Digital Setup Preset Frequency" in case of the inverter stop.

| F0.10 Basic frequency       | Range: 0.10~600.0Hz【50.00Hz】                |
|-----------------------------|---------------------------------------------|
| F0.11 Max frequency         | Range: MAX[50.00Hz, Frequency upper         |
|                             | limit,frequency reference]~600.0Hz【50.00Hz】 |
| F0.12 Frequency upper limit | Range: Frequency lower limit~Max            |
|                             | frequency[50.00Hz]                          |
| F0.13 Frequency lower limit | Range: 0.00~Frequency upper limit [0.00Hz]  |
| F0.14 Max output voltage    | Range: 110~440V[Model dependent]            |

The basic frequency ( $F_b$ ) is the min output frequency when the output voltage of inverter is equal to rated voltage. Usually, the motor rated frequency can be treated as basic frequency.

The max frequency  $(F_{max})$  is the frequency allowed to be maxi output of this series inverter.

The frequency upper limit  $(f_H)$  and frequency lower limit (fL) are the maximum and minimum operating frequency of the motor set according to the production process requirement by the user during the use.

The maximum output voltage Vmax is the output voltage when the inverter is in basic operating frequency.

The basic frequency, the max frequency, the frequency upper limit, the maximum output voltage and the basic frequency relationsip, as shown in Fig.6-1

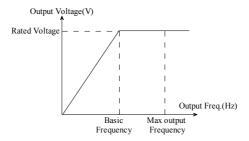

Fig.6-1 V/F characteristic diagram

| F0.15 Carrier frequency  | Range: 1.0~16.0[Model dependent] |
|--------------------------|----------------------------------|
| 1 0.13 Carrier frequency | Range . 1.0 10.0 Noder dependent |

This parameter is used to adjust the carrier frequency of the inverter. The value of this series inverter carrier frequency is show as following Tab.6-1. The adjustment of carrier frequency will have influences on the following performances, as shown Tab.6-2.

Tab.6-1 The value of this series invterter carrier frequency

| Model                   | Range               | Factory default value |
|-------------------------|---------------------|-----------------------|
| Type G: 2.2~11kW        | 1.0∼16.0kHz         | 8.0kHz                |
| Type P: 4 <b>~</b> 15kW | 1.0 10.0KHZ         | 8.UKHZ                |
| Type G: 15∼22kW         | 1.0∼10.0kHz         | 6.0kHz                |
| Type P: 18.5∼30kW       | 1:0* - 10.0KHZ      | U.UKI1Z               |
| Type G: 30∼45kW         | 1.0∼10.0kHz         | 4.0kHz                |
| Type P: 37∼55kW         | 1.0° - 10.0kHz      | 4.UKHZ                |
| Type G: 55∼75kW         | 1.0 <b>∼</b> 6.0kHz | 3.0kHz                |
| Type P: 75∼90kW         | 1.0° 0.0KHZ         | 3.0KHZ                |
| Type G: ≥90kW           | 1.0∼3.0kHz          | 2.0kHz                |
| Type P: ≥110kW          | 1.0 - 3.0KHZ        | Z.UKHZ                |

Table 6-2 the influences of carrier frequency

| Carrier frequency               | Low to high  |
|---------------------------------|--------------|
| Motor noise                     | high to low  |
| Motor temperature rise          | high to low  |
| Output current waveform         | poor to good |
| inverter temperature rise       | Low to high  |
| Leakage current                 | low to high  |
| External radiation interference | low to high  |

| F0.16 Carrier frequency auto-adjustment selection | Range: 0~1[0] |
|---------------------------------------------------|---------------|
|---------------------------------------------------|---------------|

0: non- adjustment

Carrier frequency will not be adjusted automatically according to the temperature of inverter.

1: Adjustment

Inverter can adjust automatically carrier frequency through temperature check according to the weight of load. Maintain continuously reliable operation by keeping operating with low noise at low loads and controlling the temperature of inverter at heavy load.

| F0.17 Keyboard direction setting selection | Range: 0~1[0] |
|--------------------------------------------|---------------|

This parameter is used to select the motor rotation direction when the inverter running command channel is keyboard.

0: Forward rotation

1: Reverse rotation

| F0.18 Wiring direction of motor | Range: 0~1[0] |  |
|---------------------------------|---------------|--|
|---------------------------------|---------------|--|

The direction of the motor may be different from the actual direction of motor. User can change the phase-sequence of motor or change the value of this parameter to make them agree with each other.

0: Positive sequence

1: Antitone sequence

| F0.19 Acceleration time1 | Range: 0.1~3600s[6.0/20.0s] |
|--------------------------|-----------------------------|
| F0.20 Deceleration time1 | Range: 0.1~3600s[6.0/20.0s] |

Acceleration time: The time that the inverter accelerates from 0 frequency to maximum frequency.

Deceleration time: The time that the inverter decelerates from maximum frequency to 0 frequency.

This series inverter has defined 4 types of Acc/Dec time. Here, only Acc/Dec time 1 is defined, and Acc/Dec time 2~4 can be defined in F2.03~F2.08. User can select different Acc/Dec time by external multifunction input terminal. In addition, user can select different Acc/Dec time in PLC operation.

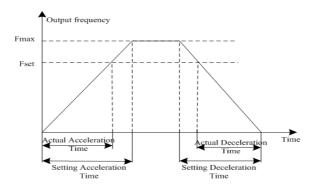

Fig.6-2 Schematic diagram for acceleration/deceleration time

### 6.2 Group 1 Start and Stop Control

| F1.00 Start mode  | Range: 0~2[0] |
|-------------------|---------------|
| 1 1.00 Start mode | Range. 0 2101 |

#### 0: Start directly

The inverter starts running according to the start frequency (F1.01) and the start frequency holding time (F1.02).

1: DC brake first and then start at start frequency

The inverter starts perform DC braking prior to start. It is applicable to the applications where reverse rotation is likely to occur when small loads are started.

2: Speed tracking and start

The inverter judges the motor rotation speed firstly and then starts at the frequency of the tracked rotation speed of the motor. The rotating motor will be started smoothly without surge.

#### ■Note:

The inverters of the power equeul to or bigger than 18.5kW have Speed tracking function.

|                               | 1 00 | 1 65                        |
|-------------------------------|------|-----------------------------|
| F1.01 Start frequency         |      | Range: 0.10~60.00Hz[0.50Hz] |
| F1.02 Start frequency holding | time | Range: 0.0~10.0s[0.0s]      |

Start frequency is the initial frequency at which the inverter starts, see f<sub>S</sub> as shown in Fig.6-3; Holding time of starting frequency is the time during which the inverter operates at the starting frequency, see t1 as shown in Fig.6-3:

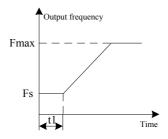

Fig.6-3 Start frequency and Start frequency holding time

#### Anote:

Starting frequency is not restricted by the frequency lower limit.

| F1.03 DC injection braking time at start     | Range: 0.0~100.0%Inverter rated current[0.0%] |
|----------------------------------------------|-----------------------------------------------|
| F1.04 DC injection braking time before start | Range: 0.0~30.0s[0.0s]                        |

These parameters are only valid when the inverter starts to run according to "DC brake first and then start at start frequency" mode. The higher the DC brake current is, the higher the brake force is.

#### Anote:

If DC injection braking time or brake current is zero, the DC injection braking is invalid.

| F1.05 Acceleration /Deceleration mode Range: 0~1[0] |
|-----------------------------------------------------|
|-----------------------------------------------------|

#### 0: Linear

The output frequency increases or decreases along the straight line. The speed-up/speeddown time varies with the setup acceleration/ deceleration time. This series inverter provides four types of speed-up/speeddown time. It can select speed-up/speed-down time via the multifunctional digital input terminals.

#### 1: S-curve

The output frequency increases or decreases along the S curve. S curve is generally used in the applications where start and stop processes are relatively flat, such as elevator and conveyor belt. Refer to F1.06 and F1.07 for the meanings of the parameters.

| F1.06 Time of S-curve initial | Range: 10.0~50.0%[30.0%] |
|-------------------------------|--------------------------|
| F1.07 Time of S-curve rising  | Range: 10.0~80.0%[40.0%] |

The parameters of F1.06 and F1.07 are valid only when Acceleration /Deceleration mode is S-curve (F1.05=1) and P1.06+P1.07 $\leq$ 90%.

Starting process of S-curve is shown in Fig.6-4 as "①", where the changing rate of output frequency increases from 0:

Rising process of S-curve is shown in Fig.6-4 as as "2", where the changing rate of output frequency is constant:

Ending process of S-curve is shown in Fig.6-4 as as "(3)", where the changing rate of output frequency decreases to zero

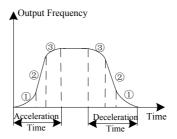

Fig.6-4 S-curve acceleration/deceleration

|   | E1 00 Ct 1.     | P 0 2[0]                       |
|---|-----------------|--------------------------------|
| П | F1.08 Stop mode | Range: 0~2 <b>[</b> 0 <b>]</b> |

## 0: Deceleration to stop

After receiving the stop command, the inverter reduces its output frequency within the Dec time, and stops when the frequency decreases to zero.

#### 1: Coast to stop

After receiving the stop command, the inverter stops output immediately and the load stops under the effects of mechanical inertia.

## 2: Deceleration +DC braking

After receiving the stop command, the inverter reduces its output frequency according to the Dec time and starts DC injection braking when its output frequency reaches the preset frequency of braking. The relative parameters is diffied in F1.09~F1.12.

| F1.09 DC brake beginning frequency at stop | Range: 0.00~max frequency[0.00Hz]            |
|--------------------------------------------|----------------------------------------------|
| F1.10 DC brake waiting time at stop        | Range: 0.00~10.00s[0.00s]                    |
| F1.11 DC brake current at stop             | Range:0.0~100.0%Inverter rated current[0.0%] |
| F1.12 DC brake time at stop                | Range: 0.0~30.0s[0.0s]                       |

DC injection braking frequency at stop is the frequency at which DC injection braking action begins when the inverter in Dec-to-stop process. In the process of constant rate deceleration, if the output frequency is at or below the "DC injection braking frequency at stop, the DC injection braking function will startup.

DC brake waiting time at stop: Prior to the beginning of DC brake at stop, the inverter stops output and starts DC brake upon this delay. It is used to prevent the over current fault caused by DC brake beginning when the speed is relatively high.

DC brake current at stop: It refers to the added DC brake quantity. The higher this value is, the better the DC brake effect is

DC brake time at stop: It refers to the added time of the DC brake quantity.

Mote:

When DC brake current or DC brake time at stop is zero, it indicates there is no DC brake process.

| F | 1.13 Energy consumption braking selection | Range: 0~1[0] |
|---|-------------------------------------------|---------------|
|   |                                           |               |

0: Disabled

1: Enabled

For large rotating inertia applications and when rapid stop by braking is required, select matched braking unit and braking resistance and set braking parameter for the motor stop rapidly by braking.

#### Anote:

This function is only valid when the inverter power is smaller than 18.5kW.

| F1.14 Energy consumption braking unit action | Range: 380V: 650~750V[700V] |
|----------------------------------------------|-----------------------------|
| voltage                                      | 220V: 360~390V【380V】        |

The motor can be stopped rapidly by energy braking with the appropriate action voltage.

| F1.15 Restart after power off | Range: 0~1[0] |
|-------------------------------|---------------|
|-------------------------------|---------------|

#### 0: Disable

Inverter will not automatically restart when power on again until run command takes effect.

#### 1: Enable

When inverter is running, after power off and power on again, if run command source is keypad control (F0.02=0) or communication control (F0.02=2), inverter will automatically restart after delay time determined by F1.16; if run command source is terminal control (F0.02=1), inverter will automatically restart after delay time determined by F1.16 only if FWD or REV is active.

#### #Noter:

The function supports automatic operation of the inverter upon power resume normal after power failure. Be careful in using this function.

| F1.16 Waiting time for restart | Range: 0.0~3600s[0.0s] |
|--------------------------------|------------------------|
|--------------------------------|------------------------|

This parameter defines the value of waiting time for restart.

### 6.3 Group 2 Auxiliary Function

| F2.00 Jog running frequency | Range: 0.00~50.00【5.00Hz】 |
|-----------------------------|---------------------------|
| F2.01 Jog Acceleration time | Range: 0.0~3600s[20.0s]   |
| F2.02 Jog Deceleration time | Range: 0.0~3600s[20.0s]   |

These parameters define the frequency and acc/dec time of the JOG operation. In JOG operation, the inverter starts according to starting mode 0 (F1.00=0) and stops according to stopping mode 0 (F1.08=0).

| F2.03 Acceleration time2 | Range: 0.1~3600s[20.0s] |
|--------------------------|-------------------------|
| F2.04 Deceleration time2 | Range: 0.1~3600s[20.0s] |
| F2.05 Acceleration time3 | Range: 0.1~3600s[20.0s] |

| F2.06 Deceleration time3 | Range: 0.1~3600s[20.0s] |
|--------------------------|-------------------------|
| F2.07 Acceleration time4 | Range: 0.1~3600s[20.0s] |
| F2.08 Deceleration time4 | Range: 0.1~3600s[20.0s] |

Define Acc/Dec time 2, 3 and 4 respectively (Acc/Dec time 1 is defined in F0.19 and F0.20). Acc/Dec time 1, 2, 3 and 4 can be selected via external multifunction input terminals. If all terminals related with Acc/Dec time are invalid, the inverter will take Acc/Dec time 1 as Acc/Dec time. However, when the inverter chooses PLC or JOG operation, Acc/Dec time will not be controlled by external terminals, but be set by parameter of PLC or JOG.

| F2.09 Skip frequency 1         | Range: 0.00~600.0Hz[0.00Hz] |
|--------------------------------|-----------------------------|
| F2.10 Skip frequency 2         | Range: 0.00~600.0Hz[0.00Hz] |
| F2.11 Skip frequency amplitude | Range: 0.00~15.00Hz[0.00Hz] |

To avoid mechanical resonant, the inverter can skips some running points, which is called Jump frequency. As shown in Fig.6-5.

This series inverters can set two jump frequency points, and the jump frequency amplitude can overlap or nesting. If overlapped, the range broadens. When all two jump frequency set to 0.00 Hz, the jump function will be disabled.

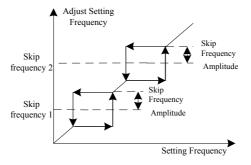

Fig.6-5 Jump Frequency

| F2.12 Reverse control | Range: 0~1[0] |
|-----------------------|---------------|
|-----------------------|---------------|

For some production equipment, reverse operation may cause equipment damage. This function can be used to prevent reverse operation.

Reverse rotation enabled

1: Reverse rotation disable

| F2.13 Forward/ Reverse rotation dead-zone    | Range: 0.0~3600s[0.0s] |
|----------------------------------------------|------------------------|
| 1 2.13 1 of ward/ Reverse foldfrom dedd-zone | Range. 0.0 50003 0.03  |

Set F2.13 to realize the waiting time for the zero-crossing of rotation speed when the inverter switches from forward rotation to reverse rotation (or from reverse rotation to forward rotation), as shown Fig.6-6.

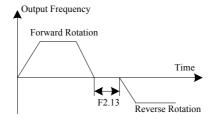

Fig.6-6 FWD/REV switching time diagram

| F2.14 Start frequency lower than frequency lower | Range: 0~1[0] |
|--------------------------------------------------|---------------|
| limit action                                     |               |

This parameter is used to select the running status of the inverter when the setup frequency is lower than the frequency lower limit.

0: Run with frequency lower limit

1: Zero frequency operation

| F2.15 Running time to action selection | Range: 0~1[1] |
|----------------------------------------|---------------|
|----------------------------------------|---------------|

0: Continue running

1: Stop

| F2.16 Energy saving control selection  | Range: 0~1[1] |
|----------------------------------------|---------------|
| 1 2:10 Energy saving control selection | runge. o rera |

0: Disabled

1: Enabled

Output voltage will decrease automatically as the loads decrease under proper operation. The inverter maximally decreases reactive power to offer further energy savings.

#### *Mote*:

This function is valid only when the Control Operation Mode is V/F control (F0.02 = 3).

| F2.17 AVR function | Range: 0~2[2] |
|--------------------|---------------|

0: Disabled

1: Enabled

2: Disabled only at speed-down

AVR means automatic output voltage regulation. When AVR function is invalid, the output voltage will fluctuate when the power supply voltage fluctuates. When it is valid, the output voltage would not fluctuate as the input voltage. The output voltage will keep constant within the inverter output capacity.

| F2.18 Over modulation enabled   | Range: 0~1[1] |
|---------------------------------|---------------|
| 1 2.10 0 ver modulation endoted | Tunge. o ILI  |

0: Enabled

1: Disabled

When the over modulation function is enabled, the inverter voltage output capacity can be improved. However, if the output voltage is too high, the output current harmonics will increase.

When multiple inverters drive the same load, the unbalanced load distribution due to difference speed causes the inverter with faster speed to carry heavier load. The droop control characteristics cause the speed droop change along with the addition of load, which can lead to balanced load distribution.

This parameter is used to adjust the frequency change value of the inverter with droop speed.

## ₽Note:

Droop control is valid only when the Control Operation Mode is SVC2 control (F0.02 = 1).

# F2.20 Fan control mode Range: 0~1[0]

#### 0: Auto mode

The fan always runs when the inverter is running. After the inverter stops three minutes, the internal temperature detection program will be activated to stop the fan or keep the fan running according to the IGBT's temperature.

## 1: Always Running

The fan always runs when the inverter is power on.

| F2.21 Instant power off procession | Range: 0~2[0] |
|------------------------------------|---------------|
|------------------------------------|---------------|

#### 0. Disabled

#### 1: down frequency

When the inverter has instant power off or input voltage fall abruptly, the inverter maintains short time running thrugh decreasing the output frequency to get energy.

#### 2: Stop directly

When the bus voltage is lower than the Instant power off frequency down point, the inverter stops according to stop mode (F1.08).

| F2.22 Instant power off frequency down point | Range: 380V: 410~600V[420V] 220V: 210~260V[230V] |
|----------------------------------------------|--------------------------------------------------|
| F2.23 Instant power off frequency down rate  | Range: 0.00~max frequency/s[10.00Hz/s]           |

These parameters define the value of the power off frequency down point and power off frequency down rate.

| F2.24 Motor speed display ratio | Range: 0.0~500.0%[100.0%] |
|---------------------------------|---------------------------|
|---------------------------------|---------------------------|

The motor speed display of the keypad is the motor speed×F2.24.

| F2.24 UP/DOWN descend to negtive | Range: 0~1[1] |
|----------------------------------|---------------|
| 12.2 CT/DOWT debeend to negate   | 14119010 1111 |

0: Enabled

1: Disable

# **6.4 Group 3 Vector Control Parameters**

| F3.00 Speed loop proportional gain 1 | Range: 0.1~9.9[1.0]         |
|--------------------------------------|-----------------------------|
| F3.01 Speed loop integral time 1     | Range: 0.01~10.00s[0.3s]    |
| F3.02 Switching frequency 1          | Range: 0.0~50.00Hz[5.00Hz]  |
| F3.03 Speed loop proportional gain 2 | Range: 0.1~9.9[1.0]         |
| F3.04 Speed loop integral time 2     | Range: 0.01~10.00s[0.3s]    |
| F3.05 Switching frequency 2          | Range: 0.0~50.00Hz[10.00Hz] |

F3.00 and F3.01 are PI adjustment parameters when the running frequency is lower than switching frequency 1 (F3.02). F3.03 and F3.04 are PI adjustment parameters when the running frequency is higher than switching frequency 2. PI parameter of frequency channel between the switching frequency 1 and switching frequency 2 is linear switching between two groups of PI parameters, as shown in the fig.6-7:

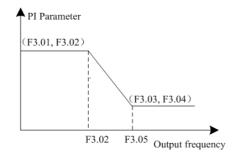

Fig.6-7 Schematic diagram of PI parameter

The speed dynamic response characteristics of the vector control can be adjusted by setting the proportional coefficient and integration time of the speed regulator. Increasing the proportional gain or reducing the integration

time can accelerate the dynamic response of the speed loop. However, if the proportional gain is too large or the integration time is too short, it will cause the oscillation of the system.

| F3.06 ASR filtering time | Range: 0.0~500.0ms[0.2ms] |
|--------------------------|---------------------------|
|                          |                           |

This parameter determines the value of ASR filtering time and needs no adjustment generally.

| F3.07 Current loop proportional coefficient | Range: 0~2000[500] |
|---------------------------------------------|--------------------|
| F3.08 Current loop integral coefficient     | Range: 0~6000[500] |

These function codes define the current loop PID parameters, they influence directly the control precision and dynamic response speed and needs no adjustment generally.

| F3.09 VC Slip compensation c | oefficient Range: | 0.0~200.0%[100.0%]  |
|------------------------------|-------------------|---------------------|
| 13.05 C Ship compensation c  | cerrieren rumge.  | 0.0 200.070 100.070 |

For the speed sensorless vector control, this parameter is used to adjust the speed stabilizing precision of the motor. When the speed is too low due to heavy load of motor, this parameter needs to be enlarged or this parameters needs to be reduced.

For the speed sensor vector control, this parameter can adjust the output current of the inverter carrying the same load.

| F3.10 Torque control | Range: 0~5[0] |
|----------------------|---------------|
|----------------------|---------------|

## 0: Torque control is inactive

The inverter performs command speed control. In case of speed control, the inverter outputs frequency in accordance with the setup frequency command, and the output torque automatically matches the load torque.

## 1~5: Torque control is inactive

The inverter performs torque control. In case of torque control, the inverter outputs torque in accordance with the setup torque command (the parameter determines the torque soruce), and the output frequency automatically matches the load speed, but the output frequency is limited by the frequency upper limit (refer to F3.12). When the load speed is higher than the setup frequency upper limit, the output frequency of the inverter is limited, and the output torque will be different from the setup torque.

#### MNote:

- Analog and pluse Input corresponding setup corresponding to torque setup
- Torque control is valid only when the Control Operation Mode is Vector control 2 without encoder speed feedback or Vector control with encoder speed feedback.

| F3.11 Tor | que digital setting | Range: 0.0~200.0%[50.0%] |
|-----------|---------------------|--------------------------|
|           |                     |                          |

This parameter is used to define the value of torque digital setting.

| F3.12 Torque control upper speed limit | Range: 0~4[0] |
|----------------------------------------|---------------|
|----------------------------------------|---------------|

This parameter is used to define the value of speed limit when the inverter is runnig on torque mode.

0: digital setting (F3.13)

1: AI1

- 2: AI2
- 3: PULSE input
- 4: Serial communication

| F3.13 upper speed limit setting | Range: 0.00~300.0Hz[50.00Hz] |
|---------------------------------|------------------------------|
|---------------------------------|------------------------------|

Setting the value of the upper speed limit when the parameter F3.12 is equal to zero.

| F3.14 Encoder pulse number | Range: 1~9999[1000] |
|----------------------------|---------------------|
|                            |                     |

It is used to set the number of pulses of each turn of encoder.

#### Mote:

When the inverter controls the speed sensor vector control, it must set the pulse number of the encoder correctly, or the motor will run abnormally. If normal operation cannot be realized after correct pulse number of the encoder is set, exchange the connecting positions of Phase A and Phase B of the encoder.

# F3.15 Deceleration ratio between motor and encoder Range: 0.010~50.00[1.000]

If the encoder is directly mounted on the motor shaft, set this parameter to 1. If the encoder is not directly mounted on the motor shaft, there exists deceleration ratio between motor shaft and encoder.

| F3.16 PG direction selection Range: 0 | )~1[0] |
|---------------------------------------|--------|
|---------------------------------------|--------|

- 0: Forward
- 1: Reverse

8

The leave-factory value is 0. If the wiring sequence for connecting the encoder to inverter connection board does not match the wiring sequence for connecting inverter to motor, this parameter may be set to "1" to adjust the wiring sequence to avoid re-wiring.

| F3.17 Reserved | Range: 0.01~600.0s[0.10s] |
|----------------|---------------------------|
| F3.18 Reserved | Range: 0.00~3.00s[0.10s]  |
| F3.19 Reserved | Range: 0.0~10.0%[0.1%]    |
| F3.20 Reserved | Range: 0.0~100.0s[1.0s]   |

## 6.5 Group 4 V/F Control Parameters

| F4.00 V/F curve setting  | Range: 0~4[0]  |
|--------------------------|----------------|
| 1 1.00 V/1 carve setting | Tunge. o . Loz |

<sup>0:</sup> Straight V/F. It is suitable for common constant torque load.

<sup>1~3:</sup> Multi-order decreasing torque. It is suitable for the centrifugal loads such as fan and pump, as shown Fig.6-

<sup>4:</sup> Multiple-point V/F. It is suitable for the special loads such as dehydrator and centrifugal machine.

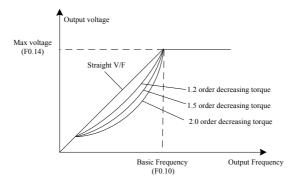

Fig.6-8 Torque-reducing curve

| F4.01 V/F frequency point 1 | Range: 0.0~F4.03【10.00Hz】   |
|-----------------------------|-----------------------------|
| F4.02 V/F voltage point 1   | Range: 0~100.0%[20.0%]      |
| F4.03 V/F frequency point 2 | Range: F4.01~F4.05【25.00Hz】 |
| F4.04 V/F voltage point 2   | Range: 0~100.0%[50.0%]      |
| F4.05 V/F frequency point 3 | Range: F4.03~F0.10【40.00Hz】 |
| F4.06 V/F voltage point 3   | Range: 0~100.0%[80.0%]      |

Six parameters of F3-03 to F3-08 define MS V/F curve, shown as Fig.6-9. The setup value of V/F curve is generally set in accordance with the load characteristics of the motor.

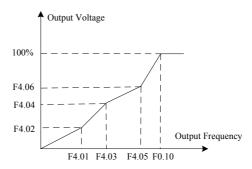

Fig.6-9 V/F-curve defined by user

| F4.07 Torque boost                     | Range: 0.0~30.0%[0.0%]       |
|----------------------------------------|------------------------------|
| F4.08 Cutoff frequency of torque boost | Range: 0.00~60.00Hz[50.00Hz] |

To compensate the low frequency torque characteristics of V/F control, it can boost the output voltage of the inverter at the time of low frequency.

When the torque boost is set to 0.0, the inverter will adopt auto torque boost.

Cutoff frequency of torque boost: Under this frequency, the torque boost is enabled. If it exceeds this setup frequency, the torque boost is inactive. Refer to Fig.6-10 for details.

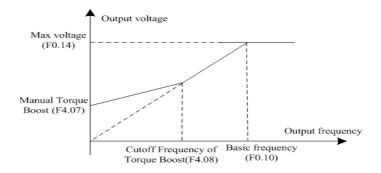

Fig.6-10 Schematic Diagram for Manual Torque Boost

### Mote:

- If the torque boost is set to be too large, the motor may be over heat, and the inverter may be over current. In
- ♦ When the inverter drives synchronous motor, torque boost function is recommended to be used and V/F curve should be adjusted according to the motor parameters

| F4.09 Slip compensation coefficient    | Range: 0.0~200.0%[0.0%]  |
|----------------------------------------|--------------------------|
| F4.10 Slip compensation filtering time | Range: 0.01~2.55s[0.20s] |

Setting the parameters can compensate the slip in the V/F control mode due to load and reduce the change of rotation speed of the motor following the load change. In general, 100% corresponds to the rated slip of the motor with rated load, shown as Fig.6-11.

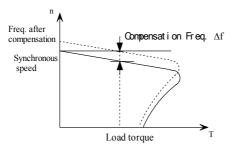

Fig.6-11 Auto slip compensation diagram

In rated torque state, the value of slip compensation is: Gain of Slip Frequency compensation (F4.09)  $\times$  Rated slip (Synchronous speed- Rated speed)

Electro motion state: Increase the gain of slip compensation (F4.09) gradually when the actual speed is lower than the reference speed.

Generating state: Increase the gain of slip compensation (F4.09)) gradually when the actual speed is higher than the reference speed.

#### MNote:

- The value of automatically slip compensation is dependent on the motor's rated slip; therefore, the motor rated speed (F5.04) must be set correctly.
- ♦ Slip compensation is disabled when Gain of Slip Frequency compensation is set to "0".

| F4.11 Voltage source control separately when V/F | Range: 0~4[0] |
|--------------------------------------------------|---------------|
|--------------------------------------------------|---------------|

#### 0: Disabled

The output voltage and frequency are not controlled separately, the inverter is running according V/F.

1~4: The output voltage and frequency are controlled separately.

The output voltage and frequency are controlled independently.

#### MNote:

Analog and pluse Input corresponding setup 100% corresponding to maximum output voltage (F0.14).

| F4.12 Voltage digital setting | Range: 0~maximum output voltage[380V] |
|-------------------------------|---------------------------------------|

This parameter is used to set the value of the output voltage when the voltage is controlled independently.

| F4.13 Voltage Acceleration/ Deceleration time | Range: 0.0s~1000.0s[0.0s] |
|-----------------------------------------------|---------------------------|
| 1 4.15 Voltage Meccleration Deceleration time | Runge. 0.03 1000.03 0.03  |

This parameter is used to set the value of the output Voltage Acceleration/ Deceleration time when the voltage is controlled independently. Acceleration/ Deceleration time is the time that the voltage accelerates from 0 to maximum voltage.

## 6.6 Group 5 Motor Parameters

| F5.00 motor type selection  | Range: 0~2[0]                       |
|-----------------------------|-------------------------------------|
| F5.01 Motor polarity number | Range: 2~56[4]                      |
| F5.02 rated power           | Range: 0.4~999.9kW[Model dependent] |
| F5.03 rated current         | Range: 0.1~999.9A[Model dependent]  |
| F5.04 rated rotation speed  | Range: 0~24000rmp[Model dependent]  |

 $F5.00 \sim F5.05$  are used to set the motor parameters. In order to ensure the control performance, please set  $F5.00 \sim F5.05$  with reference to the values on the motor nameplate.

## @Note:

On V/F control, the motor power is allowed to be 20% lower than that of the inverter or 10% higher. On SVC or VC control, the motor power must match that of the inverter, otherwise, the control performance would not be ensured.

| F5.05 no-load current I0            | Range: 0.1~999.9A[Model dependent]   |
|-------------------------------------|--------------------------------------|
| F5.06 Stator resistance R1          | Range: 0.00%~50.00%[Model dependent] |
| F5.07 Leakage Inductive reactance X | Range: 0.00%~50.00%[Model dependent] |
| F5.08 Rotor resistance R2           | Range: 0.00%~50.00%[Model dependent] |
| F5.09 Mutual Inductive reactance Xm | Range: 0.0%~200.0%[Model dependent]  |

The above parameters are refered in the fig.6-12:

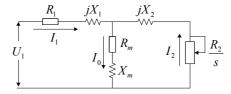

Fig. 6-12 Motor equivalent circuit

In the Fig.6-12, R1, Xl, R2, X2, Xm, and I0 represent resistance of stator, leakage inductance of stator, resistance of rotor, leakage inductance of rotor, mutual inductance and current without load respectively. The setting of F5.07 is the sum of leakage inductance of stator and leakage inductance of rotor.

The above parameters F5.06~F5.09 settings are all percentage values calculated by the following formulas:

V: Rated voltage

I: Motor rated current

Formula used for calculating resistance (resistance of stator or rotor):

$$\%R = \frac{R}{V/(\sqrt{3} \cdot I)} \times 100\%$$

Formula used for calculating inductance (leakage inductance or mutual inductance):

$$\%X = \frac{X}{V/(\sqrt{3} \cdot I)} \times 100\%$$

If motor parameters are known, please set F5.06~F5.09 to the values calculated according to the above formulas. After motor power F5.02) change, the inverter will change F5.03 ~F5.09 according to the motor power.

F5.10 Tuning selection Range: 0~2[0]

- 0: No operation
- 1: Static tuning, it is suitable to the situation as the motor is not easy to disconnected from the load.

Action description: Set the function code to 1 and press RUN key for confirmation, and then the inverter will conduct static tuning.

2: Complete tuning

To ensure the dynamic control performance of the inverter, please select rotary tuning. During the rotary tuning, the motor must be disconnected with the loads (i.e. no-load).

Action description: Set the function code to 2 and press RUN key for confirmation, and then the inverter will conduct rotary tuning.

## 6.7 Group 6 Input Terminal

| F6.00 Terminal Command mode | Range: 0~3[0] |
|-----------------------------|---------------|
|                             |               |

This parameter defines four different control modes that control the inverter operation through external terminals.

0: Two-wire mode 1

This mode is the most commonly used two-line mode. The forward/reverse rotation of the motor is decided by the commands of FWD and REV terminals, As shown in Fig.6-13.

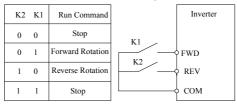

Fig.6-13 Two-wire mode 1

### 1: Two-wire mode 2

In this mode, both function RUN (Run command) and F/R (Running direction) are used: If RUN is enabled, the inverter will startup. If F/R is selected but disabled, the inverter will run forward. If F/R is selected and enable, the inverter will run reverse. When F/R is not selected, the running direction is defined by function code (F0.17). If RUN is disabled, the inverter will stop. Terminals wiring is show in Fig.6-14

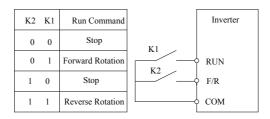

Fig.6-14 Two-wire mode 2

#### 2: Three-wire mode 1

In this mode, HLD is enabled terminal, and the direction is controlled by FWD and REV respectively. However, the pulse is enabled through disconnecting the signal of HLD terminal when the inverter stops. As shown in Fig.6-15

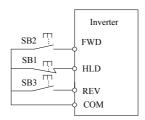

Fig.6-15 Three-wire mode 1

### 3: Three-wire mode 2

In this mode, HLD is enabled terminal, and the running command is given by FWD, while the direction is determined by the status of REV. Stop command is performed through disconnecting the HLD signal As shown in Fig.6-16. When F/R is not selected, the running direction is defined by function code (F0.17).

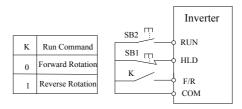

Fig.6-16 Three-wire mode 2

| F6.01 X1 terminal input function selection | Range: 0~56[1]  |
|--------------------------------------------|-----------------|
| F6.02 X2 terminal input function selection | Range: 0~56[2]  |
| F6.03 X3 terminal input function selection | Range: 0~56[6]  |
| F6.04 X4 terminal input function selection | Range: 0~60[8]  |
| F6.05 X5 terminal input function selection | Range: 0~60[19] |

| F6.06 X6 terminal input function selection | Range: 0~56[0] |
|--------------------------------------------|----------------|
| F6.07 X7 terminal input function selection | Range: 0~56[0] |
| F6.08 X8 terminal input function selection | Range: 0~56[0] |
| F6.08 X9 terminal input function selection | Range: 0~56[0] |

This parameter is used to set the functions of the multifunctional digital input terminals, refer to table 6-3.

X6~X9 in the IO expansion card.

Table 6-3 Multi-functional input terminal

| Setting value | Function                       | Description                                                                                                    |  |
|---------------|--------------------------------|----------------------------------------------------------------------------------------------------|--|
| 0             | NULL                           | Even when there is signal input, the inverter still has no action. The no operation function can be set on the unused terminals so as to prevent error action.                                                                                                    |  |
| 1             | Forward rotation (FWD)         | Control the forward rotation and reverse rotation of the inverter                                                                                                    |  |
| 2             | Reverse rotation(REV)          | via the external terminals                                                                                                    |  |
| 3             | RUN                            | Control the inverter running via the external terminal.                                                                                                    |  |
| 4             | FWD/REV running direction      | Control the direction of the inverter.                                                                                                    |  |
| 5             | HLD self-hold selection        | Running signal self-hold terminal, refer to F6.00 operating modes setup.                                                                                                    |  |
| 6             | Forward rotation Jog<br>(FJOG) | FJOG refers to Jog forward rotation, while RJOG refers to Jog reverse rotation. For details regarding frequency and Jog acceleration/deceleration time during the Jog running, refer to F2.00, F2.01 and F2.02 function codes.                                                                                                    |  |
| 7             | Reverse rotation Jog<br>(RJOG) |                                                                                                    |  |
| 8             | RST                            | It is used as fault reset function on the fault status.                                                                                                    |  |
| 9             | Frequency source switching     | When the frequency source selection (F0.05) is set to 3, it performs switching between main frequency source1 and auxil iary frequency source 2 via this terminal. When the frequency source selection (F0.05) is set to 4, it performs switching between main frequency source 1 and (main frequency 1 plus auxiliary frequency source 2) via this terminal. |  |
| 10            | Terminal UP                    | When the frequency is given by the external terminals, it is used as                                                                                                    |  |
| 11            | Terminal DOWN                  | increment and decrement commands of frequency modification When the frequency source is set to digital setup, it can be used to adjust the setup frequency.                                                                                                    |  |

| Setting value | Function            | Description                                                                                                    |
|---------------|---------------------|----------------------------------------------------------------------------------------------------|
| 12            | UP/DOWN setup clear | When the frequency reference is digital frequency reference, this terminal can be used to clear the frequency value modified by UP/DOWN and thus restore the reference frequency to the setup value of F0.06. |

| 13 | Coast to stop                                       | The inverter locks the output, and the motor stop process is beyond the inverter control. It is the general method adopted when there is huge load and no requirement for the stop time. |  |  |
|----|-----------------------------------------------------|----------------------------------------------------------------------------------------------------|--|--|
| 14 | DC injection braking                                | This terminal is enabled, and the inverter directly switches to the DC brake status. Intensity of DC brake refer to DC braking current (F1.11).                                          |  |  |
| 15 | Acceleration/deceleration inactive                  | Protect the inverter from affecting by the external signals (except stop command), and maintain the current frequency.                                                                   |  |  |
| 16 | Inverter running prohibit                           | Once this terminal is enabled, if the inverter is on running status, the inverter will coast to stop immediately, if the inverter is on stop status, the inverter can not run.           |  |  |
| 17 | Multi-step speed terminal 1                         | To the late of the control of                                                                                                    |  |  |
| 18 | Multi-step speed terminal 2                         | It can realize 16S speed through the combination of digital status of these four terminals. Referat tached table 6-4 for the MS speed                                                    |  |  |
| 19 | Multi-step speed terminal 3                         | function description. And K1~K4 corresponds 17~20 function                                                                                                    |  |  |
| 20 | Multi-step speed terminal 4                         | terminal.                                                                                                    |  |  |
| 21 | torque control inactive                             | The torque control of inverter is inactive.                                                                                                    |  |  |
| 22 | Acceleration/deceleration time selection terminal 1 | It can select four types of speed-up/speed-down time through the                                                                                                    |  |  |
| 23 | Acceleration/deceleration time selection terminal 2 | combination of digital status of these two terminals. Refer to table 6-5 for detail.                                                                                                    |  |  |
| 24 | External pause normally open input                  | The inverter decelerates to stop, but all the running parameters are all in the memory status, such as PLC parameter, swing                                                              |  |  |
| 25 | External pause normally closed input                | frequency parameter and PID parameter. After this signal disappears, the inverter restores to the status before stopping.                                                                |  |  |
| 26 | External fault normally open input                  | After the external fault signal is sent to the inverter, the inverter                                                                                                    |  |  |
| 27 | External fault normally closed input                | reports fault and stops.                                                                                                    |  |  |
| 28 | Running command switching to terminal               | When Run command source (F0.02) is 0 or 2, the run command is swithching to terminal via this terminal.                                                                                  |  |  |
| 29 | Running command<br>switching to Keyboard            | When Run command source (F0.02) is 1 or 2, the run command is swithching to keyboard via this terminal.                                                                                  |  |  |

| Setting value | Function                                                                                                    | Description                                                                                                    |
|---------------|----------------------------------------------------------------------------------------------------|----------------------------------------------------------------------------------------------------|
| 30            | External stop terminal When it is in the keyboard control mode, this terminal can be used to stop, which is similar to STOP key on the keyboard. | External stop terminal When it is in the keyboard control mode, this terminal can be used to stop, which is similar to STOP key on the keyboard. |

| 31    | Reserved                              | Reserved                                                                                                    |  |
|-------|---------------------------------------|----------------------------------------------------------------------------------------------------|--|
| 32    | PLC status reset                      | PLC pauses during the execution process. When it resumes running, it can effectively restore to the initial status of simple PLC via this terminal.                                                                                 |  |
| 33    | Swing frequency pause                 | The inverter maintains the current frequency. When the terminal is invalied, the inverter continues the swing frequency status.                                                                                                    |  |
| 34    | Swing frequency status reset          | The inverter runs on the center frequency.                                                                                                    |  |
| 35    | PID pause                             | PID is inactive temporarily, and the inverter maintains the current frequency output.                                                                                                    |  |
| 36    | PID parameters switching              | If the terminal is valid, PID parameters are switched to second group.                                                                                                    |  |
| 37    | PID action direction reverse terminal | If this terminal is enabled, PID action direction is opposite to the direction set in F8.04.                                                                                                    |  |
| 38    | Timing drive input                    | If the terminal is valid, start the timing, otherwise zero-clear.                                                                                                    |  |
| 39    | Counter trig signal input             | The input terminal of counting pulse.                                                                                                    |  |
| 40    | Counter clear                         | Clear the counter status.                                                                                                    |  |
| 41    | Actual length clear                   | When the function terminal is enabled, actual length of fixed length will be cleared to zero.                                                                                                    |  |
| 42~56 | Reserved                              | Reserved                                                                                                    |  |
| 57    | Pulse input                           | Only multi-function input terminals X4 and X5 can be defined as this function and if the terminal X4 and X5 are defined simultaneity, only the terminal X4 is valid. The input pulse frequency can be used for frequency reference. |  |
| 58    | Single-phase speed measuring input    | Only multi-function input terminals X4 and X5 can be defined as this function and if the terminal X4 and X5 are defined simultaneity, only the terminal X4 is valid.                                                                |  |
| 59    | Speed measuring input A               | Only multi-function input terminals X4 can be defined as this function                                                                                                    |  |
| 60    | Speed measuring input B               | Only multi-function input terminals X5 can be defined as this function                                                                                                    |  |

**Table 6-4 Multi-step frequency Function Description** 

|     |     | K <sub>3</sub> |     | K <sub>2</sub>          |                            |
|-----|-----|----------------|-----|-------------------------|----------------------------|
| K4  | К3  | K2             | K1  | Frequency Setup         | Corresponding<br>Parameter |
| OFF | OFF | OFF            | OFF | F0.06                   | F0.06                      |
| OFF | OFF | OFF            | ON  | Multi-step frequency 1  | F9.00                      |
| OFF | OFF | ON             | OFF | Multi-step frequency 2  | F9.01                      |
| OFF | OFF | ON             | ON  | Multi-step frequency 3  | F9.02                      |
| OFF | ON  | OFF            | OFF | Multi-step frequency 4  | F9.03                      |
| OFF | ON  | OFF            | ON  | Multi-step frequency 5  | F9.04                      |
| OFF | ON  | ON             | OFF | Multi-step frequency 6  | F9.05                      |
| OFF | ON  | ON             | ON  | Multi-step frequency 7  | F9.06                      |
| ON  | OFF | OFF            | OFF | Multi-step frequency 8  | F9.27                      |
| ON  | OFF | OFF            | ON  | Multi-step frequency 9  | F9.28                      |
| ON  | OFF | ON             | OFF | Multi-step frequency 10 | F9.29                      |
| ON  | OFF | ON             | ON  | Multi-step frequency 11 | F9.30                      |
| ON  | ON  | OFF            | OFF | Multi-step frequency 12 | F9.31                      |
| ON  | ON  | OFF            | ON  | Multi-step frequency 13 | F9.32                      |
| ON  | ON  | ON             | OFF | Multi-step frequency 14 | F9.33                      |
| ON  | ON  | ON             | ON  | Multi-step frequency 15 | F9.34                      |

Table 6-5 Acc/Dec time selection table

| Terminal 2 | Terminal 1 | Acc/Dec time selection |
|------------|------------|------------------------|
| OFF        | OFF        | Acc tim 1/ Dec time 1  |
| OFF        | ON         | Acc tim 2/ Dec time 2  |
| ON         | OFF        | Acc tim 3/ Dec time3   |
| ON         | ON         | Acc tim 4/ Dec time4   |

| F6.10 Analog Nonlinear Selection | Range: 0~3[0] |
|----------------------------------|---------------|
|----------------------------------|---------------|

## 0: None

F6.11~F6.15 are used to define AI1 inputs, F6.16~F6.20 are used to define AI2 inputs, and F6.21~F6.25 are used to defined pulse inputs. They are independent and has no effect to each other.

## 1: AI1

All the parameters from F6.11 to F6.25 are setting points for the AI1 channel, as shown in Fig.6-17. The filter time the parameter F6.15.

## 2: AI2

All the parameters from F6.11 to F6.25 are setting points for the AI2 channel, as shown in Fig.6-17. The filter time the parameter F6.15.

## 3: Pusle input

All the parameters from F6.11 to F6.25 are setting points for the Pulse channel, as shown in Fig.6-17. The filter time the parameter F6.15.

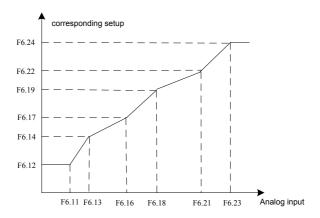

Fig.6-17 Analog input non-linear curve

| F6.11 AI1 minimum input (AI1 Terminal)           | Setting range: 0.0~F6.13【0.00V】         |
|--------------------------------------------------|-----------------------------------------|
| F6.12 AI1 minimum Input corresponding setup      | Setting range: 0.0~200.0%[0.0%]         |
| F6.13 AI1 maximum input (AI1 Terminal)           | Setting range: F6.11~10.00V[10.00V]     |
| F6.14 AI1 maximum Input corresponding setup      | Setting range: 0.0~200.0%[100.0%]       |
| F6.15 AI1 input filter time 1 (AI1 Terminal)     | Setting range: 0.01~50.00s[0.05s]       |
| F6.16 AI2 minimum input (AI2 Terminal)           | Setting range: 0.00~F6.18[0.00V]        |
| F6.17 AI2 minimum Input corresponding setup      | Setting range: 0.0~200.0%[0.0%]         |
| F6.18 AI2 maximum input (AI2)                    | Setting range: F6.16~10.00V[10.00V]     |
| F6.19 AI2 maximum Input corresponding setup      | Setting range: 0.0~200.0%[100.0%]       |
| F6.20 AI2 input filter time 2 (AI2 Terminal)     | Setting range: 0.01~50.00s[0.05s]       |
| F6.21 PULSE input minimum frequency              | Setting range: 0.00~F6.23 [0.00kHz]     |
| F6.22 PULSE input Minimum Frequency              | G 0.0 000 000 Fo 000 T                  |
| Corresponding setup                              | Setting range: 0.0~200.0%[0.0%]         |
| F6.23 PULSE input maximum frequency              | Setting range: F6.21~50.00kHz【50.00kHz】 |
| F6.24 PULSE input Maximum Frequency              | G 0.0 200 00/ <b>F</b> 100 00/ <b>J</b> |
| Corresponding setup                              | Setting range: 0.0~200.0% [100.0%]      |
| F6.25 Pulse filter time 3 (pulse Input Terminal) | Setting range: 0.01~50.00s[0.05s]       |

The above function codes define the relationship between the analog input voltage and analog input setup value. When the analog input voltage exceeds the setup maximum input or minimum input range, the excess part will be calculated as maximum input or minimum input, as shown in Fig.6-18.

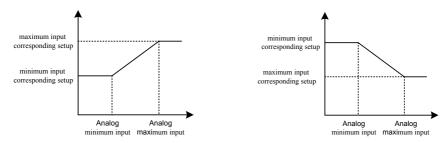

Fig.6-18 Analog input linear curve

| F6.26 Polarity of Corresponding setup | Range: 0~63[0] |  |
|---------------------------------------|----------------|--|

This parameter is used to define the corresponding setup polarity of the A11, A12 and Pulse input, refer to below for details:

| bit0 Polarity of AI1 minimum input Corresponding setup   | 0: positive | 1: negative |
|----------------------------------------------------------|-------------|-------------|
| bit1 Polarity of AI1 maximum input Corresponding setup   | 0: positive | 1: negative |
| bit2 Polarity of AI2 minimum input Corresponding setup   | 0: positive | 1: negative |
| bit3 Polarity of AI2 maximum input Corresponding setup   | 0: positive | 1: negative |
| bit4 Polarity of Pulse minimum input Corresponding setup | 0: positive | 1: negative |
| bit5 Polarity of Pulse maximum input Corresponding setup | 0: positive | 1: negative |
| bit6∼bit15 Reserved                                      |             |             |

# 6.8 Group 7 Output Terminal

| F7.00 DO terminal output selection           | Range: 0~25[0]  |
|----------------------------------------------|-----------------|
| F7.01 Y1 terminal output selection           | Range: 0~25[1]  |
| F7.02 Y1 terminal output selection           | Range: 0~25[0]  |
| F7.03 Relay 1 (TA/TB/TC) output selection    | Range: 0~25[16] |
| F7.04 Relay 2 (BRA/BRB/BRC) output selection | Range: 0~25[0]  |

Multifunctional output terminal function selection is as follows:

#### #Note:

DO terminal can be used as multifunction output terminal only when F7.21 is equal to 0.

Table6-6 Multfunction output tenminal

| 1 abico-o Munitanction output tennimai |                                                         |                                                                                                    |
|----------------------------------------|---------------------------------------------------------|----------------------------------------------------------------------------------------------------|
| Setup<br>value                         | Function                                                | Discription                                                                                                    |
| 0                                      | NULL                                                    | The output terminal does not have any function.                                                                                                    |
| 1                                      | Inverter is running                                     | It indicates the inverter is running, and there is output frequency (can be zero), and ON signal will output at this time.                                                      |
| 2                                      | Frequency<br>arrival(FAR)                               | Please refer to F7.05 for details.                                                                                                    |
| 3                                      | Frequency level detection 1 (FDT1)                      | Please refer to F7.06, F7.07 for details.                                                                                                    |
| 4                                      | Frequency level detection 2 (FDT2)                      | Please refer to F7.08, F7.09 for details.                                                                                                    |
| 5                                      | Frequency detection when speed-up                       | When the output freuquency is higer than the Up detection frequency (F7.10), it outputs ON signal.                                                                              |
| 6                                      | Frequency detection when speed-down                     | When the output freuquency is lower than t Down detection frequency (F7.11) on the speed-down status, it outputs ON signal.                                                     |
| 7                                      | Zero-speed running                                      | When the inverter output frequency is less than the start frequency, it outputs ON signal.                                                                                      |
| 8                                      | Zero-speed                                              | When output frequency is zero, it outputs ON signal.                                                                                                    |
| 9                                      | PLC circulation completion                              | When the simple PLC has been running for one cycle, it outputs outputs ON signal.                                                                                               |
| 10                                     | Programming<br>Running steps                            | It indicates the Programming Running steps, Please refer to table 5-7 for details.                                                                                              |
| 11                                     | Ready for running                                       | When the main circuit and control circuit power supply are connected, the inverter protection function is inactive, and the inverter is in running status, it output ON signal. |
| 12                                     | Timing arrival                                          | When the running time exceeds the preset time (F7.14), it output ON signal.                                                                                                    |
| 13                                     | counting value arrival                                  | The count value is bigger than the value defined in F7.13, it output ON signal.                                                                                                 |
| 14                                     | Preset operating time arrival                           | When the accumulated running time of the inverter exceeds the setup time F7.15, it outputs ON signal.                                                                           |
| 15                                     | Torque arriving detection threshold                     | When motor's torque i exceeds reference value (set by P7.12), it outputs ON signal.                                                                                             |
| 16                                     | Inverter fault output                                   | When the inverter is faulty, it outputs ON signal.                                                                                                    |
| 17                                     | Under voltage status<br>output                          | When the inverter is in under voltage status, it outputs ON signal.                                                                                                    |
| 18                                     | Inverter overload prewarning                            | If the output current is higher than the value defined by FC.02 (Overload detection), it outputs ON signal                                                                      |
| 19                                     | Fixed-length arrived,<br>output a high level<br>signals | If the actual length exceeds the preset lengt, t it outputs ON signal.                                                                                                    |
| 20                                     | PID Standby                                             | When PID is standby, it outputs ON signal.                                                                                                    |

| Setup<br>value | Function                                                                                                    | Discription                                                                                                    |
|----------------|----------------------------------------------------------------------------------------------------|----------------------------------------------------------------------------------------------------|
| 21             | AI1>AI2                                                                                                    | When the analog input AI1 value is higher than AI2 value, it outputs ON signal.                                              |
| 22             | AI1 <f7.16< td=""><td>When the analog input AI1 value is lower than F7.16, it outputs ON signal.</td></f7.16<>                                    | When the analog input AI1 value is lower than F7.16, it outputs ON signal.                                                   |
| 23             | AI1>F7.16                                                                                                    | When the analog input AI1 value is higher than F7.16, it outputs ON signal.                                                  |
| 24             | F7.16 <ai1<f7.17< td=""><td>When the analog input AI1 value is higher than F7.16 and is lower than F7.17, it outputs ON signal.</td></ai1<f7.17<> | When the analog input AI1 value is higher than F7.16 and is lower than F7.17, it outputs ON signal.                          |
| 25             | Frequency lower limit arrival                                                                                                    | When the running frequency reaches frequency lower limit, it outputs ON signal.                                              |
| 26             | Auxiliary pump<br>control signal                                                                                                    | Auxiliary pump control signal for constant pressure water supply, refer to the parameter F7.28&F7.29 instruction for detail. |

**Table 6-7 PLC Running Steps** 

| Y2  | Y1  | D0  | Running Steps |
|-----|-----|-----|---------------|
| OFF | OFF | ON  | T1            |
| OFF | ON  | OFF | T2            |
| OFF | ON  | ON  | Т3            |
| ON  | OFF | OFF | T4            |
| ON  | OFF | ON  | T5            |
| ON  | ON  | OFF | Т6            |
| ON  | ON  | ON  | T7            |

| F7.05 Frequency arrival detection width | Range: 0.00~10.00Hz[2.50Hz] |
|-----------------------------------------|-----------------------------|
|-----------------------------------------|-----------------------------|

If the inverter's output frequency is within the detection width of reference frequency, a pulse signal will be output, as shown in Fig.6-19.

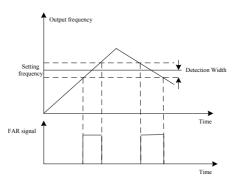

Fig.6-19 FAR detection diagram

| F7.06 Frequency detection value 1 (FDT1 level) | Range: 0.00~300.0Hz【5.00Hz】  |
|------------------------------------------------|------------------------------|
| F7.07 Frequency detection hysteresis1(FDT1-    | Range: 0.00~10.0Hz[1.00Hz]   |
| hysteresis)                                    |                              |
| F7.08 Frequency detection value 2 (FDT2 level) | Range: 0.00~300.0Hz[25.00Hz] |
| F7.09 Frequency detection hysteresis1(FDT2-    | Range: 0.00~10.0Hz[1.00Hz]   |
| hysteresis)                                    |                              |

Please refer to Fig.6-20 for details.

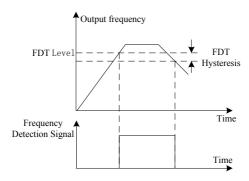

Fig.6-20 FDT level and lag diagram

| F7.10 Up detection frequency   | Range: 0.00~300.0Hz[50.00Hz] |
|--------------------------------|------------------------------|
| F7.11 Down detection frequency | Range: 0.00~300.0Hz[0.00Hz]  |

These two parameters define the value of Up detection frequency and Down detection frequency respectively.

| F7.12 Torque detection reference | Range: 0.0~200.0%[100.0%] |
|----------------------------------|---------------------------|
| F7.13 Preset Count value         | Range: 0~9999[0]          |
| F7.14 Preset Timing value        | Range: 0.0~6553.0s[0.0s]  |
| F7.15 Preset operating time      | Range: 0~65530h[0h]       |

The above parameters define the value of torque dictection reference, preset count, preset timing and Preset operating time respectively.

| F7.16 AI1 compare threshold 1   | Range: 0.00~10.00[0.00V] |
|---------------------------------|--------------------------|
| F7.17 AI1 compare threshold 2   | Range: 0.00~10.00[0.00V] |
| F7.18 Analog compare hysteresis | Range: 0.00~30.00[0.20V] |

These parameters define the value of the analog comrarion, please refere to table 6-6 for details.

| F7.19 AO1 output selection | Range: 0~13[1] |
|----------------------------|----------------|
| F7.20 AO2 output selection | Range: 0~13[0] |

| F7.21 DO output selection Range: 0~13[0] |  | F7.21 DO output selection | Range: 0~13[0] |
|------------------------------------------|--|---------------------------|----------------|
|------------------------------------------|--|---------------------------|----------------|

AO1 can be used as either voltage output of 0V to 10V or current input of 0mA to 20mA, which can be selected by the jumper on the control board. AO2 refer to voltage output of 0 to 10V. DO output range is defined by the parameters F7.26 and F7.27. These output selection details shown as table 6-8:

Table 6-8 analog output tenminal

| Setup value | Function          | Discription                 |
|-------------|-------------------|-----------------------------|
| 0           | NULL              | NULL                        |
| 1           | Running frequency | 0~maximun frequency         |
| 2           | setting frequency | 0~maximun frequency         |
| 3           | output current    | 0~2* inverter rated current |
| 4           | Output voltage    | 0∼Maximum Voltage           |
| 5           | PID setup         | 0~10V                       |
| 6           | PID feedback      | 0~10V                       |
| 7           | Adjust signals    | 5V                          |
| 8           | Output torque     | 0~2*motor rated torque      |
| 9           | Output power      | 0~2*Inverter rated power    |
| 10          | Bus voltage       | 0~1000V                     |
| 11          | AI1               | 0~10V                       |
| 12          | AI2               | 0~10V                       |
| 13          | Pulse input       | 0.1~50.0KHz                 |

| F7.22 AO1 output range selection | Range: 0~1[0] |
|----------------------------------|---------------|
| F7.23 AO2 output range selection | Range: 0~1[0] |

0: 0~10V / 0~20mA

1: 2~10V / 4~20mA

## Mote:

AO2 output is only voltage.

| F7.24 Gain of AO1 | Range: 1~200%[100%] |
|-------------------|---------------------|
| F7.25 Gain of AO2 | Range: 1~200%[100%] |

The inverter output and instrument systems are likely to produce bias, you can adjust the output gain (AO1or AO2) for the meter calibration and the change of measuring range.

| F7.26 Max output frequency of DO | Range: Min Pulse value output of DO~50.00kHz【10.00kHz】 |
|----------------------------------|--------------------------------------------------------|
| F7.27 Min output frequency of DO | Range: 0.00~ Max Pulse value Output of                 |

| DO[0.00kH] |
|------------|
|            |
|            |

The above parameters define output pulse frequency range.

| F7.28 Delay time for Auxiliary pump run  | Range: 0~9999[0s] |
|------------------------------------------|-------------------|
| F7.29 Delay time for Auxiliary pump stop | Range: 0~9999[0s] |

The above parameters define the delay time for auxiliary pump, refed Fig.6-21 for details.

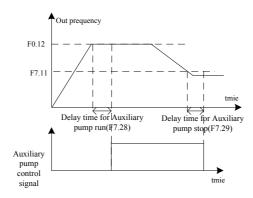

Fig.6-21 auxiliary pump control for constant water supply diagram

# 6.9 Group F8 PID Parameters

# F8.00 PID setup selection Range: 0~4[0]

This parameter defined the given channel of PID target quantity,

- 0: PID setup, Determined by F8.02.
- 1: AI1 terminal

As 0~10V analog voltage input.

2: AI2 terminal

Through the switch SW1, As  $0 \sim 10V$  analog voltage or  $0 \sim 20mA$  current input.

- 3: Pulse input
- 4: serial communication

The input value should in  $0{\sim}100.00\%$  (0 ${\sim}10000)$  , 100.00% correspond the full scale of PID.

## A Note:

The relationship of A11, A12 & pulse frequency between the actual physical quantities can be seen in  $F6.10 \sim F6.26$ , its full range (100.0%) of actual physical quantities correspond to the PID full range

| F8.01 PID feedback selection Ran | ge: 0~7[1] |
|----------------------------------|------------|

This parameter defined the PID feedback channel.

0: AI1 terminal

As 0~10V analog voltage input.

1: AI2 terminal

Through the swith SW1, As  $0 \sim 10V$  analog voltage or  $0 \sim 20$ mA current input.

- 2: Pulse input
- 3: serial communication

The input value should in  $0\sim100.00\%$  ( $0\sim10000$ ), 100.00% correspond the full scale of PID.

4: AI1-AI2

AI1-AI2 as PID feedback, if the result is negative the feedback value is negative

5: AI1+AI2

AI1+ AI2 as PID feedback, if the result is bigger than the actual physical quantities (100%) the PID feedback quantity is the 100% full range.

6: MAX(AI1, AI2)

Take the larger between AI1 and AI2 as the PID feedback.

7: MIN(AI1, AI2)

Take the smaller between AI1 and AI2 as the PID feedback.

| FO OO A I DID I' '- I .         | B 00 000 0750 03       |
|---------------------------------|------------------------|
| F8.02 Analog PID digital setup  | Range: 0.0~999.9[50.0] |
| 1 0.02 maiog i ib digital setap | Range. 0.0 777.7 50.01 |

When analog PID setting channel select the digital setting (F8.00 = 0), this parameter decide the setting value of the PID

| F8.03 Analog closed loop measuring range  | Range: 1.0~999.9[100.0]  |
|-------------------------------------------|--------------------------|
| 1 6.05 Analog closed loop measuring range | Kange. 1.0 - 999.9 100.0 |

It's the reference of analog PID setting and PID feedback value, it must equal to the actual measuring range. The AI1. AI2 and 100% pulse input correspond with analog PID range.

| F8.04 PID action direction | Range: 0~1[0] |
|----------------------------|---------------|
|----------------------------|---------------|

#### 0: Positive

When the PID output increases, the output frequency will increase and the controlled physical value will increase, such as water supply system.

1: Negative

When the PID output decrease, The motor speed decrease with setting value, such as refrigeration system.

| F8.05 PID proportional gain 1 (KP1) | Range: 0.1~9.9[1.0]       |
|-------------------------------------|---------------------------|
| F8.06 PID integration time 1        | Range: 0.00~100.0[10.00s] |
| F8.07 PID differential time 1       | Range: 0.00~1.00[0.00s]   |
| F8.08 PID proportional gain 2 (KP2) | Range: 0.1~9.9[1.0]       |
| F8.09 PID integration time 2        | Range: 0.00~100.0[10.00s] |
| F8.10 PID differential time 2       | Range: 0.00~1.00[0.00s]   |

The proportional gain (KP) is the parameter that decides the sensitivity of P action in response to the deviation. The bigger the proportional gain KP is, the more sensitive the system acts and the faster the inverter responses.

However, oscillation may easily occur and regulation time extends. When KP is too big, the system tends to instability. When KP is too small, the system will slow, and responses lag.

Use integration time to decide the effect of integral action. The longer the integration time, the slower the response, and the worse the ability of control external disturbance variation. The smaller the integration time is, the stronger the integral take effect. The smaller integration time can eliminate the steady state error and improve control precision, fast response. However, oscillation may easily occur, and the system stability decrease, if the integration time is too small.

Differential time define the effect of differential action. The bigger differential time can attenuate the oscillation caused by P action more quickly when deviations occurs and short the regulation time. However, if differential time is too big, oscillation may occur. If the differential time is small, the attenuation effect will be small when deviations occur and the regulation time is longer. Only the right differential time can reduce regulation time.

#### A Note:

DY300 inverter have two sets of PID parameters, determined by F8.11 . The default parameters is the first group PID parameters.

| F8.11 PID parameters switching | Range: 0~2[0] |
|--------------------------------|---------------|
|--------------------------------|---------------|

- 0: No switching, use the first group parameters
- 1: Switching by terminal, to defined the multi-function terminals to switch two groups of PID parameters.
- 2: Auto-switching by deviation, Reffer to the F8.12, F8.13 instructions.

| F8.12 Deviation 1 using PID switching | Range: 0.0~999.9[20.0] |
|---------------------------------------|------------------------|
| F8.13 Deviation 2 using PID switching | Range: 0.0~999.9[80.0] |

When the two groups of PID parameters automatically switch through the deviation of setting value and feedback value, figure 6-22 shown the details.

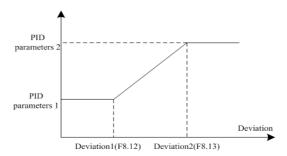

Figure 6-22 PID parameters switching automatically

| F8.14 PID delay time constant                                        | Range: 0.00~100.0s[0.0s] |  |
|----------------------------------------------------------------------|--------------------------|--|
| The instructions of PID control frequency output delay time setting. |                          |  |
| F8.15 Deviation limit                                                | Range: 0.0~999.9s[0.2]   |  |

When the deviation of setting value and feedback value lie in a allowed range, PID regulator stop adjustment. The proper Settings of this function will help both the system output accuracy and stability.

| F8.16 PID output positive limit | Range: 0.00~300.0Hz[50.00Hz] |
|---------------------------------|------------------------------|
| F8.17 PID output negative limit | Range: 0.00~300.0Hz[0.00Hz]  |

The two parameters are used to limit the output range of the PID regulator. When frequency set in single PID setting mode, you should adjust the negative limit of the PID for reverse, e.g. setting F8.17=30.00Hz for reverse at 30.00Hz; if the PID is combined with other frequency setting, you should adjust both the positive and negative limits according to the actual operating conditions. For example, if you want to let the frequency fined at +-5Hz based on the value set by AI1, you should set F8.16=F8.17=5.0Hz.

| F8.18 PID preset frequency              | Range: 0.00~300.0Hz[0.00Hz] |
|-----------------------------------------|-----------------------------|
| F8.19 Hold time of PID preset frequency | Range: 0.0~3600s[0.0s]      |

When the PID operation is start, the frequency will ramp up to the PID preset frequency (F8.18) within the Acc time, and then the inverter will start PID operation after operating at the PID preset frequency for a certain time (defined by F8.19), as shown in Fig.6-23.

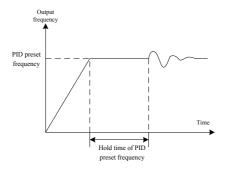

Fig. 6-23 PID preset frequency operation

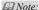

If you do not need the preset frequency function, set the preset frequency =0.

| F8.20 Enable dormancy | Range: 0~1[0] |
|-----------------------|---------------|
|-----------------------|---------------|

- 0: Disabled
- 1: Enabled

| F8.21 Dormancy delay      | Range: 0~999s[120s]          |
|---------------------------|------------------------------|
| F8.22 Dormancy threshold  | Range: 0.00~300.0Hz[20.00Hz] |
| F8.23 Awakening threshold | Range: 0.0~999.9[5.0]        |

When the output frequency is lower than the dormancy valve and at continues dormancy delay, PID enter the dormant state, the output frequency goes to 0HZ. The inverter will quit the dormant state if PID feedback value lower than Awakening threshold.

## 6.10 Group F9 Multi-step speed and PLC

| F9.00 Multi-step frequency 1 | Range: 0.00~Max frequency[5.00Hz]  |
|------------------------------|------------------------------------|
| F9.01 Multi-step frequency 2 | Range: 0.00~Max frequency[10.00Hz] |
| F9.02 Multi-step frequency 3 | Range: 0.00~Max frequency[15.00Hz] |
| F9.03 Multi-step frequency 4 | Range: 0.00~Max frequency[20.00Hz] |
| F9.04 Multi-step frequency 5 | Range: 0.00~Max frequency[30.00Hz] |
| F9.05 Multi-step frequency 6 | Range: 0.00~Max frequency[40.00Hz] |
| F9.06 Multi-step frequency 7 | Range: 0.00~Max frequency[50.00Hz] |

Define Multi-step frequency respectively, which can be used in Multi-step speed running and simple PLC running.

For Multi-step speed running, Multi-step speed frequency can be selected through Mullti-step command. And when the inverter chooses PLC operation, Multi-step speed frequency will be set by parameter of PLC. As shown in Fig.6-23.

| F9.07 PLC running mode  | Range: 0~2[0]  |
|-------------------------|----------------|
| F9.07 FLC fullling mode | Range. 0.02101 |

## 0: Single cycle 1

The inverter stops automatically after one cycle of operation and will start when receiving RUN command again.

## 1: Single cycle 2 (holding the final value)

The inverter will hold the operating frequency and direction of last step after completing one cycle of operation.

## 2: Continuous operation

The inverter will start next cycle of operation automatically after completing one cycle of PLC operation until receiving STOP command.

| F9.08 PLC restarting mode | Range: 0~1[0] |
|---------------------------|---------------|
|---------------------------|---------------|

## 0: Restart from first step

If the inverter stops during PLC operation because of receiving STOP command or fault, or power loss, it will restart from the first step after restarting.

1: Continue from the step where the inverter stops

When the inverter stops during PLC operation because of receiving STOP command or fault, it will record the operating time and will continue from the step where the inverter stops, and restart at the frequency defined for this step.

| F9.09 PLC status saving selection | Range: 0~1[0] |
|-----------------------------------|---------------|

If F9.09 is set to 1, the PLC operating parameters such as the PLC operating step and PLC operating time will be saved when power loss.

- 0: Not save
- 1: save

|--|

Define the unit of PLC running time.

- 0: Second
- 1: Minute

| F9.11 PLC running timing T1 | Range: 0.1~3600[20.0] |
|-----------------------------|-----------------------|
| F9.12 PLC running timing T2 | Range: 0.0~3600[20.0] |
| F9.13 PLC running timing T3 | Range: 0.0~3600[20.0] |
| F9.14 PLC running timing T4 | Range: 0.0~3600[20.0] |
| F9.15 PLC running timing T5 | Range: 0.0~3600[20.0] |
| F9.16 PLC running timing T6 | Range: 0.0~3600[20.0] |
| F9.17 PLC running timing T7 | Range: 0.1~3600[20.0] |

Configure the running time of each PLC running step. If the running time of the step is set to 0, the inverter will skip the step and run at the next step, as shown in Fig 6-23.

| F9.18 PLC Step T1 program running setting | Range: 1F/r~4F/r[1F] |
|-------------------------------------------|----------------------|
| F9.19 PLC Step T2 program running setting | Range: 1F/r~4F/r[1F] |
| F9.20 PLC Step T3 program running setting | Range: 1F/r~4F/r[1F] |
| F9.21 PLC Step T4 program running setting | Range: 1F/r~4F/r[1F] |
| F9.22 PLC Step T5 program running setting | Range: 1F/r~4F/r[1F] |
| F9.23 PLC Step T6 program running setting | Range: 1F/r~4F/r[1F] |
| F9.24 PLC Step T7 program running setting | Range: 1F/r~4F/r【1F】 |

F9.18~F9.24 are used to configure the direction and Acc/Dec time of each PLC running step. There are total 8 kinds of combinations could be selected, please refer to Table 6-9 for the details.

Table6-9 Settings of PLC step

| Combination content | Acc/Dec time                   | Direction |
|---------------------|--------------------------------|-----------|
| 1F                  | Acc/Dec time 1  Acc/Dec time 2 | F:Forward |
| 1r                  |                                | r:Reverse |
| 2F                  |                                | F:Forward |
| 2r                  |                                | r:Reverse |
| 3F                  | Acc/Dec time 3                 | F:Forward |
| 3r                  |                                | r:Reverse |
| 4F                  | Acc/Dec time 4                 | F:Forward |
| 4r                  |                                | r:Reverse |

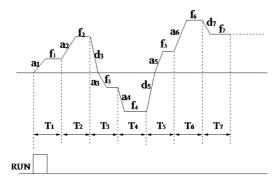

Fig.6-24 Simple PLC running

## #Note:

In Fig.6-24, f1  $\sim$ 17, a1  $\sim$ a7, d1  $\sim$ d7 and T1  $\sim$ T7 respectively correspond to step frequency, Acc Time, Dec Time and running time.

| F9.25 Record of PLC steps          | Range: 1~7[0]      |
|------------------------------------|--------------------|
| F9.26 Running time of current step | Range: 0.0~3600[0] |

F9.25 records the steps that the PLC currently operating at.

F9.26 records the operating time of the step that the PLC currently running at.

| F9.27 Multi-step frequency 8  | Range: 0.00~Max frequency[50.00Hz] |
|-------------------------------|------------------------------------|
| F9.28 Multi-step frequency 9  | Range: 0.00~Max frequency[50.00Hz] |
| F9.29 Multi-step frequency 10 | Range: 0.00~Max frequency[50.00Hz] |
| F9.30 Multi-step frequency 11 | Range: 0.00~Max frequency[50.00Hz] |
| F9.31 Multi-step frequency 12 | Range: 0.00~Max frequency[50.00Hz] |
| F9.32 Multi-step frequency 13 | Range: 0.00~Max frequency[50.00Hz] |
| F9.33 Multi-step frequency 14 | Range: 0.00~Max frequency[50.00Hz] |
| F9.34 Multi-step frequency 15 | Range: 0.00~Max frequency[50.00Hz] |

Define Multi-step frequency respectively, which can be used in Multi-step speed running. And multi-step speed frequency can be selected through Multi-step command.

| F9.35 Multi-step frequency 1 selection for PLC | Range: 0~4[0] |
|------------------------------------------------|---------------|
| F9.36 Multi-step frequency 2 selection for PLC | Range: 0~4[0] |

Define Multi-step 1 & 7 frequency soruce.

0: Multi-step digital setting 1: AI1 terminal 2: AI2 terminal

3: keyboard potentiometer 4: Pulse input

# 6.11 Group FA Swing Frequency Operating

The swing frequency operating means that the output frequency of the inverter swings up and down with the setup frequency as the center. The trace of running frequency at the time axis is shown As in Figure 6-25, of which the swing amplitude is set by FA-00. When FA-00 is set to 0, indicating the swing amplitude is 0, the swing frequency is disabled.

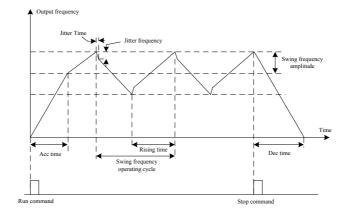

Fig.6-25 swing frequency operation Diagram

| FA.00 Swing frequency amplitude       | Range: 0.0~50%[0.0%]                      |
|---------------------------------------|-------------------------------------------|
| FA.01 Jitter frequency                | Range: 0.0~50%( Relative to FA.00) [0.0%] |
| FA.02 Jitter Time                     | Range: 5~50ms[5ms]                        |
| FA.03 Swing frequency operating cycle | Range: 0.1~999.9s[10.0s]                  |
| FA.04 Swing ratio                     | Range: 0.1~10.0[1.0]                      |

Swing frequency amplitude: The range of swing operating frequency.

Swing frequency operating cycle: A cycle of swing frequency operation.

Swing ratio: UP time - DOWN time.

|     | FA.05 Swing setupmode   | Range: 0~1[0] |
|-----|-------------------------|---------------|
| - 1 | 111.00 Swing setupinous | Tunge. o Teo  |

This parameter is used to select the benchmark quantity of the swing amplitude.

0: Relative to the central frequency

It is variable swing amplitude system. The swing amplitude varies with the central frequency (setup frequency).

1: Relative to the maximum frequency

It is fixed swing amplitude system. The swing amplitude is fixed.

| FA.06 Reserved | Range: Resvered |
|----------------|-----------------|
| FA.07 Reserved | Range: Resvered |

# 6.12 Group FB Fixed-length

| FB.00 Preset length            | Range: 0~65530 [0]       |
|--------------------------------|--------------------------|
| FB.01 Actual length            | Range: 0~65530 [0]       |
| FB.02 number of pulse per-unit | Range: 0.1~6553.0【100.0】 |

The preset length (PB.00), actual length (PB.01) and number of pulse per-unit (FB.02) are mainly used for fixed-length control. The length is calculated via the pulse signal input by the digital input terminal, which needs to set the corresponding input terminal to length count input terminal. And input terminal X4 or X5 is usually used when the pulse frequency is relatively high.

Actual length = number of count pulses  $\div$  number of pulse per-unit.

When the actual length FB.01exceeds the preset length FB.00, the multifunctional digital output terminal set to "length arrival terminal" will output indication signal.

## 6.13 Group FC Protection and Fault Parameters

| FC.00 Motor overload protection mode selection | Range: 0~2[0] |
|------------------------------------------------|---------------|
|------------------------------------------------|---------------|

## 0: Disabled

The overload protection is disabled. Be careful to use this function because the inverter will not protect the motor when overload occurs.

1: Common motor (with low speed compensation)

Since the cooling effects of common motor deteriorates at low speed (below 30 Hz), the motor's overheat protecting threshold should be lowered, which is called low speed compensation.

2: Variable frequency motor (without low speed compensation)

The cooling effects of variable frequency motor are not affected by the motor's speed, so low speed compensation is not necessary.

| FC 01 Electro thermal protective value | Range: 20~110%[100%] |
|----------------------------------------|----------------------|

In order to apply effective overload protection to different kinds of motors, the Max output current of the inverter should be adjusted, as shown in Fig.6-26.

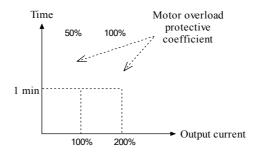

Fig 6-26 Motor overload protection curve

Motor overload protection coefficient calculates:

Motor overload protection coefficient = the max allowed current of load  $\div$  rated output current of inverter  $\times$  100%

Generally, the Max load current is the motor rated current.

| FC.02 Pre-overload detection Level | Range: 30.0~200.0%[160.0%] |
|------------------------------------|----------------------------|
| FC.03 Pre-Overload detection time  | Range: 0.0~80.0s[60.0s]    |

FC.02 defines the current threshold for overload pre-alarm protection. The setting range is a percentage value of rated current.

FC.03 defines the time during which the inverter current exceeds FC.02. If the pre-overload status remains after this period, the inverter will output pre-alarm signal (OLP2).

| FC.04 Current amplitude limit selection | Range: 0~2[1] |
|-----------------------------------------|---------------|
|-----------------------------------------|---------------|

Over current stall function selection.

During the Acc/Dec running, if the actual current exceeds the "Current amplitude limiting level" (PC.04), the inverter stops the Acc/Dec process till the current is lower than the point.

In the inverter's constant speed operating process, if PC.04 is set to 2, when the actual current exceeds "Current amplitude limiting level" (PC.05), the inverter will reduce output frequency till the current lower than the point. Then the inverter will return to the original work state.

- 0:Invalid
- 1: Valid during Acceleration and deceleration, invalid in constant speed Operation
- 2 · Valid

| FC.05 Current amplitude limiting level | Range: Type G: 80.0~200.0%[160.0%] |
|----------------------------------------|------------------------------------|
|                                        | Type P: 60.0~150.0%【120.0%】        |

Define the limiting level of stall over current protection.

| FC.06 Over voltage stall function selection | Range: 0~2[1] |
|---------------------------------------------|---------------|
|---------------------------------------------|---------------|

Over voltage stall function selection.

In Inverter's Acc/Dec process, if the bus voltage exceeds the stall overvoltage point defined by PC.06, the inverter will stop changing its output frequency.

In the inverter's constant speed operating process, if the bus voltage exceeds the stall overvoltage point, the inverter will raise its output frequency. The Acc/Dec time is defined by Acc/Dec time 4.

- 0: Invalid
- 1: Valid during Acceleration and deceleration, invalid in constant speed Operation
- 2: Valid

| Telov over voltage point at stair | FC.07 Over-voltage point at stall | Range: 110.0~150.0% Bus voltage [140.0%] |
|-----------------------------------|-----------------------------------|------------------------------------------|
|-----------------------------------|-----------------------------------|------------------------------------------|

Define the stall over voltage point.

| FC.08 Input phase loss detection level (SPI) | Range: 1~100%[20%] |
|----------------------------------------------|--------------------|
| FC.09 Input phase loss detection delay time  | Range: 2~255s[10s] |

Input phase loss detection function can detect loss of input phase or a serious imbalance in the three-phase input, in order to protect inverter. If the input phase loss detection is hypersensitive, you can appropriately increase the detection level (FC.08) and detection delay time (FC.09). Conversely, decrease the detection level (FC.08) and detection delay time (FC.09). When FC.08 is set to 100%, there is no input phase's loss protection.

| FC.09 Output phase loss detection level (SPO) | Range: 0~100%[0%]      |
|-----------------------------------------------|------------------------|
| FC.10 Output phase loss detection delay time  | Range: 0.0~10.0s[0.2s] |

Output phase loss detect function can detect loss of output phase or a serious imbalance in the three-phase output, in order to protect inverter and motor. If the output phase loss detection is hypersensitive, you can appropriately decrease the detection level (FC.09) and increase the detection delay time (FC.10). Conversely, increase the detection level (FC.09) and decrease detection delay time (FC.10). When FC.09 is set to 0%, there is no output phase's loss protection.

| FC.11 Fault auto reset times | Range: 0~10[0]         |
|------------------------------|------------------------|
| FC.12 Reset interval         | Range: 2.0~20.0s[5.0s] |

Auto reset function can reset OC and OU, these two faults in auto reset times (FC.11) and interval (FC.12). During the reset interval, the inverter stops output and runs at zero-speed. It will restart according to start mode after the reset interval. When FC.11 is set to 0, it means "auto reset" is disabled and the protective function will be activated in case of fault.

### #Note:

Only OC, OU can be auto reset.

## 6.14 Group FD Communication Parameters

| Fd.00 communication enabled | Range: 0~1[0] |
|-----------------------------|---------------|
|-----------------------------|---------------|

Disable 485 communication function can effectively reduce the interference, when no use MODBUS communication.

0: Disabled

### 1: Enabled

| Fd.01 Local address | Range: 1~247[1] |
|---------------------|-----------------|
| Tu.01 Local address | Range. 1 24/11  |

Define the inverter's communicating address. The address set to 0 is for the broadcast address to realize the PC broadcasting. When the machine address is 247, this machine will serve as the host on the network to broadcast on other machine to achieve synchronization function $_{\circ}$ 

#### note:

- Local address should be the unique; it is the foundation to realize point-to-point communication between the host and inverter.
- 2 . When the inverter is the host, each broadcast time intervals is the responding delay (Fd.05). With too short response delay time may lead to communication error.

| Fd.02 Baud rate | Range: 0~5[3] |
|-----------------|---------------|
|-----------------|---------------|

Select the baud rate of serial communication. The master and the slave must keep the same baud rate setting. Otherwise, they can not communicate normally. Higher baud rate could have a faster communication.

- 0: 1200bpS
- 1: 2400bpS
- 2: 4800bpS
- 3: 9600bpS
- 4: 19200bpS
- 5: 38400bpS

| Ed 02 Data farment | Damas, 0 2[0] |
|--------------------|---------------|
| Fd.03 Data format  | Range: 0~2[0] |

Choose the way of parity. The master and the slave must keep the same data format setting. Otherwise, they can not communicate normally.

- 0: Even parity check
- 1: Odd parity check
- 2: No parity check

| Fd.04 Communication Time over detection | Range: 0.0~100.0s[0.0s] |
|-----------------------------------------|-------------------------|
|-----------------------------------------|-------------------------|

Set communication timeout detecting time. After the establishment of communications, If in detect time, no normal data is transmit, the inverter will stop immediately and displays Error. If there is If Pb.03 is set to zero, this function is disabled.

| Fd.05 Response delay  | Range: 0~500ms[0ms] |
|-----------------------|---------------------|
| 1 d.05 response delay | range. o soomstoms  |

As the slave, this parameter refers to the time from inverter receiving the host PC command to returning response frame to it. And it defines the interval of each broadcast, as the host.

## 6.15 Group FE Keyboard and Display

| FE.00 LCD Language selection   | Range: 0~1[0] |
|--------------------------------|---------------|
| 1 2.00 2 CD Language selection | runge. o reo  |

- 0: Chinese
- 1: English

#### Mote:

This function is only effective for the panel with LCD screen. And the LED panel only displays segment code of characters and digits.

| FE.01 MFK Key function selection | Range: 0~4[0] |
|----------------------------------|---------------|
|                                  |               |

- 0: MFK inactive
- 1: JOG running

Used to start Jog running, the direction is set by function code F0.17.

2: Direction switch key

MFK key is used to switch the running direction between forward and reverse. It is equivalent to modify F0.17, but it will not be saved when power lost.

3: UP/DOWN clear

Used to Clear the frequency set by external terminals (UN/DOWN) , this is equal to the function of terminal "UP/DOWN clear command"  $_{\circ}$ 

4: Running command switch

MFK key is used to switch the run command mode between keyboard control and remote command control (terminal command channel or serial communication command channel). And the current run command mode must be terminal or communications, otherwise this button is invalid

| FE.02 STOP key function selection | Range: 0~3[2] |
|-----------------------------------|---------------|
|-----------------------------------|---------------|

This parameters used to define the STOP key functions, including stop, and fault reset.

- 0: Active only in the keyboard control mode
- 1: STOP key stop function active in the terminal/communication control mode
- 2: STOP key fault reset function active in the terminal/communication control mode
- 3: STOP key stop and fault reset function active in the terminal/communication control mode

| FE.03 Output frequency (Hz) (before compensation) | Range: 0~3[2] |
|---------------------------------------------------|---------------|
| FE.04 Output frequency (Hz) (Actual)              | Range: 0~3[0] |
| FE.05 Reference frequency (Hz, flashes)           | Range: 0~3[1] |
| FE.06 Output current(A)                           | Range: 0~3[2] |
| FE.07 Bus voltage (V)                             | Range: 0~3[0] |
| FE.08 Output voltage (V)                          | Range: 0~3[0] |
| FE.09 Output torque (%)                           | Range: 0~3[0] |
| FE.10 Reference torque (%, flashes)               | Range: 0~3[0] |
| FE.11 Rotate speed (r/min)                        | Range: 0~3[0] |
| FE.12 Reference speed (r/min flashes)             | Range: 0~3[0] |
| FE.13 Output power (kW)                           | Range: 0~3[0] |
| FE.14 AI1 (V)                                     | Range: 0~3[0] |

| FE.15 AI2(V)                            | Range: 0~3[0] |
|-----------------------------------------|---------------|
| FE.16 Analog PID feedback               | Range: 0~3[0] |
| FE.17 Analog PID feed                   | Range: 0~3[0] |
| FE.18 Terminal status (no unit)         | Range: 0~3[0] |
| FE.19 Actual length                     | Range: 0~3[0] |
| FE.20 Preset length                     | Range: 0~3[0] |
| FE.21 Linear speed (m/s)                | Range: 0~3[0] |
| FE.22 External counting value (no unit) | Range: 0~3[0] |

This function parameters defines the display in the downtime and operation monitoring condition<sub>o</sub>

- 0: No display
- 1: Display only in stop process
- 2: Display only during running
- 3: Display in stop and run

## **Explanation**:

- In stop process, if no parameter is set to show in monitor state, reference frequency will be displayed.
   Otherwise, during running, the output frequency (before compensation) will be displayed.
- ◆ The unit light for analog PID feed and analog PID feedback is "Hz" +" A", and if switch to display analog PID feed, the light will lit up and flashing.
- The terminal status are shown by four LED units without unit indicator, the specific meaning shown in figure 6-26.

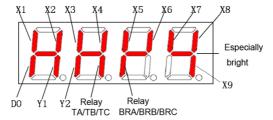

Fig6-26 Terminal status diagram

## 6.16 Group FF Running History Record

| FF.00 Type of latest fault                  | Setting range: 0~22[NULL]                        |
|---------------------------------------------|--------------------------------------------------|
| FF.01 Output frequency at latest fault      | Setting range: 0~Frequency upper limit[0.00Hz]   |
| FF.02 Reference frequency at latest fault   | Setting range: 0~Frequency upper limit[0.00Hz]   |
| FF.03 Output current at latest fault        | Setting range: 0~2* inverter rated current[0.0A] |
| FF.04 Bus voltage frequency at latest fault | Setting range: 0~1000V[0V]                       |
| FF.05 Running status at latest fault        | Setting range: 0~3[0]                            |
| FF.06 Fault history 1 (Last One)            | Setting range: 0~22[NULL]                        |
| FF.07 Fault history 2                       | Setting range: 0~22[NULL]                        |

Memorize the types of the last 3 faults (See "chapter 7: fault/ alarm information table" for the details of faults). And record the output frequency, reference frequency, output current, DC bus voltage and running status of the latest fault for troubleshooting.

| FF.08 Total power on time | Range: 0~65530h[0] |
|---------------------------|--------------------|
| FF.09 Total running time  | Range: 0~65530h[0] |

The total boot time and runtime accumulated automatically by Inverter.

| FF.10 Reserved | Range: 0~9999[0] |
|----------------|------------------|
|                |                  |
|                |                  |

| FF.11 Soft Software version number of control | Range: 1.00~10.00[1.00] |
|-----------------------------------------------|-------------------------|
| board                                         |                         |
| FF.12 Non-standard version number of software | Range: 0~255[0]         |

Software version number and non-standard version number of product represent the software type.

## **6.17 Group FP Protection Parameters**

| FP.00 User password | Range: 0~9999[0] |
|---------------------|------------------|
| 11.00 C3C1 password | range. o book    |

Any non-zero number can be set to enable password protection function. The preset password is required to access Group PF. Otherwise all parameters of Group PF cannot be accessed.

0000: Clear the previous setup user password and disable the password protection function<sub>o</sub>

| FP.01 Parameter write-in protection | Range: 0~2 <b>[</b> 0 <b>]</b> |
|-------------------------------------|--------------------------------|
|-------------------------------------|--------------------------------|

- 0: All parameters are allowed modifying
- 1: Only FP.01 and FP.03 can be modified

In addition to this function code and FP.03, all parameters can be read but can not be modified.

2: All parameters aren't allowed read

In addition to this function code and FP.03, all parameters shows as "0000" and can not be modified, this can prevent irrelevant person to check .

| FP.02 Parameter initialization     | Range: 0~2 <b>[0]</b> |
|------------------------------------|-----------------------|
| 11.02 I didilicter illitidiization | runge. o 2101         |

- 0: No operation
- 1: Clear fault history

When FP.02 is set to 1, the fault records of FF.00~FF.07 will be cleared.

2: Restore to defaults

When FP.02 is set to 2, the parameters (except running history and user password) are restored to defaults.

| FP.03 Parameter conv | Range: 0~2[0] |  |
|----------------------|---------------|--|

- 0: No action
- 1: Parameters download

According to the type parameter of the operation panel preservation (whether has motor parameters, etc), automatically download to the control board.

2: Parameters upload (except motor's parameters)

All parameters will upload to EEPROM of operation panel except "Running history record" (Group FF) and "motor parameters" (Group F5).

3: Parameters upload (all parameters)

All parameters will upload to the EEPROM of operation panel except "Running history record" (Group FF).

# FP.04 Parameter upload protection Range: 0~1[0]

0: Protection enabled

When the operation panel has store effective parameters, uploading parameters to operation panel is invalid and submitted "copy fault".

1: Protection disabled

Whether the operation panel store effective parameters, as long as the parameters upload, operation panel will store the parameters from control panel.

| FP.05 G/P model selection | Range: 0~1[0]  |
|---------------------------|----------------|
| 11.00 G/1 model selection | 1441180.0 1101 |

0: Type G

1: Type P

# **Chapter 7 Fault information and solutions**

#### 7.1 Fault information and solutions.

Once a fault is detected, the DY300 series of frequency converter would immediately block PWM output and enter the fault protection state; meanwhile TRIP on the keyboard would spark and the digital control area display the fault code. At this point one must identify the course of failure and its corresponding solutions according to the method suggested in this section, if it does not work, please contact us immediately. The series of frequency converter has 22 kinds of faults, which is shown together with their respective solutions in Table 7-1.

Table 7-1 fault diagnosis and its solutions

| Fault code | type                                       | Possible reasons                                                                                                    | solutions                                                                                                    |
|------------|--------------------------------------------|----------------------------------------------------------------------------------------------------|----------------------------------------------------------------------------------------------------|
| Uu1        | Bus Under<br>voltage during<br>running     | 1.Low voltage grid                                                                                                    | 1.Check the input power source.                                                                                                    |
| OC1        | Over current in Acc-processt               | 1.Acceleration time is too short     2.Low voltage grid     3.Small power convertor                                                                 | Increase the acceleration time.     Check the input power source.     Choose the frequency converter with higher capacity.                                     |
| OC2        | Over current in De-cprocess                | Deceleration time is too short     Large load inertia     Small power convertor                                                                     | 1.Increase the acceleration time.     2. Add suitable brake packages.     3. Choose the frequency converter with higher capacity.                              |
| OC3        | Over current inconstant-speed Operation    | Abnormal Load mutation     Low voltage grid     Somall power convertor     The encoder suddenly disconnected when the Closed Loop Vector is working | Check the load     Check the input power source.     Choose the frequency converter with higher capacity.     Check the encoder and its wiring.                |
| Ou1        | Over Voltage in<br>Acceleration<br>process | 1.Acceleration time is too short<br>2.Uncommon power of the grid                                                                                    | Increase the acceleration time     Check the input power source.                                                                                               |
| Ou2        | Over voltage in deceleration process       | 1.Deceleration time is too short<br>2.Large load inertia                                                                                            | Increase the acceleration time     Add suitable brake packages.                                                                                                |
| Ou3        | Over voltage in constant speed Operation   | 1.Uncommon power of the grid<br>2.Large load inertia                                                                                                | Check the input power source.     Add suitable brake packages.                                                                                                 |
| GF         | Ground Fault                               | 1.The output side has a relatively short circuit.                                                                                                   | 1.Check whether the electric motor insulation is weakening.     2. Check whether the wiring between the frequency converter and the electric motor is damaged. |
| SC         | Load short-<br>circuit                     | 1.The converter and the motor wiring have short circuit     2.Damage of the contravariant module                                                    | Check whether the electric motor coil is short circuit.     Ask for the services from manufactures.                                                            |
| OH1        | Radiator over heat                         | 1.Too high temperature of the environment     2.The damage of air fan     3.The passage of fan is blocked                                           | Lower the working temperature.     Change the fan     Clear the ail channel.                                                                                   |

# AD300 Performance Vector Control /Torque Control Inverter User manual

| Fault code | type                                                                             | Possible reasons                                                                                                    | solutions                                                                                                    |
|------------|----------------------------------------------------------------------------------|----------------------------------------------------------------------------------------------------|----------------------------------------------------------------------------------------------------|
| OL1        | Motor overload                                                                   | 1. Low voltage grid 2. Rated current of electrical machine sets wrongly 3. The Curve of V/F is not fit 4. The normal electrical machine always work with a low speed load 5. The mutation of load is too high or blocked shift by electronically machine 6. The motor power is too lower | 1. Check the input power source. 2. Check whether the electric motor's rated current is correctly set up. 3. Adjust the V/F curve and torque pull-up. 4. Choose the special electric motor. 5. Check the load and whether the electric motor's rotor is locked. 6. Select Appropriate capacity Motor and inverter |
| OL2        | Inverter<br>overload                                                             | Low voltage grid     Too heavy load     Accelerates excessively quickly     A.Restart the turning electronic     machine                                                                                                    | Check the input power source.     Select bigger capacity inverter.     Increase the acceleration time     A Avoid starting during the motor rotation.                                                                                                    |
| EF0        | Communication fault                                                              | Baud rate and parity checksum is set uncorrected     Be breaked for long time when communication                                                                                                    | 1.Check the communication parameters is correct.     2. Check the interface wiring.                                                                                                    |
| EF1        | External terminal fault                                                          | Faults comes from external control circuit                                                                                                    | Check the input from external devices.                                                                                                    |
| SP1        | Input phase<br>failure or<br>Unbalance                                           | 1. Input R,S,T have phase loss or imbalance                                                                                                    | 1. Check input voltage                                                                                                    |
| SPO        | Output phase<br>failure or<br>Unbalance                                          | 1. There is lack of U,V,W when output 2. There is a big unbalance of output                                                                                                    | Check U,V,W input wire.     Check the load                                                                                                    |
| CCF        | Transmission<br>between the<br>inverter and<br>keyboard cannot<br>be established | Connection cable between keyboard and control panel is broken                                                                                                    | Check the connection cable between keyboard and control panel                                                                                                    |
| bCE        | Brake unit fault                                                                 | 1. The braking line or braking pipe is brokem     2.brake resistor is too lower                                                                                                    | Check the brake unit, change the brake pipe.     Choose the suitable braking resistor.                                                                                                    |
| PCE        | Parameter copy<br>Error                                                          | 1. There is some disturbing caused by the two long connecting line between Keyboard and control broad when copy the parameter     2. There is some conflict between the parameter of keyboard and the parameter of transducer when download the parameter                                | Shorten the cable length between Keyboard and control board in order to reduce interference.     During download, make sure the parameters in keyboard is matched with that of in the frequency converter.                                                                                                    |
| IDE        | IDE Hall current detection fault                                                 | 1.The galvanoscopy of transducer or<br>the damage of the cell of hall                                                                                                    | 1. Ask for sevice                                                                                                    |
| ECE        | PG fault                                                                         | 1. Turn the sign line of encoder contrary 2. The broken of encoder sign line 3. The damage of encoder 4. electronical machine and encoder work in a inconformity direction                                                                                                    | Check whether the encoder signal is correctly connected.     Check whether the encoder wiring is broke.     Change the encoder.     Change the encoder direction (F3.16) or alter the sequence of the side line in electric motor.                                                                                |

# 7.2 Warnning information

Once a fault is detected, the DY300 series of frequency converter would immediately block PWM output and enter the fault protection state and TRIP on the keyboard would spark and the digital control area display the fault code, when alarming the frequency converter can continue to work, once the alarm disappears the converter would automatically return to the previous display status. Specific warning information is shown in Table 7-2

| Warnning<br>Code | Туре                                                 | Discription                                                                                                    |
|------------------|------------------------------------------------------|----------------------------------------------------------------------------------------------------|
| Uu               | Warnning of undervoltage                             | The bus voltage is below the voltage point                                                                         |
| OLP2             | The warn about overload of encoder                   | Operating current exceeded the converter overload detection level and maintained more than overload detection time |
| OH2              | Warns caused by the too high temperature of radiator | Temperature in the radiator higher than the OH2 standard                                                           |
| SF3              | Setting function code                                | Output terminal DO, Y1, Y2 does not simultaneously select                                                          |

Table 7-2 warnning information

## 7.3 The general fault diagnosis and solutions

Please try to analysis according to the following way when you meet some accident using the encoder.

| serial<br>number | abnormal occurrence                                      | Possible reasons                                                                                                    | Method                                                                                                    |
|------------------|----------------------------------------------------------|----------------------------------------------------------------------------------------------------|----------------------------------------------------------------------------------------------------|
| 1                | The keyboard can't display when power on                 | Whether there is power supply     The keyboard or the connecting cable between keyboard and control board is damaged.     The inverter is damaged in the internals.                   | Check the input power supply     Change connecting cable between keyboard and control board     Ask for service                                                                                                    |
| 2                | Motor don't<br>rotate when the<br>inverter is<br>running | 1. The motor is damaged or block up 2. The conflict of the setting prevented reverse and the works direction 3. The frequency reference is zero. 4. The wire of motor maybe short-cut | replace the electric motor or rule out the mechanical failure.     set up approval of reverse or change the operation direction.     scheck the given signal of the frequency.     scheck the electric motor wiring. |
| 3                | the electric<br>works with a<br>opposite<br>direction    | The connecting lines of electric motor with a wrong sequence                                                                                                    | alter the sequence of the side line in electric motor.     adjust the function code F0.017                                                                                                    |
| 4                | Electric motor<br>shakes too<br>heavy                    | 1.mechanical resonance     2.The leg of motor is not stable     3.The balance outputting between the three phase                                                                      | adjust the machine     adjust the under-classis.     check the load.                                                                                                    |
| 5                | The noise of motor is too loud                           | 1.Lubrication is not good or bearing wear 2.carrier frequency is too low                                                                                                    | repair or replace the electric motor.      Increase the carrier frequency of the frequency converter.                                                                                                    |

# **Chapter 8 Routine Repair and Maintenance**

The application environment (such as temperature, humidity, dust and powder, wool, smoke and oscillation), burning and wearing of internal devices and other factors may increase the possibilities of inverter failure. To reduce the factors and prolong the service life the inverter, it needs to conduct routine repair and periodic maintenance.

# **!**Note:

- 1. Only the personnel receiving professional training can dismantle and replace the inverter components.
- 2. Before inspection and maintenance, please make sure that the power supply to the inverter has been shut down for at least ten minutes or the CHARGER indictor is OFF, or there may be risks of electric shock..
- 3. Do not leave metal components and parts in the inverter, or it may damage the equipment.

#### **8.1 Routine Maintenance**

The inverter shall be used under the allowable conditions as recommended in this manual and its routine maintenance shall be conducted as per the table below.

| Item                     | Inspection                | Contents                                                    | Inspection                                                                                                    |
|--------------------------|---------------------------|-------------------------------------------------------------|----------------------------------------------------------------------------------------------------|
|                          | Temperature               | Thermometer                                                 | -10 ~ +40°C Derated at 40 to 50°C, and the rated output current shall be decreased by 1% for every temperature rise of 1°C. |
|                          | Humidity                  | Humidiometer                                                | 5 ~ 95%, no condensing                                                                                                    |
| Operating<br>Environment | Dust, oil, water and drop | Visual check                                                | There are no dust, oil, water and drop.                                                                                     |
|                          | Vibration                 | Special test instrument                                     | 3.5mm, 2~9Hz;<br>10m/s2, 9~200Hz;15m/s2, 200~500Hz                                                                          |
|                          | Gas                       | Special test instrument,<br>smell check and visual<br>check | 3.5mm, 2~ 9Hz; 10m/s2,9~ 200Hz;<br>15m/s2,200~ 500Hz                                                                        |
|                          | Overheat                  | Special test instrument                                     | Exhaust normal                                                                                                    |
|                          | Sound                     | Listen                                                      | There is no abnormal sound.                                                                                                 |
|                          | Gas                       | Special test instrument                                     | There are no abnormal smell and smoke.                                                                                      |
|                          | Physical appearance       | Visual check                                                | The physical appearance is kept intact.                                                                                     |
| Inverter                 | Heatsink fan ventilation  | Visual check                                                | There are no fouling and wool that block the air duct.                                                                      |
|                          | Input current             | Amperemeter                                                 | In the allowable operating range. Refer to the nameplate.                                                                   |
|                          | Input voltage             | Voltmeter                                                   | In the allowable operating range. Refer to the nameplate.                                                                   |
|                          | Output current            | Amperemeter                                                 | In the rated value range. It can be overloaded for a short while.                                                           |
|                          | Output voltage            | Voltmeter                                                   | In the rated value range.                                                                                                   |
|                          | Overheat                  | Special test instrument and smell.                          | There are no overheat fault and burning smell.                                                                              |
| Motor                    | Sound                     | Listen                                                      | There is no abnormal sound.                                                                                                 |
|                          | Vibration                 | Special test instrument                                     | There is no abnormal oscillation.                                                                                           |

#### 8.2 Periodic Maintenance

It needs to perform periodic inspection on the inverter once every three to six months according to the application environment and work conditions.

| Item     | Inspection                     | Contents              | Inspection                                             |
|----------|--------------------------------|-----------------------|--------------------------------------------------------|
|          | Main circuit terminal          | Screwdriver/sleeve    | The screws are tightened and the cables are kept well. |
|          | PE terminal                    | Screwdriver/sleeve    | The screws are tightened and the cables are kept well. |
|          | Control circuit terminal       | Screwdriver           | The screws are tightened and the cables are kept well. |
| Inverter | Control circuit terminal       | Screwdriver and hands | Connection is firm and reliable.                       |
|          | Expansion card connector       | Screwdriver and hands | Connection is firm and reliable.                       |
|          | Mounting screws                | Screwdriver/sleeve    | The screws are tightened.                              |
|          | Cleaning the dusts and powders | Cleaner               | There are no dusts and wools.                          |
|          | Internal foreign objects       | Visual check          | There are no foreign objects.                          |
| Motor    | Insulation test                | 500VDC<br>megameter   | Normal                                                 |

# 8.3 Component Replacement

Different types of components have different service lives. The service lives of the components are subject to the environment and application conditions. Better working environment may prolong the service lives of the components. The cooling fan and electrolytic capacitor are vulnerable components and shall be conducted routine inspection as per the table below. If any fault occurs, please conduct immediate replacement.

| Vulnerabl<br>omponents | Damage Causes                                                       | Solutions | Items for Routine Inspection                                                                                                    |
|------------------------|---------------------------------------------------------------------|-----------|----------------------------------------------------------------------------------------------------|
| Fan                    | Bearing wear, blade aging                                           | Change    | The fan blade has no cracks and rotates normally. The screws are tightened.                                                                                                    |
| Electrolytic capacitor | Ambient temperature is relatively high and electrolyte volatilizes. | Change    | There are no electrolyte leakage, color change, crack and shell inflation. The safety valve is normal.  Static capacity is equal to or higher than the initial value times 0.85. |

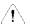

#### Note:

When the inverter is stored for a long period of time, power connection test shall be conducted once within two years and last at least five hours. It can use voltage regulator to gradually increase thevalue to the rated value when power connection is performed.

# 8.4 Warranty

The invertor's warranty period is of 18 months (from date of purchase), during which the company would offer free repair or replacement if the fault or damage occurred under normal use.

During the warranty period, the maintenance will be charged a reasonable cost due to fault caused by the following reasons.

- (1) fault caused by no following the operating manual or exceeding the operating standards.
- 2) fault caused by without permission to repair or modify the convertor.
- (3) fault caused by using the convertor for non-normal function, such as the wiring errors.
- 4) fault caused by fire, salt corrosion, gas corrosion, earthquakes, storms, floods, lightning, abnormal voltage, or other force majeure causes damage to the machine.

# **Apenndix A Modbus Communication Protocol**

The inverter support Modbus protocol, RTU format, Broadcast address 0, slave address "1-247". Interface mode: RS485: Asynchronous, half duplex.

#### 1.Protocal Format

| Start         | The initial space of frame is 3.5 characters or above |  |
|---------------|-------------------------------------------------------|--|
| Slave address | 1~247                                                 |  |
|               | 03: Read parameters from slave                        |  |
| Function Code | 06: Write parameters to slave                         |  |
|               | 08: Loopback Test                                     |  |
| Data(N)       |                                                       |  |
|               | 2×N data, this is the main content of modbus          |  |
| Data(0)       | communication.                                        |  |
| Error check   | CRC check                                             |  |
| End           | The End space of frame is 3.5 characters or above     |  |

# 2.Function Code and Data

Function Code 03H: Reads parameters and status words of one parameters of the inverter.

Example: Read parameter(regeister address: 0100H) from the slave 1, the format is as follows:

# The Master Request

| Slave address          | 01H |
|------------------------|-----|
| Function code          | 03H |
| Register addres Hi     | 01H |
| Register addres Lo     | 00H |
| Number of registers Hi | 00H |
| Number of registers Lo | 01H |
| CRC Hi                 | 85H |
| CRC Lo                 | F6H |

The Slave Response

| Slave address | 01H |
|---------------|-----|
| Function code | 03Н |
| Byte Count    | 02H |
| Data Hi       | 00H |
| Data Lo       | 01H |
| CRC Hi        | 79Н |
| CRC Lo        | 84H |

Function Code 06H: Write parameters and status words of one parameters of the inverter.

Example: write parameter(F0.19 regeister address: 0113H) to the slave 1, the format is as follows:

The Master Request

| Slave address      | 01H |
|--------------------|-----|
| Function code      | 06Н |
| Register addres Hi | 01H |
| Register addres Lo | 13H |
| Data Hi            | 00Н |
| Data Lo            | 64H |
| CRC Hi             | 78H |
| CRC Lo             | 18H |

The Slave Response

| Slave address      | 01H |
|--------------------|-----|
| Function code      | 06Н |
| Register addres Hi | 01H |
| Register addres Lo | 13H |
| Data Hi            | 00Н |
| Data Lo            | 64H |
| CRC Hi             | 78H |
| CRC Lo             | 18H |

Function Code 10H: Write parameters and status words of one parameters of the inverter.

Example: write parameter(F0.19 regeister address; 0113H) to the slave 1, the format is as follows:

The Master Request

| Slave address          | 01H |
|------------------------|-----|
| Function code          | 10H |
| Register addres Hi     | 01H |
| Register addres Lo     | 13H |
| Number of registers Hi | 00Н |
| Number of registers Lo | 01H |
| Byte Count             | 02Н |
| Data Hi                | 00Н |
| Data Lo                | 64H |
| CRC Hi                 | В5Н |
| CRC Lo                 | D8H |

The Slave Response

| Slave address          | 01H |
|------------------------|-----|
| Function code          | 06Н |
| Register addres Hi     | 01H |
| Register addres Lo     | 13H |
| Number of registers Hi | 00Н |
| Number of registers Lo | 01H |
| CRC Hi                 | F1H |
| CRC Lo                 | F0H |

Function Code 08H: The transmitted message is returned unchanged as a response message. This test is used for checking the signal communication between master and slave. The format is as follows:

The Master Request

| Slave address      | 01H |
|--------------------|-----|
| Function code      | 08H |
| Register addres Hi | 00H |
| Register addres Lo | 00H |
| Data Hi            | 12H |
| Data Lo            | 34H |
| CRC Hi             | EDH |
| CRC Lo             | 7СН |

The Slave Response

| Slave address      | 01H |
|--------------------|-----|
| Function code      | 08H |
| Register addres Hi | 00Н |
| Register addres Lo | 00Н |
| Data Hi            | 12H |
| Data Lo            | 34H |
| CRC Hi             | EDH |
| CRC Lo             | 7CH |

If the operation request is rejected, the response will be error code and abnormal function code. Error function code equals to function code  $\pm 0x80$ , abnormal code shows the error cause in detail. The format is as follows:

The slave response for the rejected request

| Slave address | 01H |
|---------------|-----|
| Function code | 83H |
| Error Code    | 02H |
| CRC Hi        | СОН |
| CRC Lo        | F1H |

## Examples for abnormal codes:

| Error Code | Definition                                                                                                    |
|------------|----------------------------------------------------------------------------------------------------|
| 01H        | Illegal function code: is not 03H,06H,10H,08H                                                                                                    |
| 02H        | Registor address error                                                                                                    |
| 03H        | Register number error                                                                                                    |
| 21H        | Data error: beyond data limit                                                                                                    |
| 22Н        | Error when data is writed:  'The register is not writed when the inverter is running,or write data to the only read-out register address.  'Data is writed during EPPROM fault.  'Data is writed when data is edited by keypad. |
| 23H        | Data is writed when the inverter is under voltage.                                                                                                    |
| 24H        | CRC check error                                                                                                    |

## 3. Inverter Register Address Distribution

(1) The corresponding relationship between the function codes of the inverter and the Modbus protocol register address. The bytes at higher orders refer to function code group number + 1, the bytes at lower orders refer to function code number, express with HEX adecimal. For example, the modbus register address of function code F0.02 is 0102H.

The parameters are saved upon power failure when the highest bit of the register address is set. For example, when the resgister address 8012H is writed, the parameter F0.02 is saved to eeprom.

Note: The life of EEPROM is about 100000 times, if change setting frequency frequently, several days or several weeks may damage EEPROM, adopt write RAM, it can avoid to damage EEPROM.

# (2) The other parametere register adrress

| Name of Parameters           | Register Address | Content                                                                                                    | R/W      |
|------------------------------|------------------|----------------------------------------------------------------------------------------------------|----------|
| Reserved                     | 0000Н            | Reserved                                                                                                    | Reserved |
| Communicotion Run<br>Command | 0001H            | 0001H: Forward rotation<br>0002H: Reverse rotation<br>0003H: Stop<br>0004H: Coast to stop<br>0005H: Fault reset                                                                                                    | W        |
| Communication Seting         | 0002Н            | Range (-10000~10000)  Note: Communication Seting is percentage. (- 100.00~100.00%) o When it 's used to frequeny setting, it's relative to the maximum frequency. When it's used to torque setting, it's relative to the 2*rated torque. When it's used to PID setting or feedback, it's relatived to the analog input corresponding setup                                                                                                    | W/R      |
| Reserved                     | 0003H∼001FH      | Reserved                                                                                                    | Reserved |
| Inverter Status              | 0020Н            | Bit01:Run 0: Stop Bit11:Reverse rotation 0:Forward rotation Bit21:Fault 0:No Fault Bit31:Warning 0:No warning Bit41:On fault reset 0:no on fault reset                                                                                                    | R        |
| Fault Content                | 0021Н            | 0: NULL 1: Uu1 bus Under voltage fault 2: OC1 over current in acceleration 3: OC2 over current in deceleration 4: OC3 over current in constant speed 5: Ou1 over voltage in acceleration 6: Ou2 over voltage in deceleration 7: Ou3 over voltage in constant speed 8: GF Ground Fault 9: SC Load Short-Circuit 10: OH1 Radiator over heat 11: OL1 Motor overload 12: OL2 Inverter overload 13: EF0 communication fault 14: EF1 external terminal fault 15: SP1 Input phase failure or Unbalance 16: SPO Output phase failure or Unbalance 17: EEP EEPROM Fault 18: CCF Transmission between the inverter and keyboard cannot be established 19: bCE Brake unit fault | R        |

| Name of Parameters               | Register Address | Content                                                                                                    | R/W |
|----------------------------------|------------------|----------------------------------------------------------------------------------------------------|-----|
|                                  |                  | 20: PCE Parameter copy Error 21: IDE Hall current detection fault 22: ECE PG fault                                                                                   | R   |
| Warning Content                  | 0022Н            | 0:No warning 1:uu Bus under voltage warning 2:OLP2Inverter overload warning 3:OH2Inverter overheat warning 4:SF3Output Terminal function selection 10 not reach to 3 | R   |
|                                  | 0023H            | Output frequency                                                                                                    | R   |
|                                  | 0024H            | Frequency reference                                                                                                    | R   |
|                                  | 0025H            | Bus voltage                                                                                                    | R   |
|                                  | 0026Н            | Output voltage                                                                                                    | R   |
|                                  | 0027H            | Output current                                                                                                    | R   |
|                                  | 0028H            | Rotate speed of motor                                                                                                    | R   |
|                                  | 0029H            | Output power                                                                                                    | R   |
|                                  | 002AH            | Output torque                                                                                                    | R   |
| Runging/Stop Mornitor            | 002BH            | PID reference                                                                                                    | R   |
| parameters                       | 002CH            | PID feedback                                                                                                    | R   |
|                                  | 002DH            | AI1                                                                                                    | R   |
|                                  | 002EH            | AI2                                                                                                    | R   |
|                                  | 002FH            | High pulse input                                                                                                    | R   |
|                                  | 0030H            | Terminal status                                                                                                    | R   |
|                                  | 0031H            | PLC current steps                                                                                                    | R   |
|                                  | 0032H            | length reference                                                                                                    | R   |
|                                  | 0033H            | Actual length                                                                                                    | R   |
|                                  | 0034H            | External count                                                                                                    | R   |
|                                  | 0035H            | X1 termial status 0: Invalid 1: Valid                                                                                                    | R   |
|                                  | 0036Н            | X2 termial status 0: Invalid 1: Valid                                                                                                    | R   |
|                                  | 0037Н            | X3 termial status 0: Invalid 1: Valid                                                                                                    | R   |
| D : (G) 3.5                      | 0038H            | X4 termial status 0: Invalid 1: Valid                                                                                                    | R   |
| Runging/Stop Mornitor parameters | 0039Н            | X5 termial status 0: Invalid 1: Valid                                                                                                    | R   |
| parameters                       | 003AH            | X6 termial status 0: Invalid 1: Valid                                                                                                    | R   |
|                                  | 003BH            | X7 termial status 0: Invalid 1: Valid                                                                                                    | R   |
|                                  | 003CH            | X8 termial status 0: Invalid 1: Valid                                                                                                    | R   |
|                                  | 003DH            | Reserved                                                                                                    | R   |

# 4. CRC16 Function

```
unsigned int CRC16(unsigned char *data, unsigned char length)
{
    int i, crc_result=0xffff;
    while(length--)
```

```
{
    crc_result^=*data++;
    for(i=0;i<8;i++)
    {
        if(crc_result&0x01)
            crc_result=(crc_result>>1)^0xa001;
        else
            crc_result=crc_result>>1;
    }
}

return (crc_result=((crc_result&0xff)<<8)|(crc_result>>8));
}
```